**TERHAD**

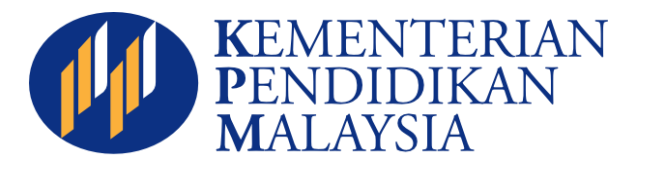

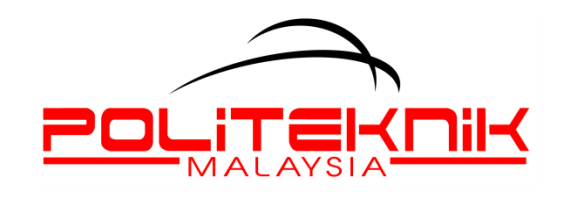

# **MODUL ANALISIS ITEM POLITEKNIK KEMENTERIAN PENDIDIKAN MALAYSIA**

# **BAHAGIAN PEPERIKSAAN DAN PENILAIAN**

**DISEMBER 2013**

### **KANDUNGAN**

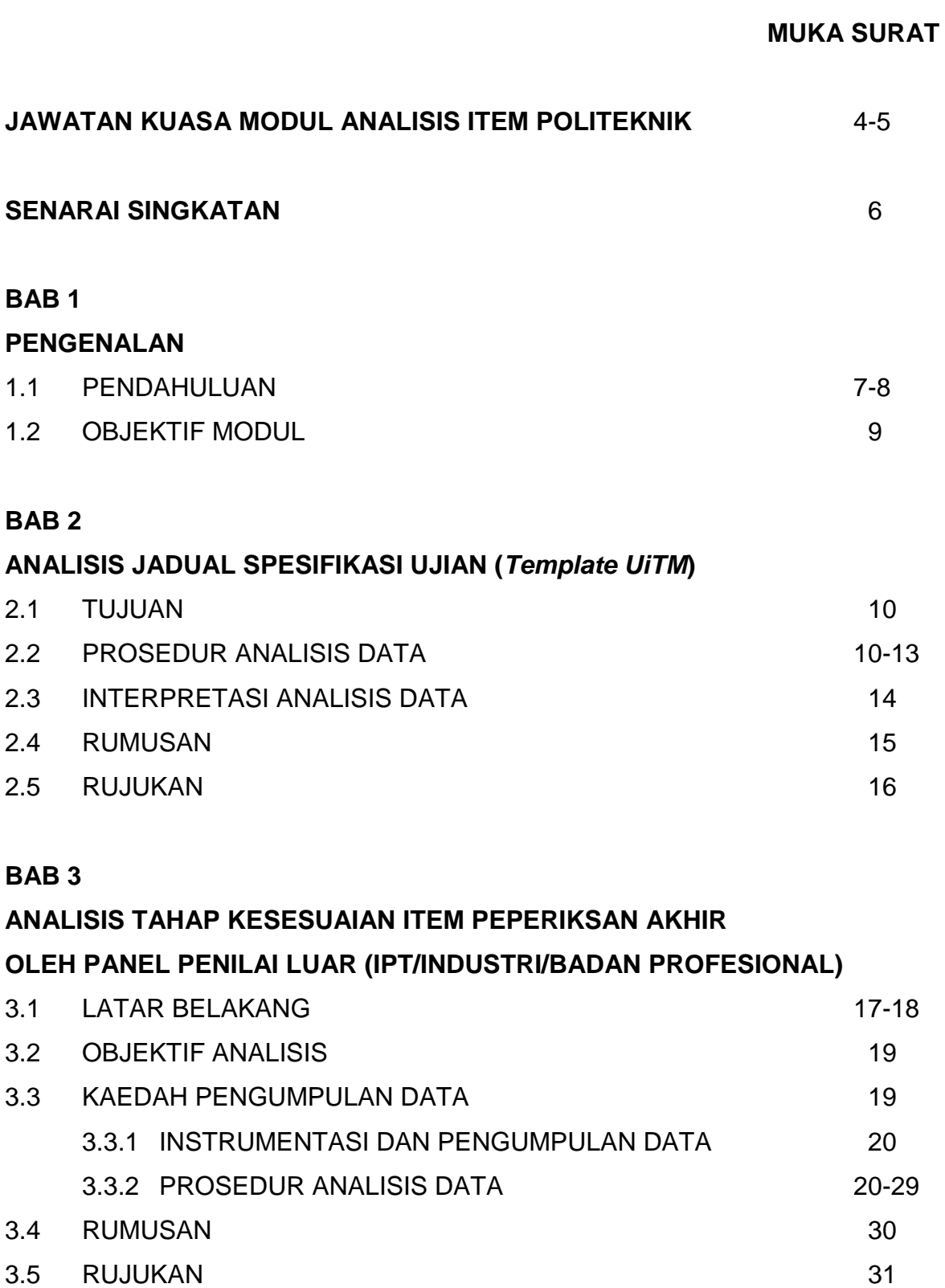

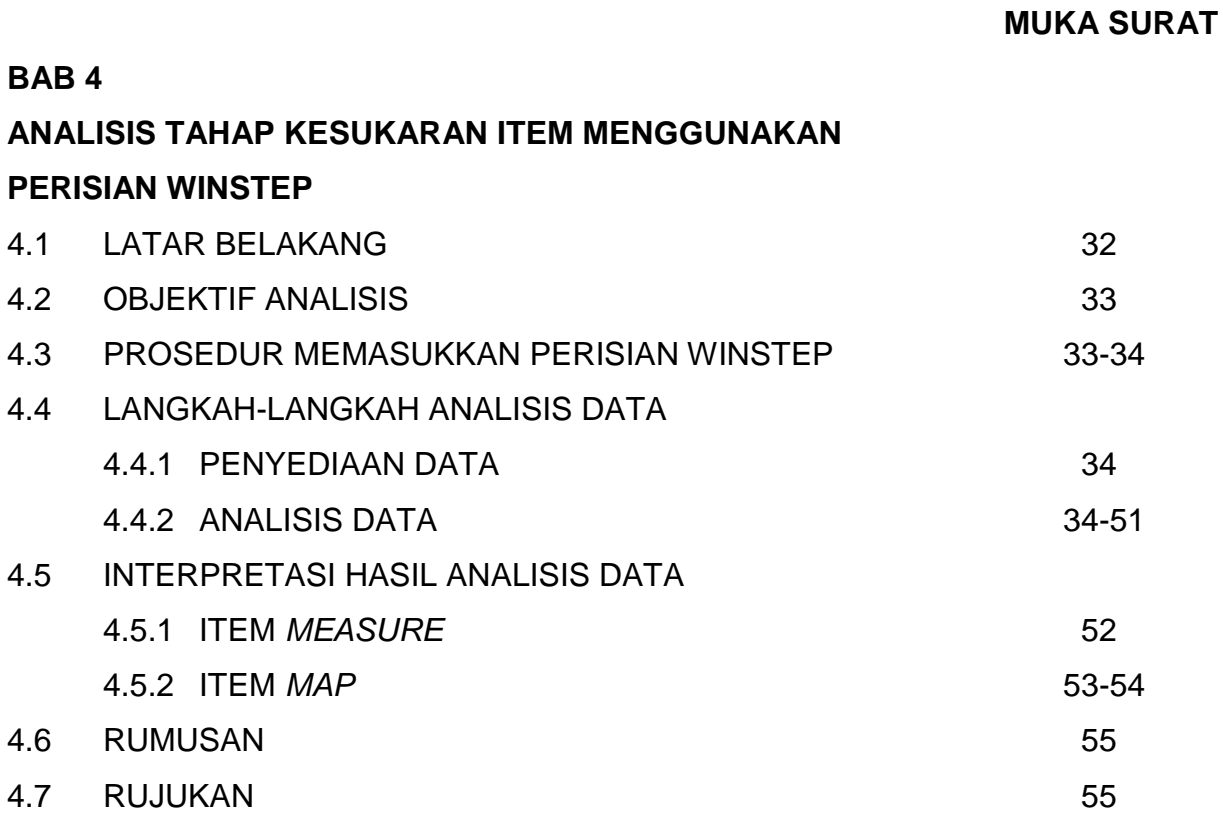

### **BAB 5**

# **ANALISIS** *COURSE LEARNING OUTCOME* **(CLO) DAN** *PROGRAMME LEARNING OUTCOME* **(PLO)**

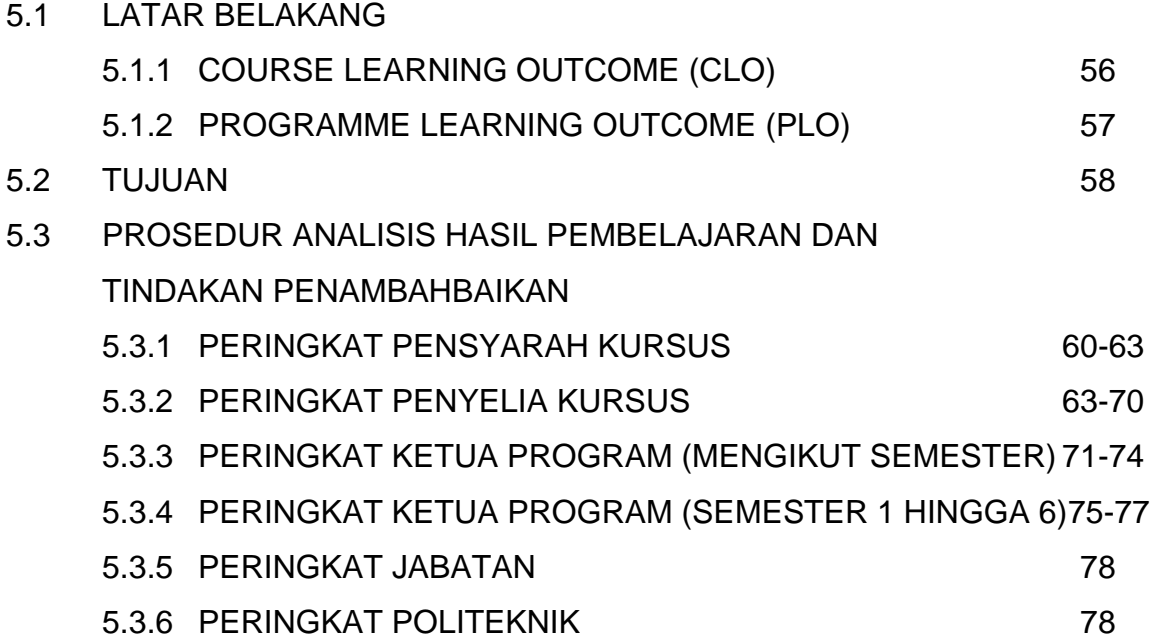

#### **MUKA SURAT**

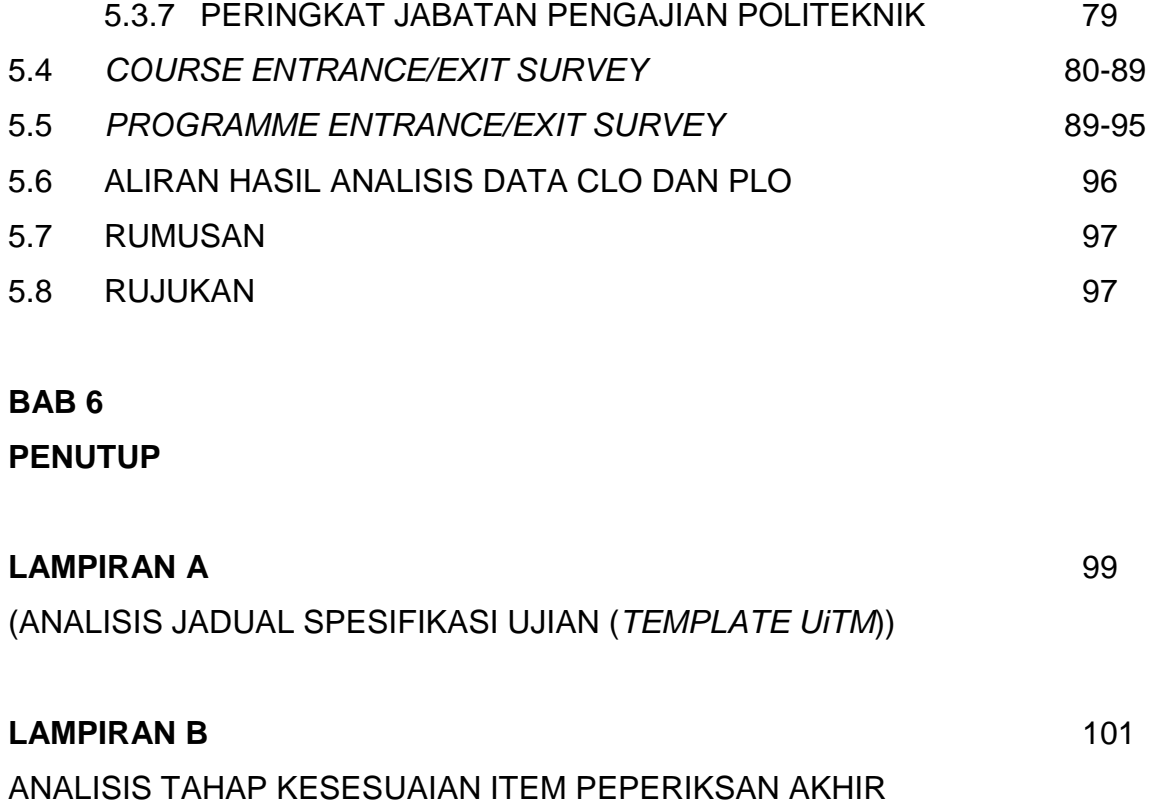

OLEH PANEL PENILAI LUAR (IPT/INDUSTRI/BADAN PROFESIONAL)

#### **LAMPIRAN C** 109

ANALISIS *COURSE LEARNING OUTCOME* (CLO) DAN *PROGRAMME LEARNING OUTCOME* (PLO)

### **JAWATAN KUASA MODUL ANALISIS ITEM POLITEKNIK**

### PENASIHAT : **Dr Naimah binti Md Khalil**

### ANALISIS JADUAL SPESIFIKASI UJIAN (*Template UiTM*)

- 1. **Tn. Hj. Engku Muhammad bin Engku Ali**, Politeknik Kota Bharu
- 2. **Dr. Aishah binti Muslim**, Politeknik Ungku Omar
- 3. **Pn. Rosmanizah binti Deraman**, Politeknik Ungku Omar
- 4. **En. Shahrom Nurrizam bin Romli**, Bahagian Peperiksaan dan Penilaian
- 5. **En. Mohammad Firdaus bin Ahmad**, Politeknik Sultan Idris Shah

# ANALISIS TAHAP KESESUAIAN ITEM PEPERIKSAN AKHIR OLEH PANEL PENILAI LUAR (IPT/INDUSTRI/BADAN PROFESIONAL)

- 1. **Dr. Norhayati binti Zakaria**, Politeknik Banting Selangor
- 2. **Pn. Suzliana binti Marsom**, Bahagian Peperiksaan dan Penilaian (Penyelaras Modul)
- 3. **Pn. Nur Haslinda binti Mohd Sailan**, Bahagian Peperiksaan dan Penilaian
- 4. **Pn. Hasnizah binti Amran**, Bahagian Peperiksaan dan Penilaian
- 5. **Pn. Rosazlinda binti Mohd Ishak**, Bahagian Peperiksaan dan Penilaian
- 6. **Pn. Masrulanita binti Mohamad**, Bahagian Peperiksaan dan Penilaian

# ANALISIS TAHAP KESUKARAN ITEM MENGGUNAKAN PERISIAN WINSTEP

- 1. **Pn. Zarinah binti Zaini**, Politeknik Sultan Salahuddin Abdul Aziz Shah
- 2. **En. Salehan bin Marsim**, Politeknik Sultan Azlan Shah
- 3. **Pn. Siti Azura binti Abu Hassan**, Bahagian Peperiksaan dan Penilaian
- 4. **Pn. Marliza Ashiqin binti Khazali**, Politeknik Sultan Salahuddin Abdul Aziz Shah
- 5. **Pn. Farihah binti Mansur**, Politeknik Sultan Salahuddin Abdul Aziz Shah

# ANALISIS *COURSE LEARNING OUTCOME* (CLO) DAN *PROGRAMME LEARNING OUTCOME* (PLO)

- 1. **Tn. Hj. Mat Abdul Shukor bin Abdul Wahab**, Bahagian Peperiksaan dan Penilaian
- 2. **Pn. Noorfozila binti Bahari**, Politeknik Sultan Haji Ahmad Shah
- 3. **Pn. Ma Fatimah binti Abdul Wahab**, Politeknik Sultan Haji Ahmad Shah
- 4. **Pn. Suhana binti Baharuddin**, Bahagian Peperiksaan dan Penilaian
- 5. **En. Jeffri Amran bin Ibrahim**, Politeknik Kota Bharu
- 6. **En. Mohamad Fauzi bin Che Pa**, Politeknik Sultan Idris Shah
- 7. **Cik Nurul Huda Fithriana binti Mohd Ali**, Bahagian Peperiksaan dan Penilaian

# **SENARAI SINGKATAN**

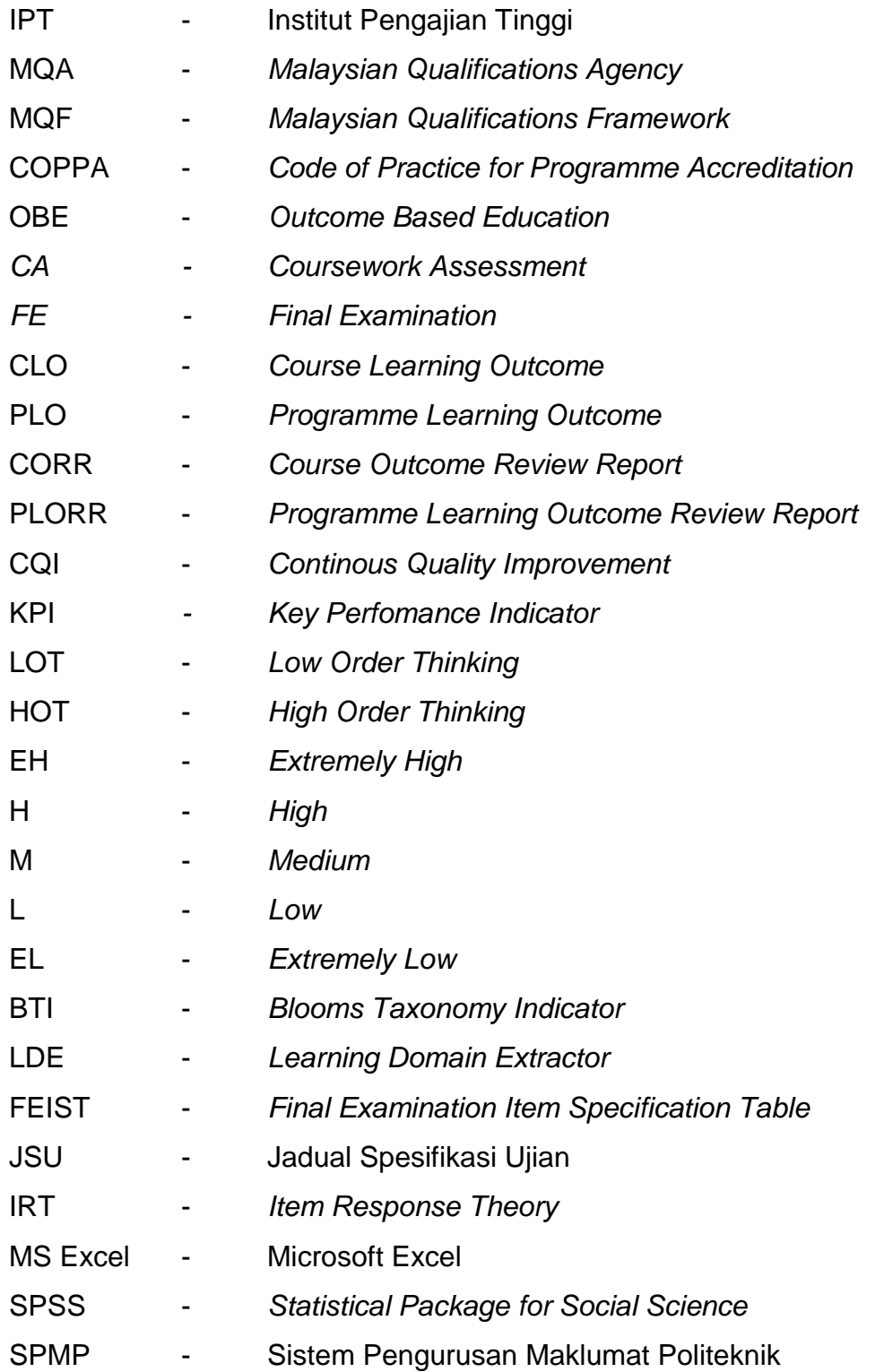

# **BAB 1**

# **PENGENALAN**

### **1.1 PENDAHULUAN**

Modul ini dinamakan 'Modul Analisis Item Politeknik Kementerian Pendidikan Malaysia'. Panduan ini diwujudkan di bawah amalan dan bidang kuasa Bahagian Peperiksaan dan Penilaian, Jabatan Pengajian Politeknik.

Modul ini mengandungi empat (4) jenis analisis item iaitu Analisis Jadual Spesifikasi Ujian (*Template* UiTM), Analisis Tahap Kesesuaian Item Peperiksan Akhir Oleh Panel Penilai Luar (IPT/Industri/Badan Profesional), Analisis Tahap Kesukaran Item Menggunakan Perisian WINSTEP dan Analisis *Course Learning Outcome* (CLO) Dan *Programme Learning Outcome* (PLO).

Analisis Jadual Spesifikasi Ujian (*Template UiTM*) dilakukan terhadap set lengkap item peperiksaan akhir semasa proses penilaian dan pemurnian item. Ianya bertujuan untuk memastikan taburan domain kognitif item adalah mematuhi kehendak kurikulum dan *FEIST* yang telah ditetapkan. Disamping itu juga, masa menjawab yang diperuntukkan kepada pelajar dapat dikenalpasti dan penambahbaikan dapat dilakukan segera terhadap set item sebelum peperiksaan berlangsung.

# MODUL ANALISIS ITEM POLITEKNIK, KPM DIS 2013

Analisis Tahap Kesesuaian Item Peperiksaan Akhir oleh Panel Penilai Luar dilaksanakan dengan menggunakan perisian *SPSS* atau *MS Excel* bertujuan untuk mengenalpasti tahap kesesuaian item peperiksaan akhir dari aspek format, kata kerja, konteks, aras kesukaran (*LOT and HOT*), keseimbangan pembahagian markah, memenuhi keperluan program dan relevan dengan keperluan semasa. Penilaian dilakukan oleh panel-panel IPT/Industri/Badan Profesional yang dilantik dan terdiri di kalangan pakar-pakar bidang bagi program masing-masing.

Analisis Tahap Kesukaran Item menggunakan perisian WINSTEP adalah analisis berdasarkan markah yang diperoleh pelajar terhadap set-set item sesuatu kursus. Analisis ini dapat menentukan kebolehpercayaan (item reliability) set item peperiksaan akhir bagi sesuatu kursus. Tahap kesukaran item (EH, H, M, L dan EL) juga dapat dikenalpasti melalui *item map* yang terhasil melalui analisis ini. Melalui analisis ini, item boleh disemak semula dan dijadikan sebagai bank item.

Analisis *Course Learning Outcome* (CLO) dan *Programme Learning Outcome* (PLO) adalah analisis untuk menentukan pencapaian hasil pembelajaran sesuatu kursus dan program. Pensyarah dan Ketua Program perlu menetapkan KPI masing-masing yang ingin dicapai untuk sesuatu kursus dan program. Laporan bagi analisis CLO dan PLO ini dikenali sebagai CORR dan PLORR.

Analisis-analisis yang dilaksanakan adalah dengan menggunakan perisian seperti MS Excel, SPSS, WINSTEP dan SPMP.

### **1.2 OBJEKTIF MODUL**

Melalui Modul Analisis Item Politeknik ini, pegawai akan dapat:

- i. Mengenalpasti jenis analisis-analisis yang dijalankan.
- ii. Menentukan prosedur atau langkah-langkah menjalankan sesuatu jenis analisis.
- iii. Mengintepretasi hasil analisis yang dijalankan.
- iv. Menentukan hubungan hasil analisis dengan kualiti item, kehendak MQA dan lain-lain keperluan.

# **BAB 2**

# **ANALISIS JADUAL SPESIFIKASI UJIAN (***Template UiTM***)**

#### **2.1 TUJUAN**

Menentukan taburan aras kognitif kertas soalan peperiksaan akhir sesuatu kursus.

### **2.2 PROSEDUR ANALISIS DATA**

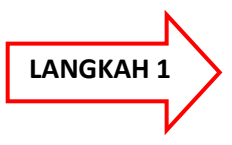

Dapatkan satu (1) set kertas peperiksaan akhir kursus (contoh PB702)

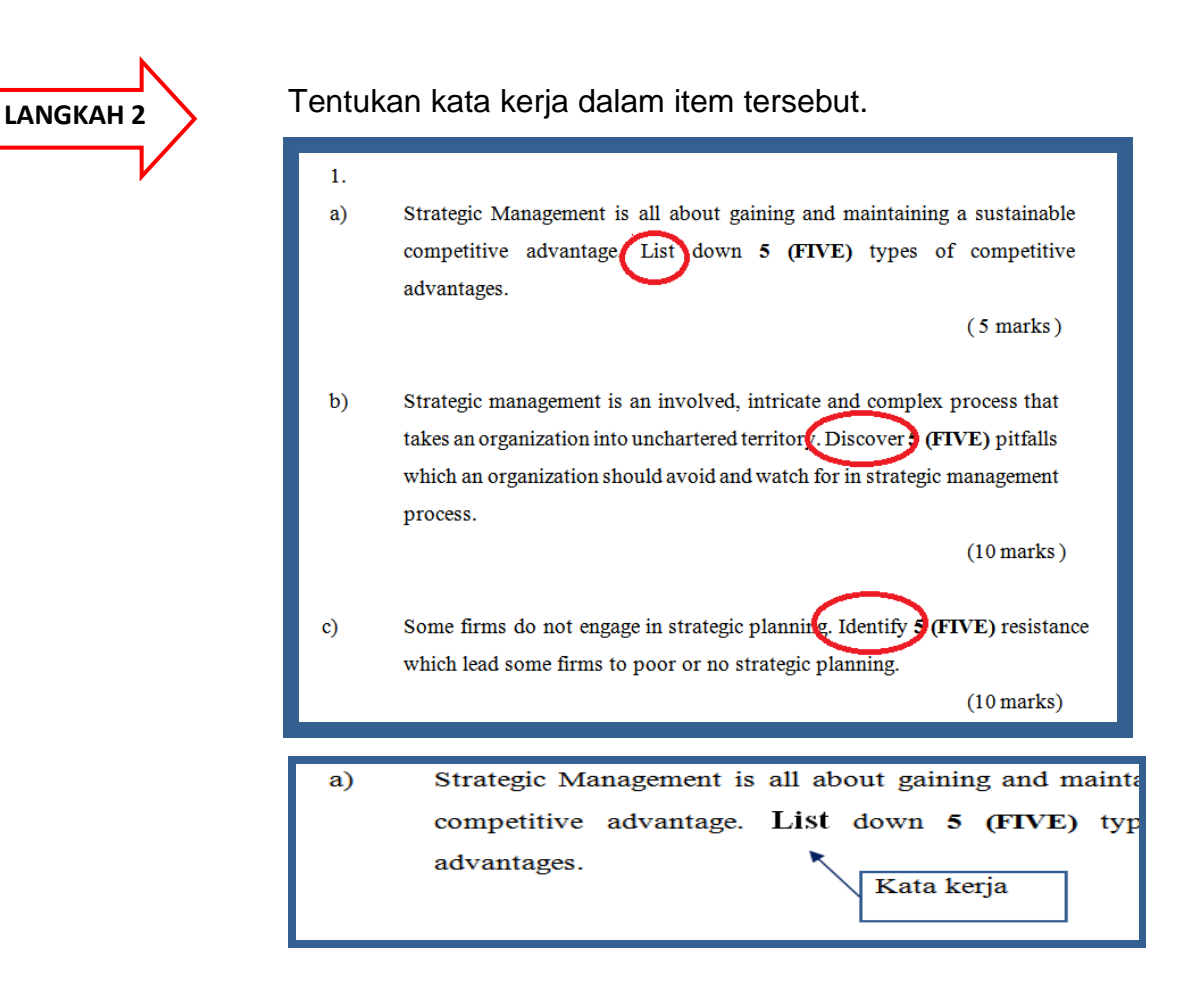

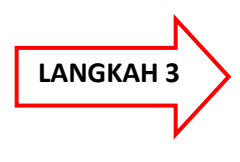

Masukkan kata kerja (verb) dari item soalan ke dalam salah satu aplikasi berikut untuk menentukan aras kognitif yang dikehendaki oleh soalan.

**a.** *Bloom Taxonomy Indicator* **(BTI)**

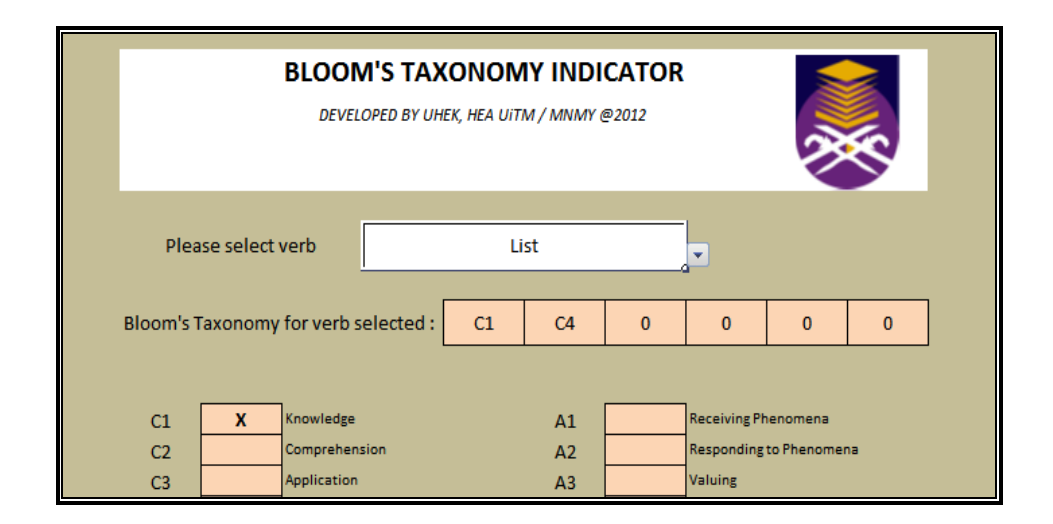

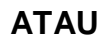

**b.** *Learning Domain Extractor* **(LDE)**

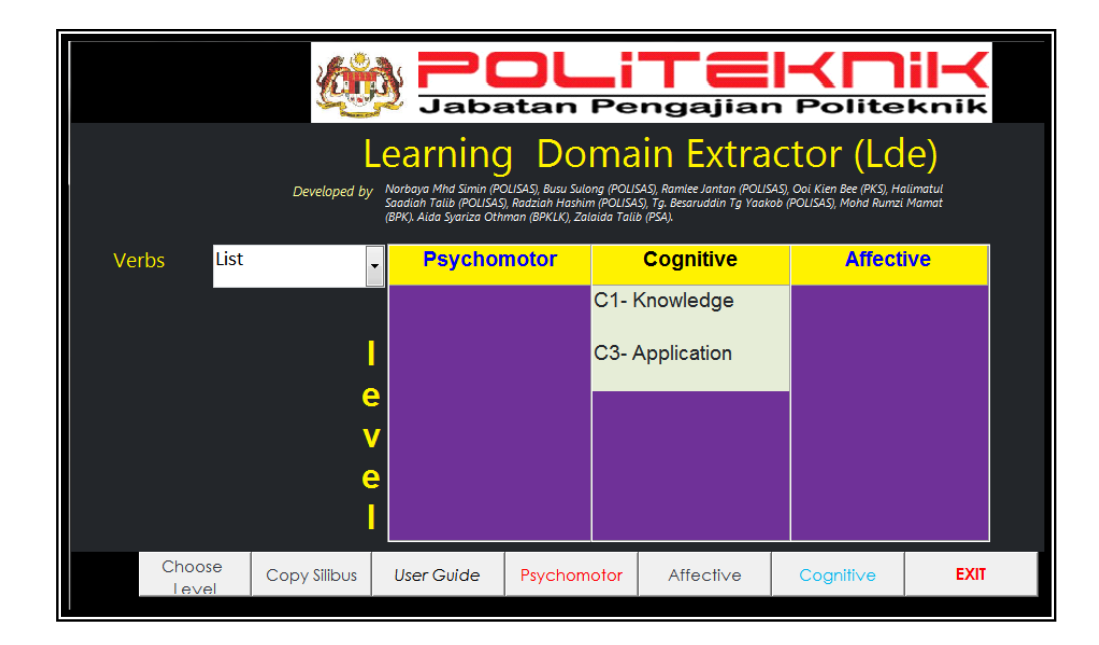

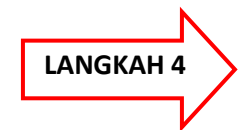

Rekod aras kognitif soalan ke dalam Jadual Spesifikasi Ujian, JSU (*Template UiTM*).

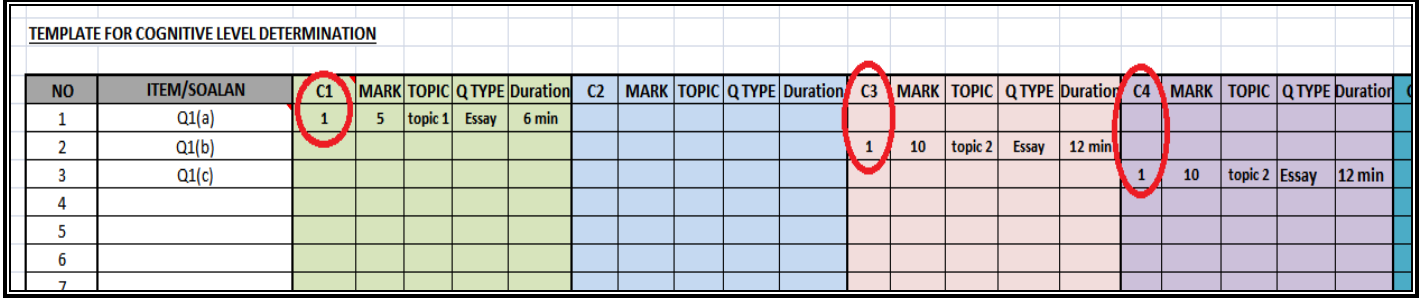

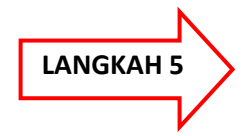

Ulang proses di atas untuk kesemua item di dalam set soalan.

### **2.3 INTERPRETASI HASIL ANALISIS DATA**

**HASIL**

Dapatan daripada analisis ini dapat menunjukkan taburan aras kognitif bagi setiap kertas peperiksaan akhir politeknik.

Daripada analisis JSU, akan memperolehi

- 1. Ringkasan taburan aras kognitif soalan
- 2. Ringkasan kognitif item berdasarkan pembahagian markah
- 3. Kognitif paling dominan perlu mencatatkan peratusan diantara 50% hingga 60%.

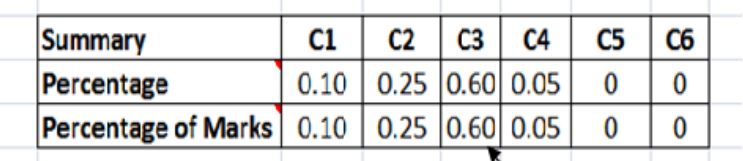

(contoh ringkasan taburan yang diperolehi)

60% - Kognitif paling dominan dalam set soalan ini

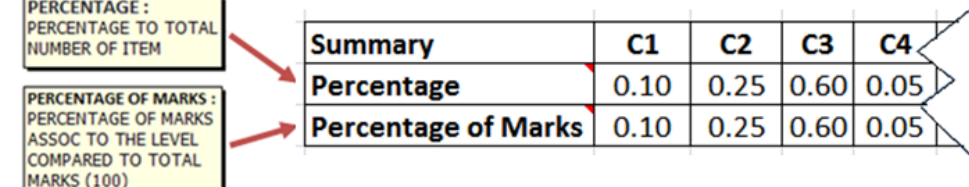

Nota: Dapatan daripada jadual di atas menunjukkan bahawa set soalan ini dominan kepada aras kognitif C3.

Contoh dapatan daripada analisis ini secara keseluruhannya adalah seperti di lampiran A.

### **2.4 RUMUSAN**

Hasil daripada dapatan analisis ini menunjukkan taburan aras kognitif bagi setiap kertas peperiksaan akhir politeknik.

Sekiranya taburan ini tidak memenuhi kehendak FEIST, maka set soalan tersebut perlu dimurnikan.

Taburan aras kognitif ini dapat menunjukkan kesesuaian item yang digunakan dalam Peperiksaan Akhir selaras dengan kehendak kurikulum (CLO).

### **2.5 RUJUKAN**

Dr. Rodziah Janor UiTM

LDE-POLISAS

<http://www.edudemic.com/blooms-taxonomy-apps/>

<http://www.edudemic.com/the-10-minute-guide-to-blooms-taxonomy/>

[http://www.uta.edu/irp/unit-effectiveness-process/assets/Blooms\\_Taxonomy\\_Revisited.pdf](http://www.uta.edu/irp/unit-effectiveness-process/assets/Blooms_Taxonomy_Revisited.pdf)

[http://www.docstoc.com/docs/127057896/Blooms-Taxonomy-of-Learning-Domains---](http://www.docstoc.com/docs/127057896/Blooms-Taxonomy-of-Learning-Domains---PowerPoint) **[PowerPoint](http://www.docstoc.com/docs/127057896/Blooms-Taxonomy-of-Learning-Domains---PowerPoint)** 

http://www.uta.edu/irp/unit-effectiveness-process/assets/Blooms\_Taxonomy\_Revisited.pdf

### **BAB 3**

# **ANALISIS TAHAP KESESUAIAN ITEM PEPERIKSAN AKHIR OLEH PANEL PENILAI LUAR (IPT/INDUSTRI/BADAN PROFESIONAL)**

### **3.1 LATAR BELAKANG**

Kesesuaian item dan ujian dapat diukur berdasarkan kesukaran item, diskriminasi item, kebolehpercayaan set item (ujian) dan kesahan set item (ujian). Secara umum, kesahan sesuatu alat ukuran bermaksud sejauh mana alat tersebut dapat mengukur apa yang sepatutnya diukur oleh alat tersebut. Menurut Mehrens dan Lehmann (1991), jenis kesahan terbahagi kepada empat (4) iaitu kesahan kandungan (content validity), kesahan konstruk (construct validity), kesahan muka (face validity) dan kesahan hubungan kriteria (criterionrelated validity).

# MODUL ANALISIS ITEM POLITEKNIK, KPM DIS 2013

Kesahan kandungan merujuk kepada sejauh mana sesuatu alat ukuran itu mencakupi kandungan kurikulum yang ditetapkan. Kesahan kandungan adalah penting kerana markah yang diperolehi pelajar menunjukkan tahap pencapaian pelajar tersebut terhadap kandungan kurikulum tertentu. Sekiranya, item tidak meliputi secukupnya kandungan kurikulum tersebut, penilaian terhadap pencapaian pelajar menjadi tidak adil. Perlu diingatkan bahawa sesuatu alat ukuran itu tidak semestinya memiliki kesahan untuk semua tujuan, tetapi memiliki kesahan untuk tujuan tertentu sahaja.

Azizi Ahmad dan Mohd Isha Awang, 2008

Sehubungan dengan itu, analisis tahap kesesuaian item peperiksaan akhir yang dijalankan bertujuan untuk menentukan kesahan sejauh mana set item peperiksaan mewakili kandungan kurikulum dalam memastikan hasil pembelajaran sesuatu kursus dapat dicapai. Panel-panel penilai luar adalah terdiri daripada pensyarah-pensyarah IPT dan institusi-institusi bidang pengajian. Panel akan menyemak dan menilai (vetting) kertas item peperiksaan akhir yang telah disediakan, memberi ulasan dan pandangan tentang tahap kesesuaian item yang dibangunkan. Proses penilaian adalah dengan menggunakan borang B6/BPN DAN B7/BPN.

### **3.2 OBJEKTIF ANALISIS**

Objektif analisis ini dijalankan adalah untuk:

- 3.2.1 Menentukan min tahap kesesuaian item peperiksaan akhir bagi sesuatu kursus dan program.
- 3.2.2 Mengenalpasti cadangan penambahbaikan penggubalan item peperiksan akhir bagi sesuatu kursus.
- 3.2.3 Menyediakan laporan keseluruhan analisis tahap kesesuaian item peperiksaan akhir yang dijalankan.

### **3.3 KAEDAH PENGUMPULAN DAN ANALISIS DATA**

**Statistik** adalah sekumpulan prosedur untuk mengumpulkan, mengukur, mengklasifikasi, menghitung, menjelaskan, mensintesis, menganalisis, dan mentafsirkan data kuantitatif yang diperoleh secara sistematik. Statistik terbahagi kepada dua komponen utama iaitu **Statistik deskriptif** dan **Statistik inferensial***.* **Statistik deskriptif** menggunakan prosedur **numerik** dan **grafik**  dalam meringkas gugusan data dengan cara yang jelas dan mudah difahami. Manakala, **Statistik inferensial** menyediakan prosedur untuk menarik kesimpulan tentang populasi berdasarkan sampel yang kita amati.

Ade Setiawan, 2011

Analisis Tahap Kesesuaian Item Peperiksaan Akhir menggunakan pendekatan komponen Statistik Deskriptif. Ukuran-ukuran statistik deskriptif dalam pengolahan data bertujuan untuk mendapatkan gambaran ringkas dari sekumpulan data, sehingga kita dapat menyimpulkan keadaan data secara mudah dan cepat. Selain itu, melalui ukuran-ukuran statistik deskriptif ini, kita dapat menentukan jenis pengolahan statistik yang sesuai dengan ciri-ciri data tersebut.

#### 3.3.1 Instrumentasi Dan Pengumpulan Data

Instrumen yang digunakan dalam pengumpulan data melalui

3.3.1.1 Borang Penilaian Luar Item Peperiksaan Akhir (B6/BPN) yang mengandungi 9 item.

> Proses penilaian dan semakan oleh penilai luar dibuat menggunakan skala likert berskala 5 iaitu, 1 (Sangat Tidak Sesuai), 2 (Tidak Sesuai), 3 (Sederhana), 4 (Sesuai) dan 5 (Sangat Sesuai).

- 3.3.1.2 Borang Ulasan Penilaian Luar (B7/BPN)
- 3.3.2 Prosedur Analisis Data

Salah satu aspek yang paling penting untuk menggambarkan taburan data adalah nilai *Central Tendency*. Setiap pengukuran aritmetik yang ditujukan untuk menggambarkan suatu nilai yang mewakili nilai pusat dari suatu gugusan data dikenali sebagai **ukuran pemusatan data**. Ukuran pemusatan data yang digunakan untuk analisis ini ialah min.

Data yang diperolehi daripada Borang B6/BPN dianalisis menggunakan perisian *Statistical Package for Social Science (SPSS*). Data juga boleh dianalisis menggunakan *MS Excel.* Langkah-langkah di bawah menunjukkan analisis data menggunakan perisian *Statistical Package for Social Science (SPSS*).

# 3.3.2.1 Persediaan Data

- a. Buka aplikasi SPSS
- b. Daripada menu bar klik pada menu *Type in data* → OK

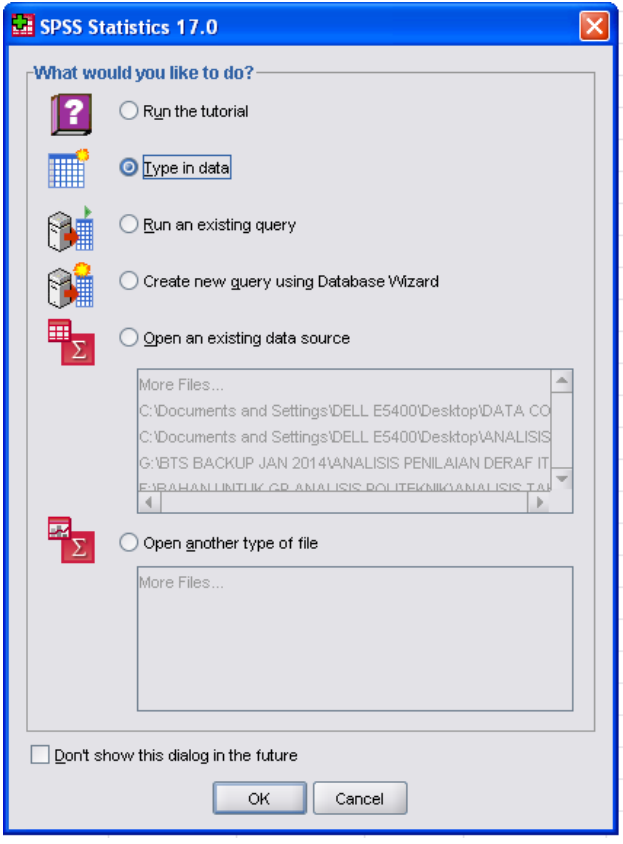

c. Pastikan anda berada di dalam mod *SPSS Data Editor*. Data editor mempunyai dua jenis paparan tetingkap iaitu Tab *Data View* dan *Tab Variable View*.

|      | Transferm Analyze    | <b>Craphs</b> | Utilities | Window<br>Add-ons       | Help   |         |         |       |         |
|------|----------------------|---------------|-----------|-------------------------|--------|---------|---------|-------|---------|
| 厨    | 訃                    | 柵<br>盦        | 重画<br>畾   | $\frac{1}{2}$<br>B<br>♦ |        |         |         |       |         |
| Name | Type                 | Width         | Decimals  | Label                   | Values | Missing | Columns | Align | Measure |
|      |                      |               |           |                         |        |         |         |       |         |
|      |                      |               |           |                         |        |         |         |       |         |
|      |                      |               |           |                         |        |         |         |       |         |
|      |                      |               |           |                         |        |         |         |       |         |
|      |                      |               |           |                         |        |         |         |       |         |
|      |                      |               |           |                         |        |         |         |       |         |
|      |                      |               |           |                         |        |         |         |       |         |
|      |                      |               |           |                         |        |         |         |       |         |
|      |                      |               |           |                         |        |         |         |       |         |
|      |                      |               |           |                         |        |         |         |       |         |
|      |                      |               |           |                         | 滋      |         |         |       |         |
|      | $\blacktriangleleft$ |               | 菛         |                         |        |         |         |       |         |

Tab Data View Tab Variable View

- d. Melabel pembolehubah berikut pada *Tab Variable View*:
	- 1. *Name*  contoh : Item1, Item2,........
	- 2. *Width*
	- 3. *Decimals*
	- 4. *Label* contoh : Format item sesuai, Kata kerja jelas,…….

# MODUL ANALISIS ITEM POLITEKNIK, KPM DIS 2013

5. *Values*

### contoh:

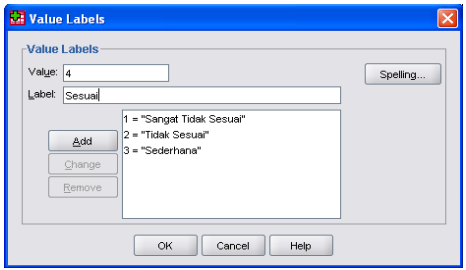

# *6. Align*

### *7. Measure*

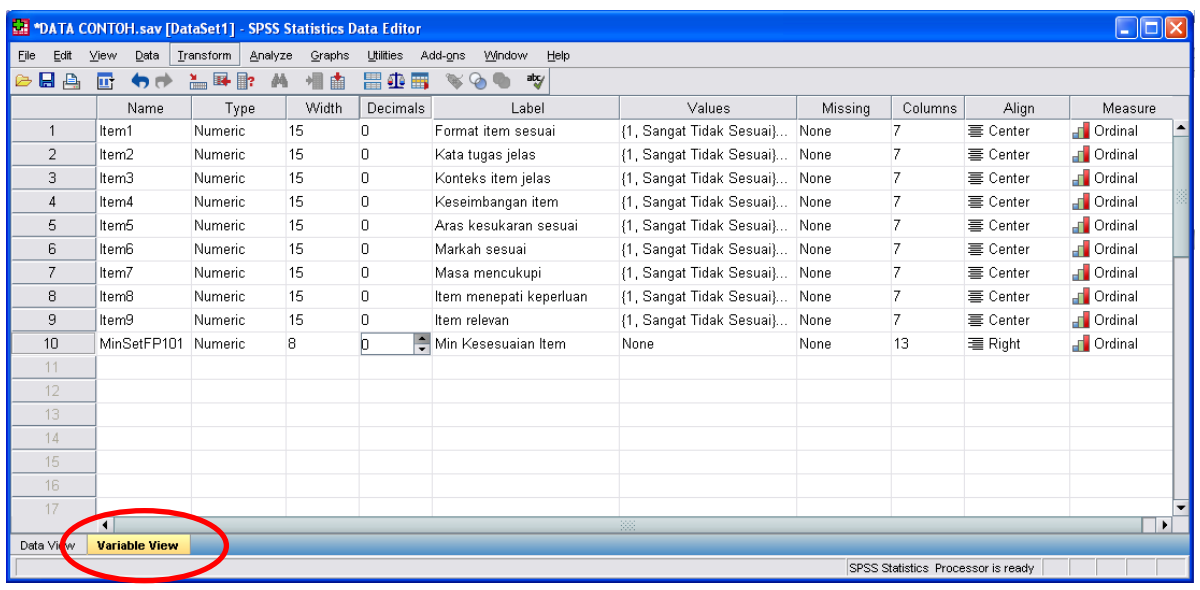

e. Memasukan data Item1 hingga Item9 secara terus dengan menggunakan *Data Editor* . Untuk memasukkan data klik pada tab *Data View*.

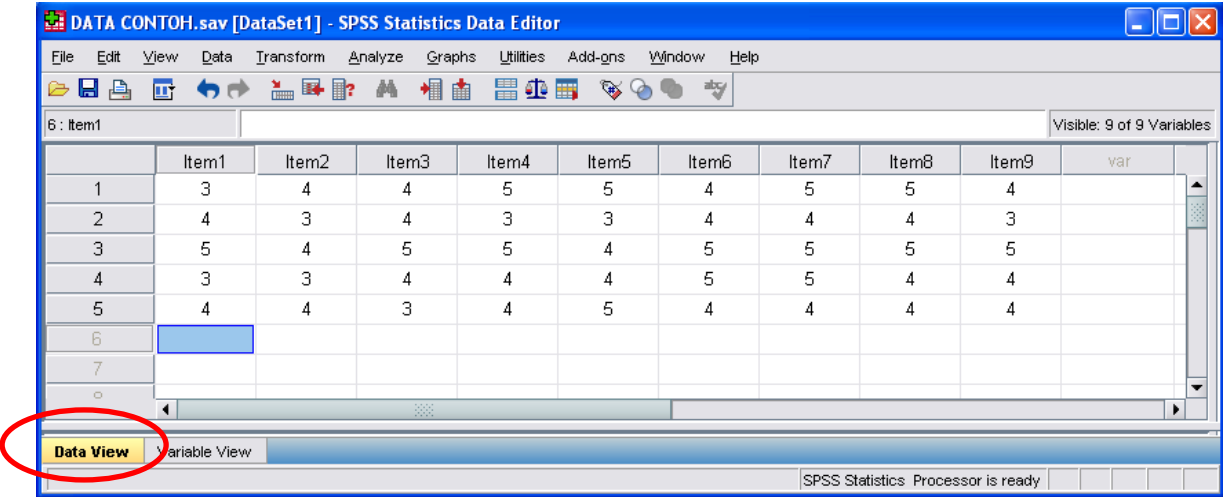

- f. Seterusnya klik *Transform* → *Compute Variable*
- g. Menamakan *Target Variable* bagi min set kursus

contoh: MinSetFP101

- h. Dalam kotak *Function group*, pilih *Statistical*
- i. Dalam kotak *Functions and Special Variables*, double klik *mean*
- j. Masukkan setiap item ke dalam kotak *Numeric Expressions*→ OK

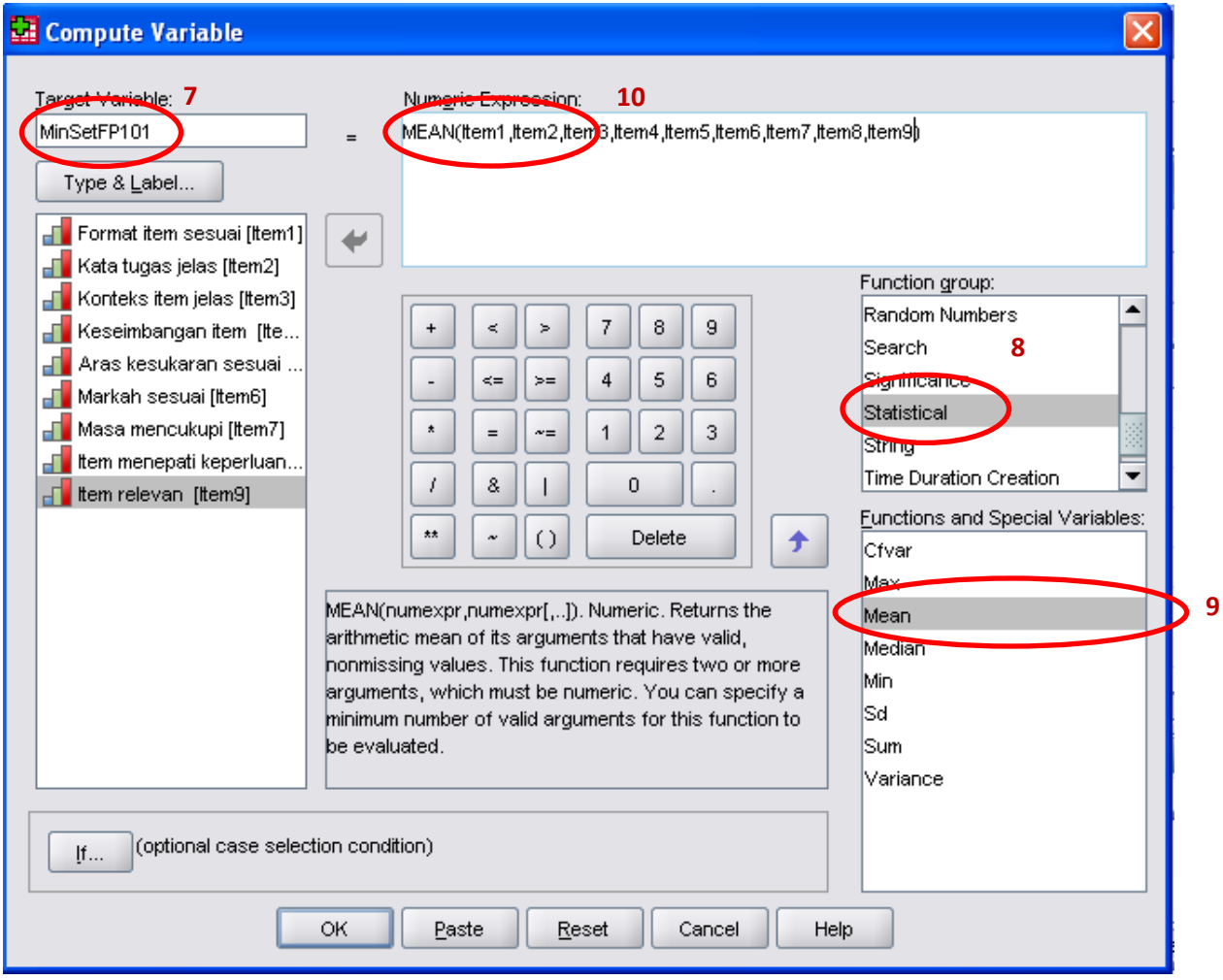

### k. Min setiap set akan terhasil pada *Data View*

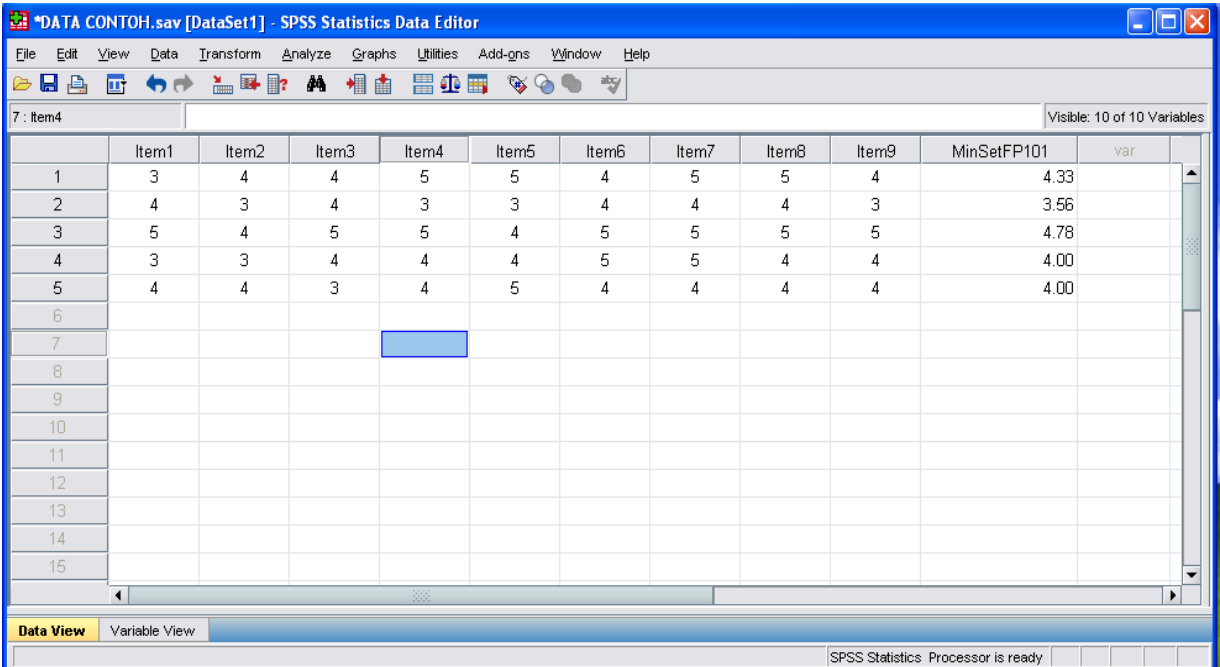

#### 3.3.2.2 Melaksanakan Analisis Statistik Deskriptif

*a.* Daripada bar menu klik pada : *Analyze → Descriptive Statistics → Descriptives*

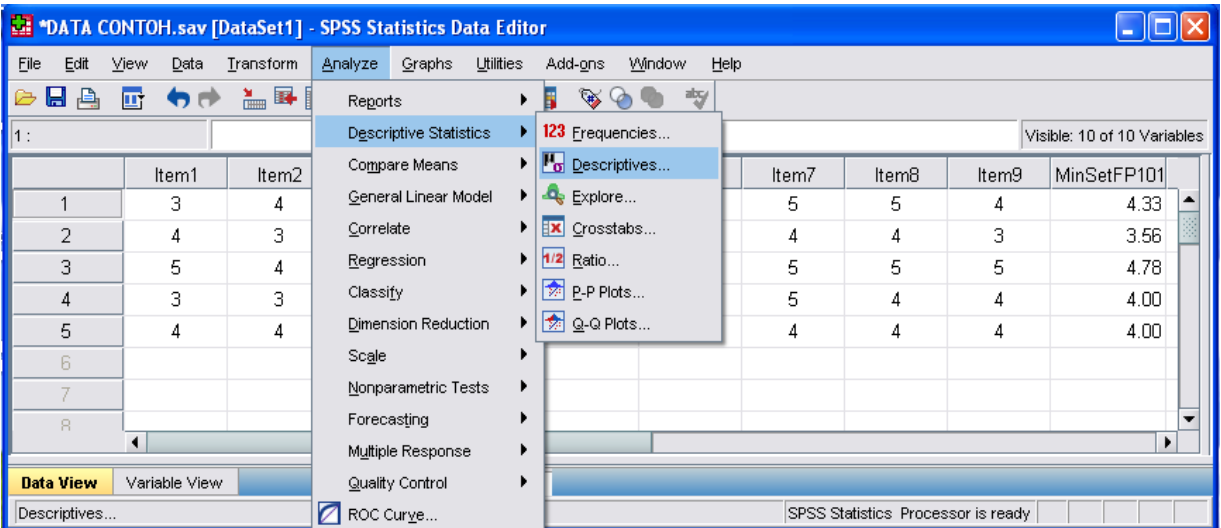

- b. Pilih item1 hingga item9 dan MinSetFP101, seterusnya klik pada kotak anak panah kekanan untuk memindahkan item pilihan ke dalam kotak *Variable(s)*
- c. Seterusnya klik *Options*

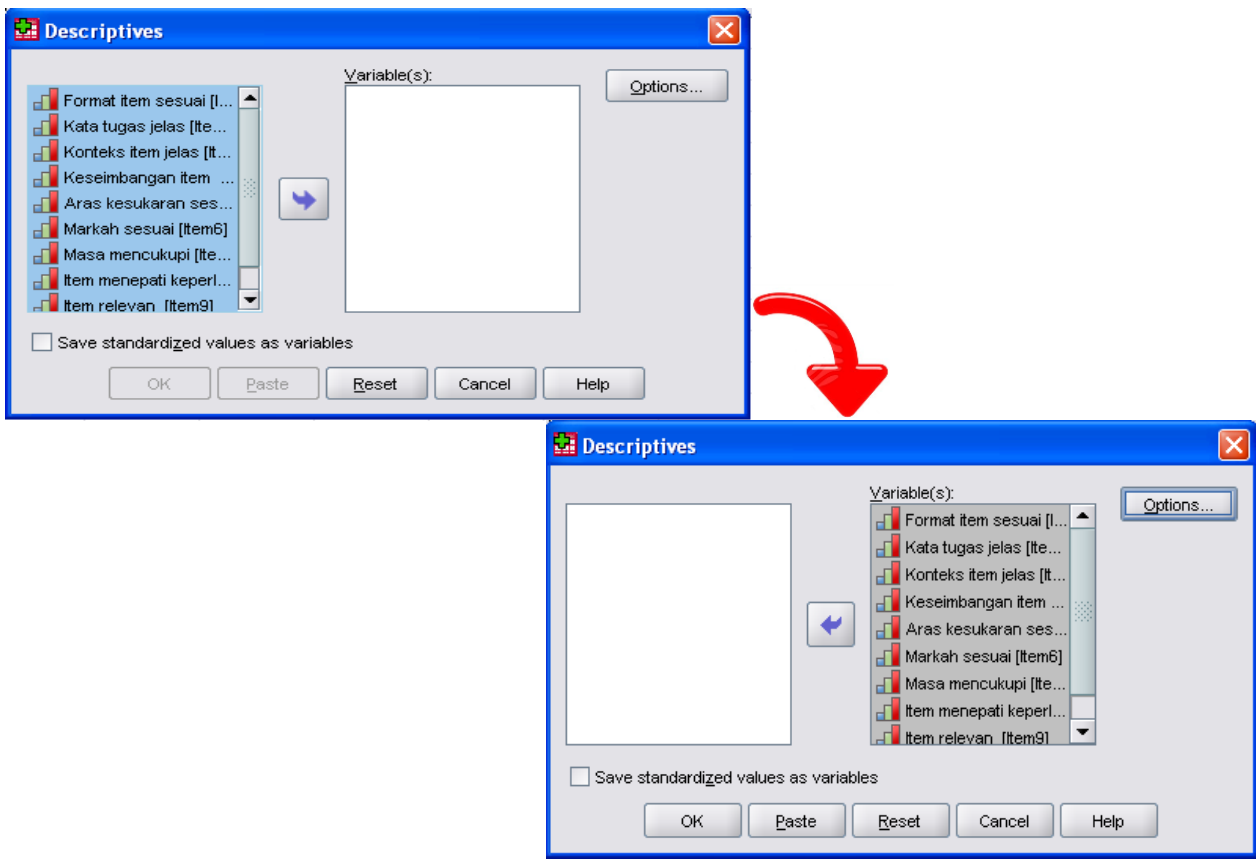

- d. Pilih ukuran *Mean, Standard Deviation, Minimum, Maximum*
- e. Pada *Display Order*, pilih *Variable list*
- f. Klik *Continue*

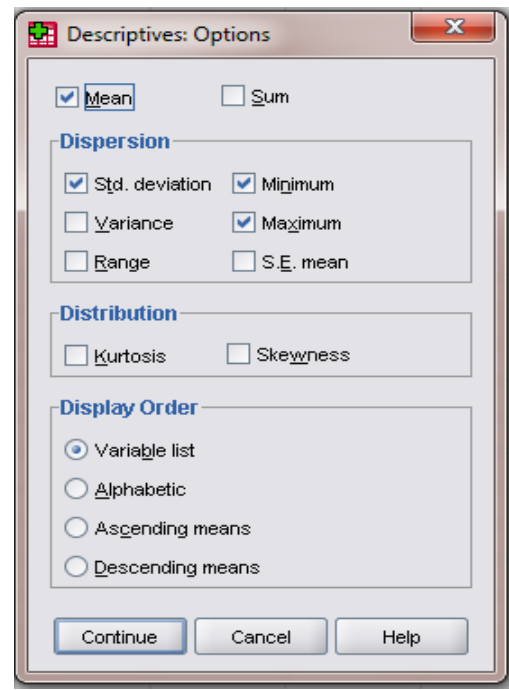

g. Klik OK

h. Paparan berikut akan terhasil daripada arahan prosedur **Deskriptif** 

Contoh 1 : Kursus FP101 – Programming Principles

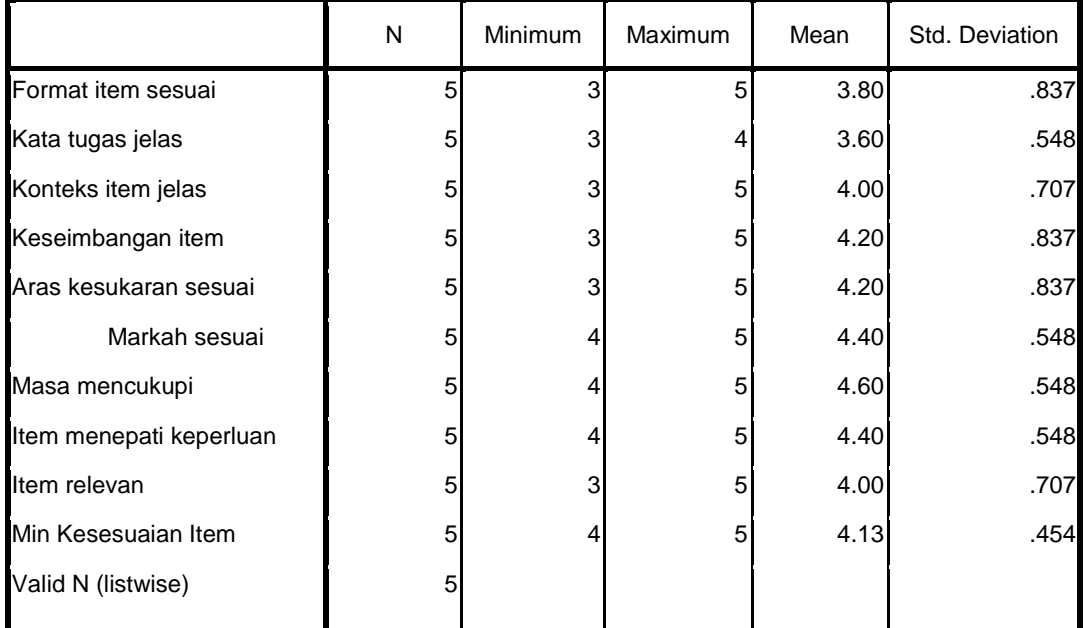

#### **Descriptive Statistics**

3.3.2.3 Pelaporan Hasil Analisis

Contoh pelaporan adalah seperti di lampiran B.

#### **3.4 RUMUSAN**

Analisis tahap kesesuaian item peperiksaan akhir politeknik oleh panel-panel luar dari Institusi Pengajian Tinggi, Industri dan Badan-badan Profesional yang dilantik berdasarkan bidang kepakaran adalah bertujuan untuk memastikan kesahan kandungan sesuatu set item memenuhi kehendak kurikulum sesuatu kursus.

Tahap kesesuaian item diinterpretasi berdasarkan skor min Levin and Rubin, 2000 iaitu Rendah (1.00-2.33), Sederhana (2.34-3.66) dan Tinggi (3.67-5.00). Ulasan dan cadangan penambahbaikan oleh panel-panel Institusi Pengajian Tinggi, Industri dan Badan-badan Profesional perlu diberi perhatian dan diambil tindakan sewajarnya oleh penggubal item pada sesi berikutnya dalam memastikan kualiti item dapat dipertingkatkan dari masa ke semasa.

#### **3.5 RUJUKAN**

- Juliet Pallet. (2011). *SPSS Survival Manual: A step by step guide to data analysis using*  SPSS. (4<sup>th</sup> ed.). Australia: Allen and Unwin.
- Chua Yan Piaw. (2008). *Asas Statistik Penyelidikan: Analisis Data Skala Ordinal dan Skala Normal*. (Buku 2). Malaysia: Mc Graw Hill.
- Azizi Ahmad dan Mohd Isha Awang. (2008). *Pengukuran dan Penilaian Pendidikan*. Kuala Lumpur: Dewan Bahasa dan Pustaka.
- Levin, R. I. and Rubin, D. S. (2000). *Statistik untuk Pengurusan*. (ed. ke-7). (Susila Munisamy dan Halimah Awang, Penterjemah). Petaling Jaya: Pearson Education Asia Pte. Ltd.
- Ade Setiawan. *Statistika Deskriptif*. Diperolehi pada 10 Disember 2013 daripada <http://www.smartstat.info/blog/statistika/statisika-deskriptif/>
- University of the West of England. *Data Analysis*. Diperolehi pada 10 Disember 2013 daripada<http://learntech.uwe.ac.uk/da/issuesofanalysis2.aspx>
- University of Northern Iowa. *SPSS Techniques Series: Statistics on Likert Scale Surveys*. Diperolehi pada 10 Disember 2013 daripada http://www.uni.edu/its/support/article/604

### **BAB 4**

# **ANALISIS TAHAP KESUKARAN ITEM MENGGUNAKAN PERISIAN WINSTEP**

### **4.1 LATAR BELAKANG**

Analisis item ialah satu proses menganalisis secara statistik tindakbalas calon terhadap setiap item dalam sesuatu ujian untuk membuat pertimbangan mengenai kualiti dan keberkesanan item-item tersebut. Ia memberi maklumat mengenai bagaimana sesuatu item itu akan berfungsi dalam ujian. Secara khusus melalui analisis item, nilai indeks kesukaran dan indeks diskriminasi akan diketahui bagi setiap item.

Analisis item yang digunakan adalah berdasarkan Model Rasch yang menggunakan teori moden iaitu Item Response Theory (IRT). Perisian yang digunakan adalah perisian *WINSTEP*. Analisis item yang menggunakan perisian *WINSTEP* ini akan digunakan oleh politeknik penyelaras bagi item peperiksaan akhir sahaja.

### **4.2 OBJEKTIF ANALISIS**

Objektif analisis item penilaian adalah untuk:

- 4.2.1 Mengenalpasti kebolehpercayaan item (*item reliability)*
- 4.2.2 Mengenalpasti aras kesukaran item (*item level of difficulty)*
- 4.2.3 Menentukan aras kesukaran item (Sangat Tinggi, Tinggi, Sederhana, Rendah dan Sangat Rendah)
- 4.2.4 Menghasilkan Laporan Analisis Item Penilaian
- 4.2.5 Menentukan item yang akan dimasukkan ke dalam Bank Soalan.

### **4.3 PROSEDUR MEMASUKKAN PERISIAN** *WINSTEP*

a. Klik pada folder *Winstep*

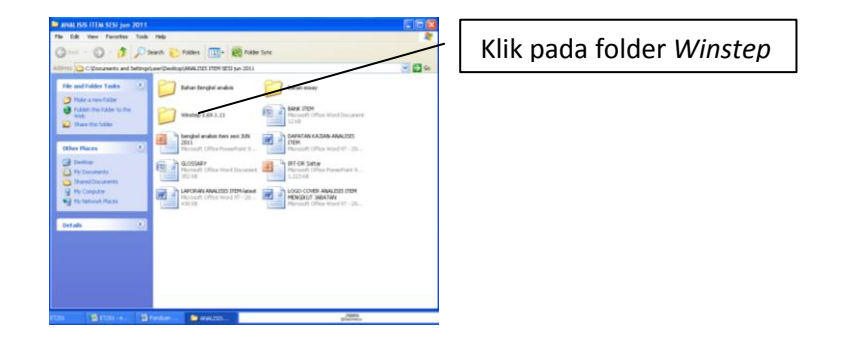

b. Klik pada *install Winstep* seperti berikut:

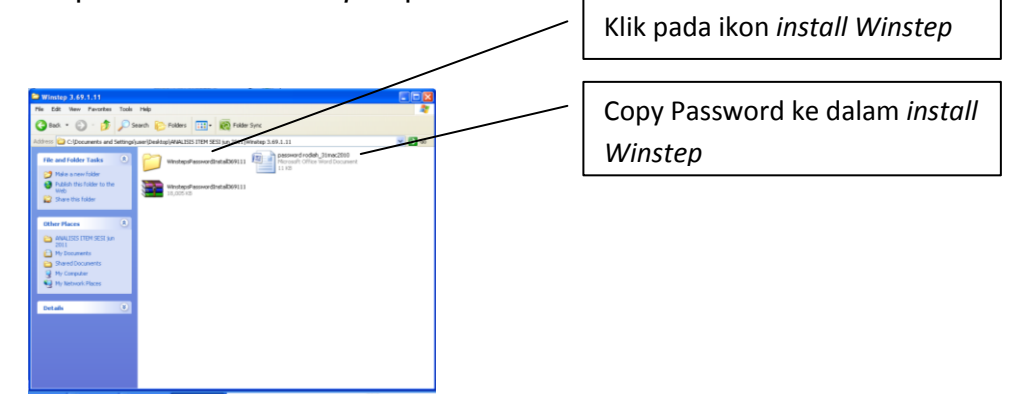

- c. Masukkan password
- d. Teruskan proses *install* hingga selesai
- e. *Ikon Winstep* akan terpapar di desktop

#### **4.4 LANGKAH-LANGKAH ANALISIS DATA**

4.4.1 Penyediaan Data

Proses penyediaan data bagi analisis item adalah seperti berikut:

- 4.4.1.1 Data perlu disediakan menggunakan perisian *Microsoft Excel*
- 4.4.1.2 Markah jawapan pelajar dimasukkan (*keyin*) mengikut item.
- 4.4.1.3 Untuk meningkatkan kebolehpercayaan item, jumlah minimum data yang diperlukan adalah sekurang-kurangnya 30 orang data pelajar.
- 4.4.2 Analisis Data

Data akan dianalisis menggunakan langkah - langkah berikut:

Untuk tujuan ilustrasi, kursus yang dipilih ialah CC205 *Mechanics of Structures*. Format soalan peperiksaan akhir kursus ini mempunyai dua (2) bahagian iaitu Bahagian A : Soalan Struktur dan Bahagian B : Soalan Esei.

# MODUL ANALISIS ITEM POLITEKNIK, KPM DIS 2013

a. Data disediakan oleh pensyarah kursus dalam format yang bersesuaian (berpandukan format soalan peperiksaan akhir) dengan menggunakan perisian MS Excel seperti contoh di bawah.

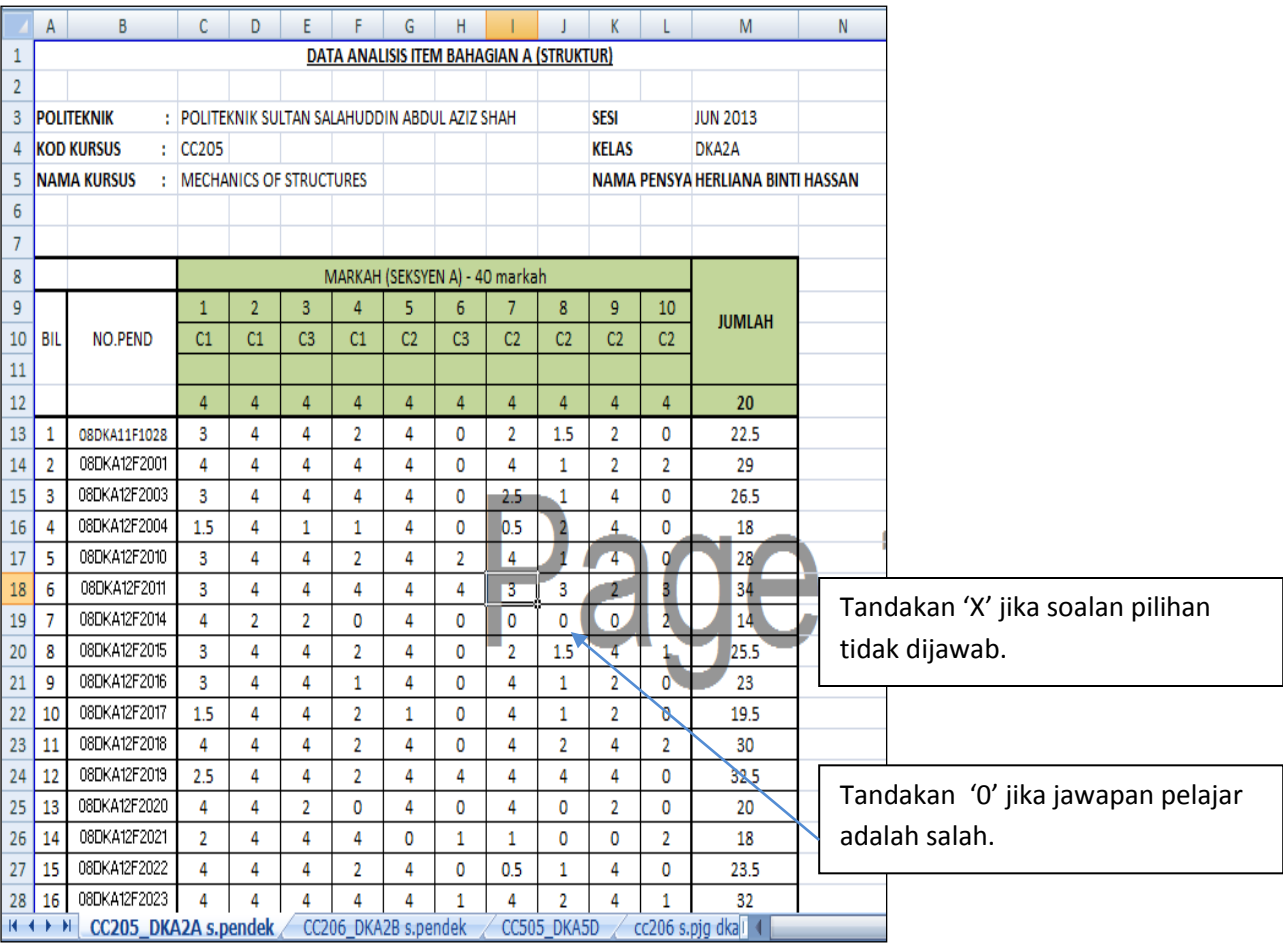

### Bahagian A (Soalan Struktur)
# MODUL ANALISIS ITEM POLITEKNIK, KPM DIS 2013

b. Data perlu disediakan dalam format seperti dibawah dengan mengabungkan data yang diterima daripada semua politeknik yang menawarkan kursus tersebut.

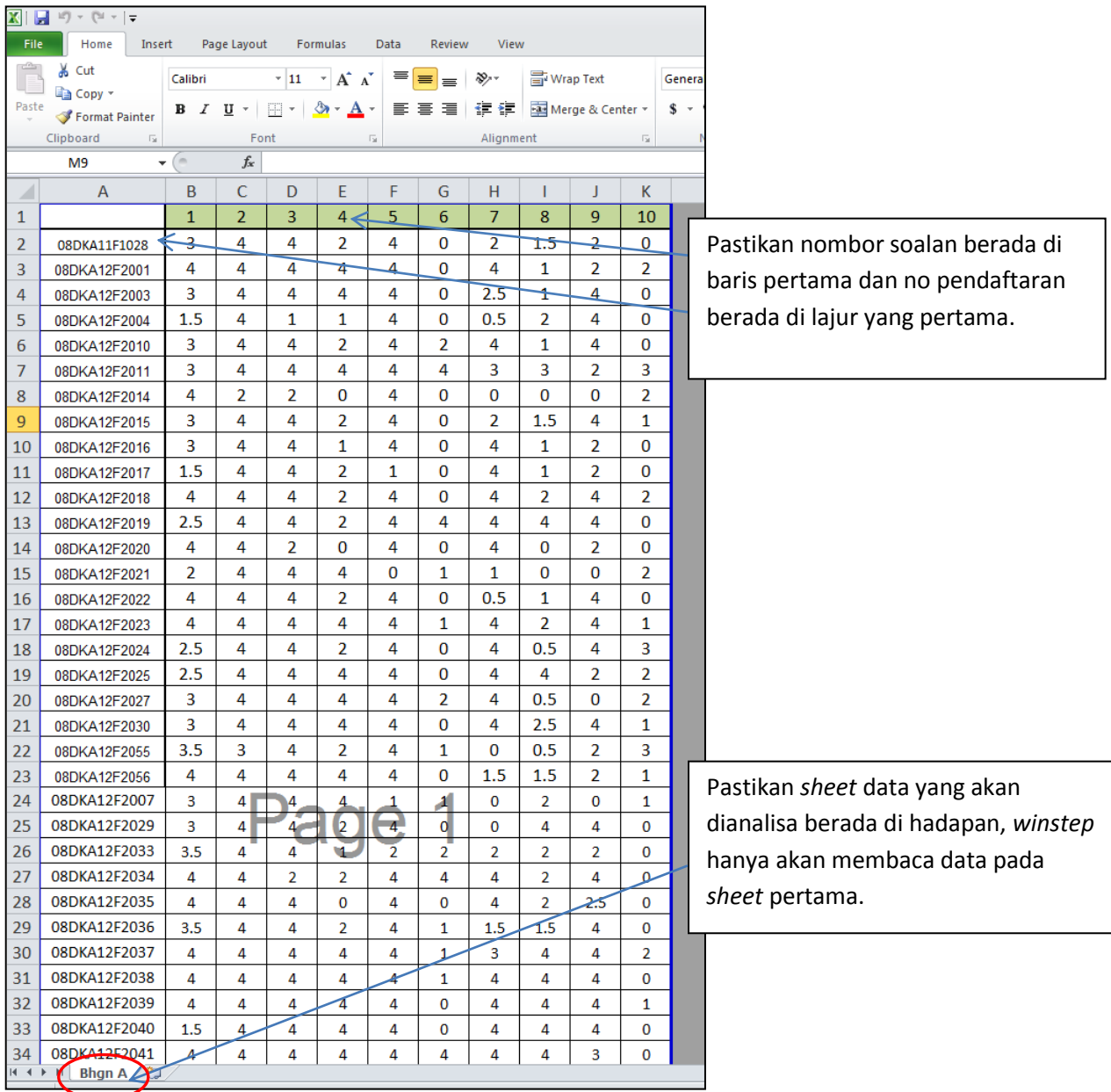

Peringatan: Pastikan setiap sel diisikan dengan data

c. Klik *Save as* dalam fail excel dan namakan fail tersebut mengikut kod kursus.

Contoh: CC205 *Mechanics of Structures*

# MODUL ANALISIS ITEM POLITEKNIK, KPM DIS 2013

- W 9 宗 唒 哑 唒 鴨  $\mathbf{C}$ 霍 Klik *WINSTEP*圈 曹  $\mathbb{R}$ 1 **III**  $\overline{b}$ 27 得 P 恶 Л  $\bullet$  $\mathbb{R}$ ■全国活動を占有く
- d. Klik ikon *WINSTEP* di atas desktop.

e. Klik *No* pada paparan mesej *Winsteps Welcome*

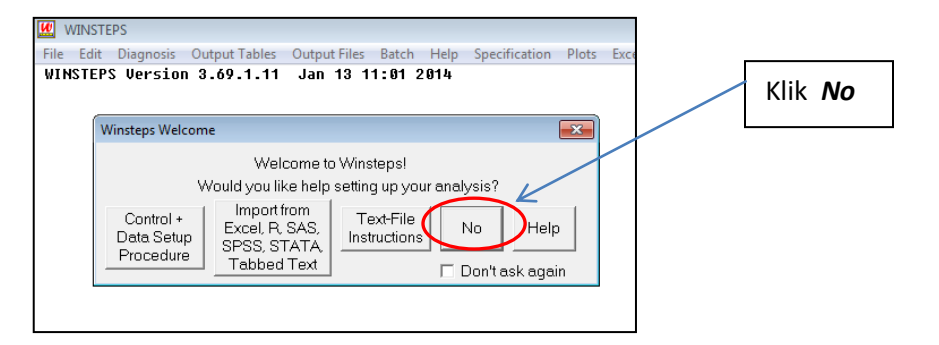

f. Klik Excel/RSSST pada bahagian *tool bar*

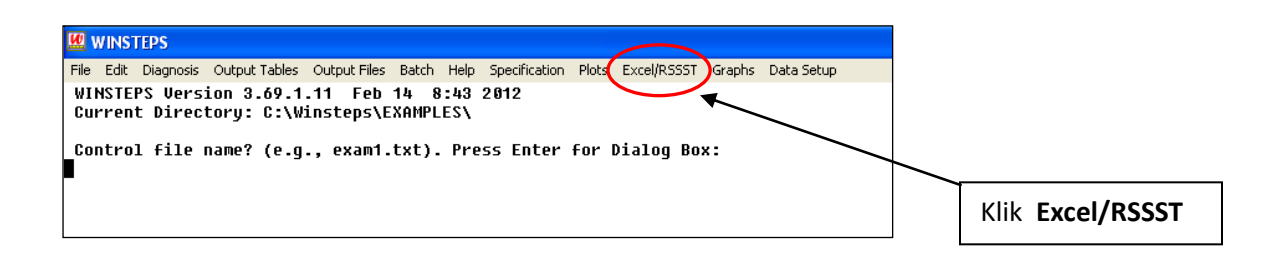

g. Klik pilihan Excel pada paparan mesej.

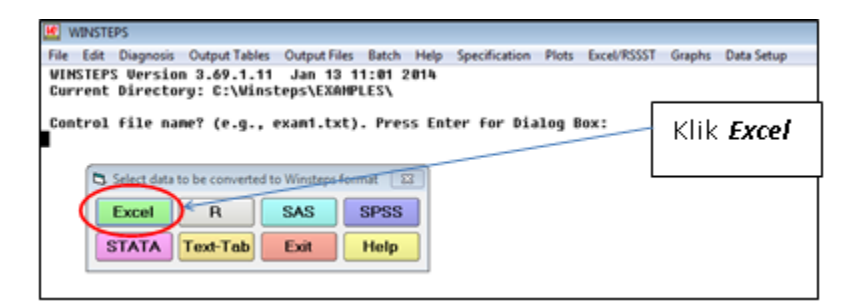

#### h. Klik *Select Excel File* untuk memuatkan data dalam *Winstep*.

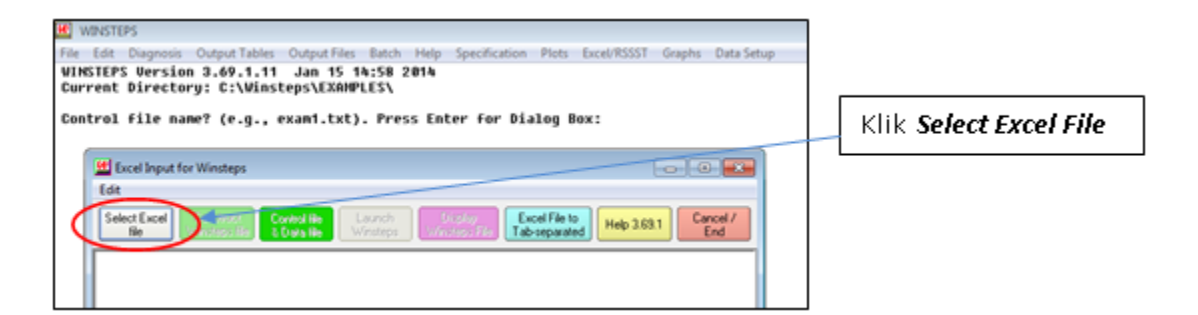

i. Pilih fail data (Contoh:CC205 *Mechanics of Structures*.xls) yang telah di *save*.

j. Klik pada fail tersebut dan hasil paparan adalah seperti dibawah.

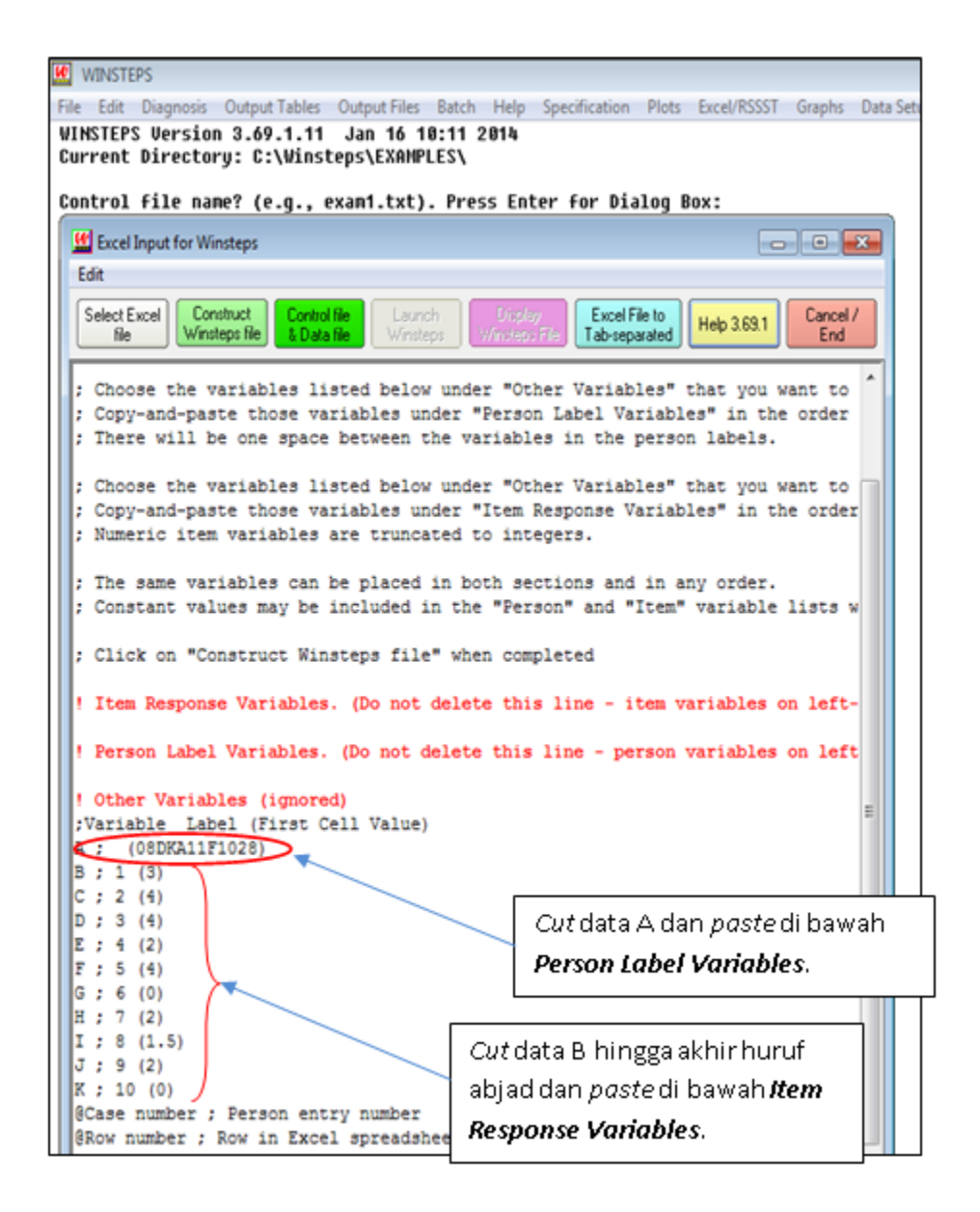

k. Hasil paparan adalah seperti berikut.

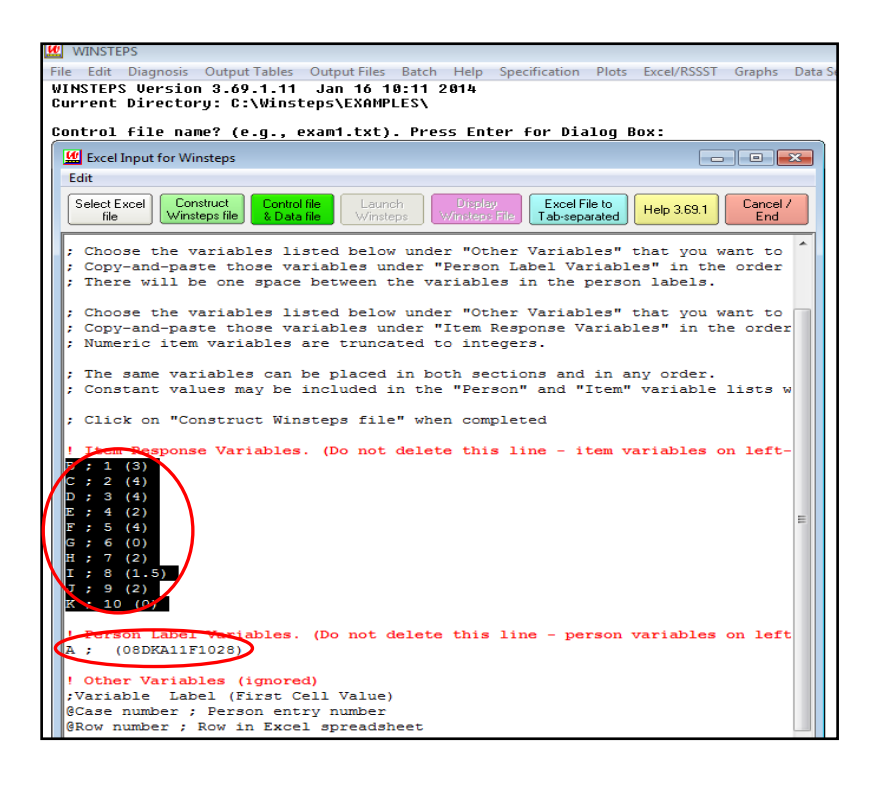

## l. Klik *Construct Winstep File*.

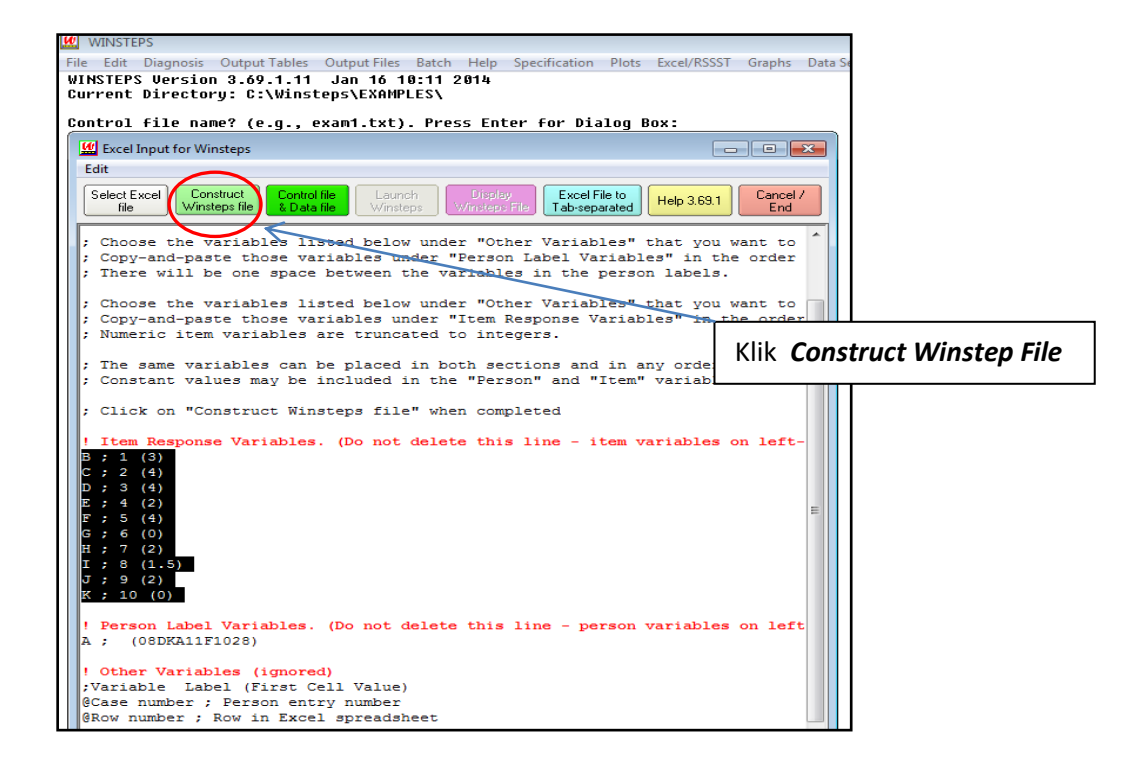

m. Namakan fail sebagai *Control File* bagi setiap jenis penilaian dan klik *save*.

# Contoh: CC205 *Mechanics of Structures* Bahagian A (Struktur)

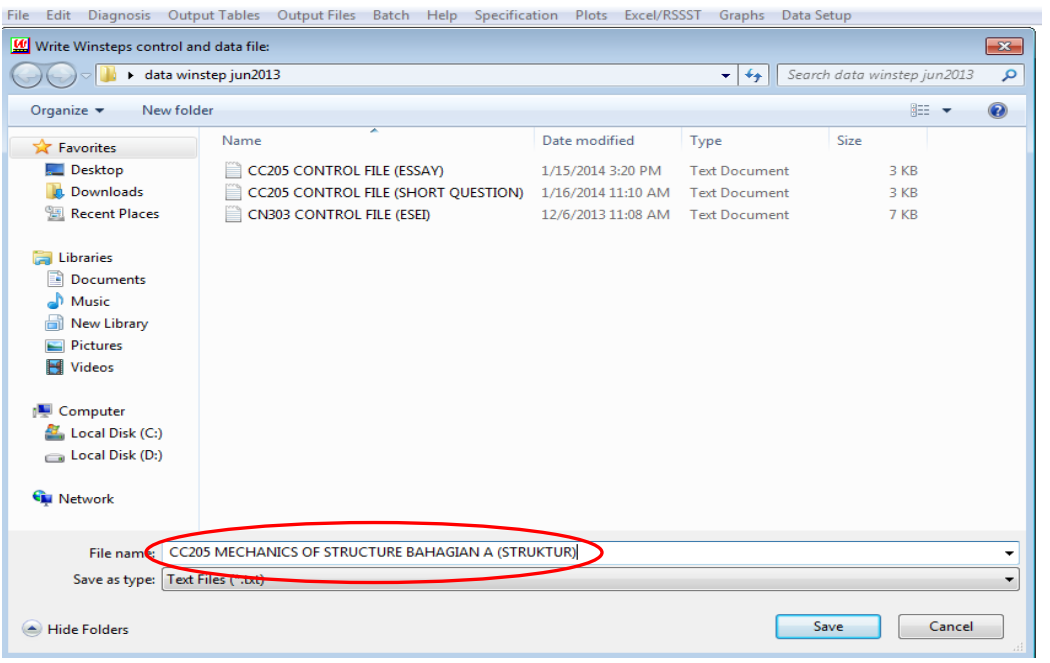

## n. Klik *Close* pada hasil paparan.

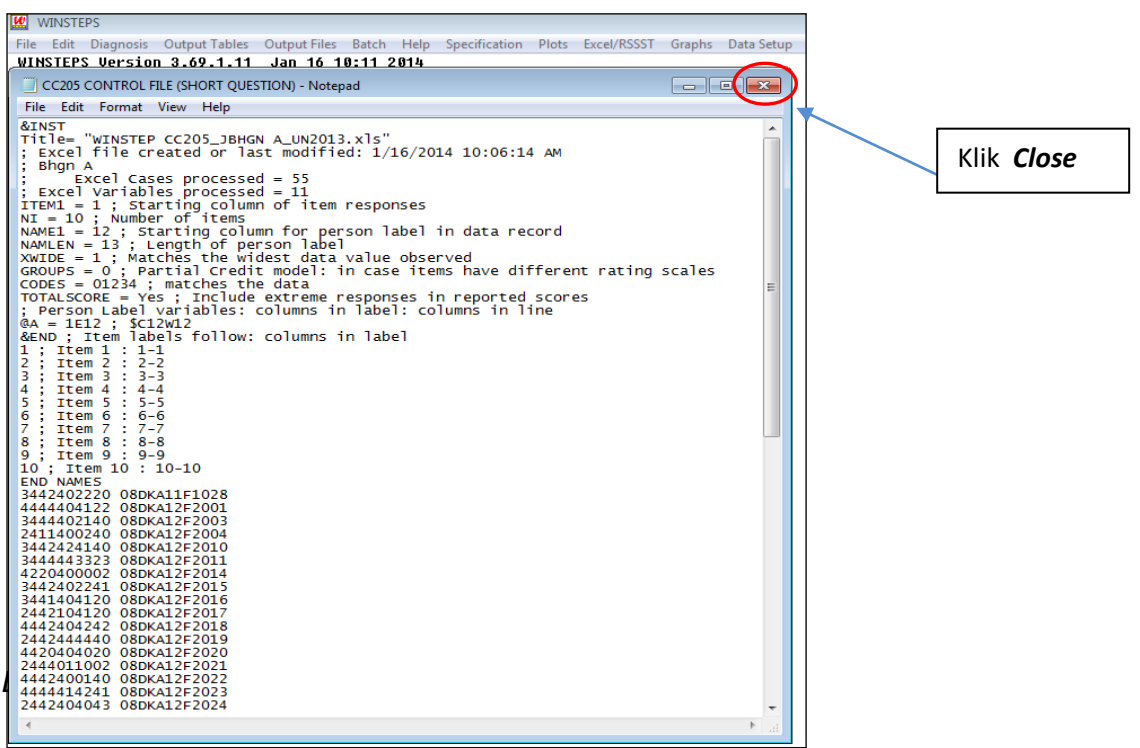

o. Klik *Launch Winstep*

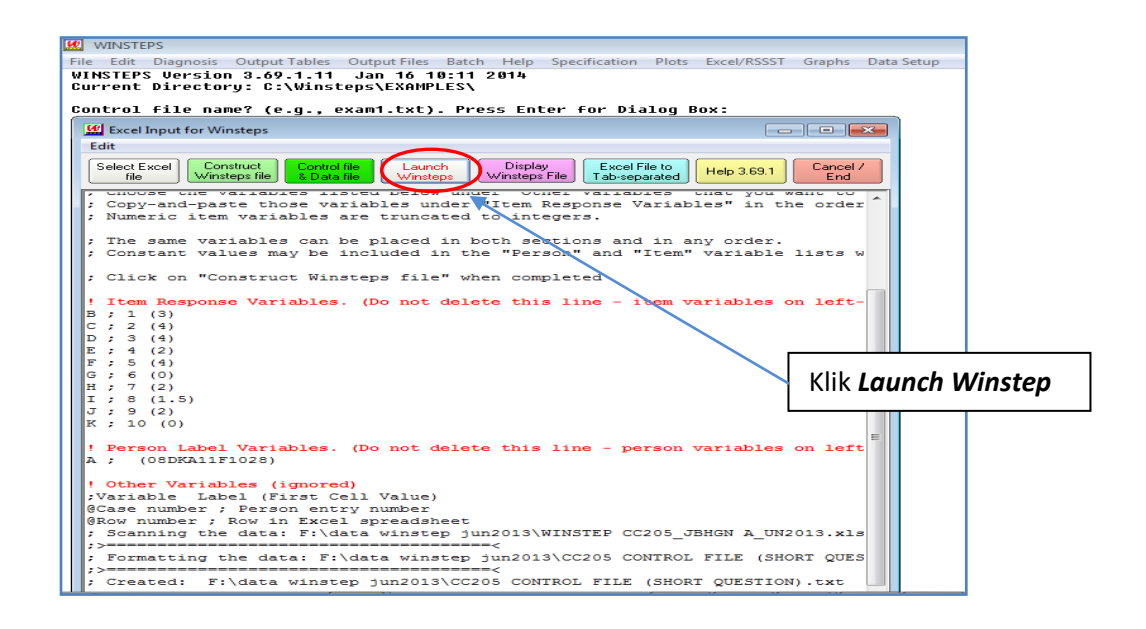

p. Tekan kekunci *ENTER* dua (2) kali pada skrin di bawah.

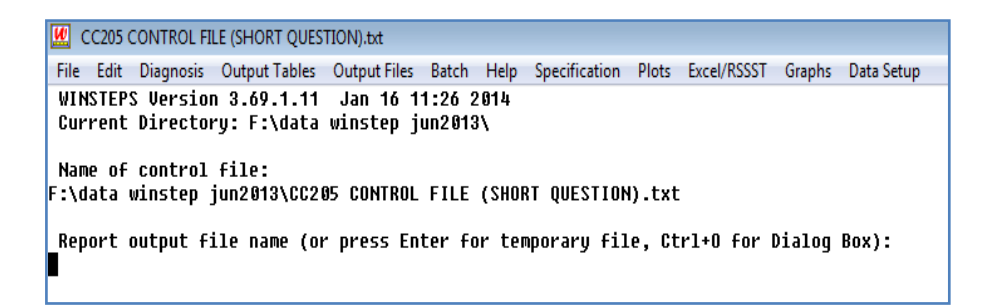

#### q. Klik *Output Tables* pada paparan berikut. CC205 CONTROL FILE **JESTION**).txt

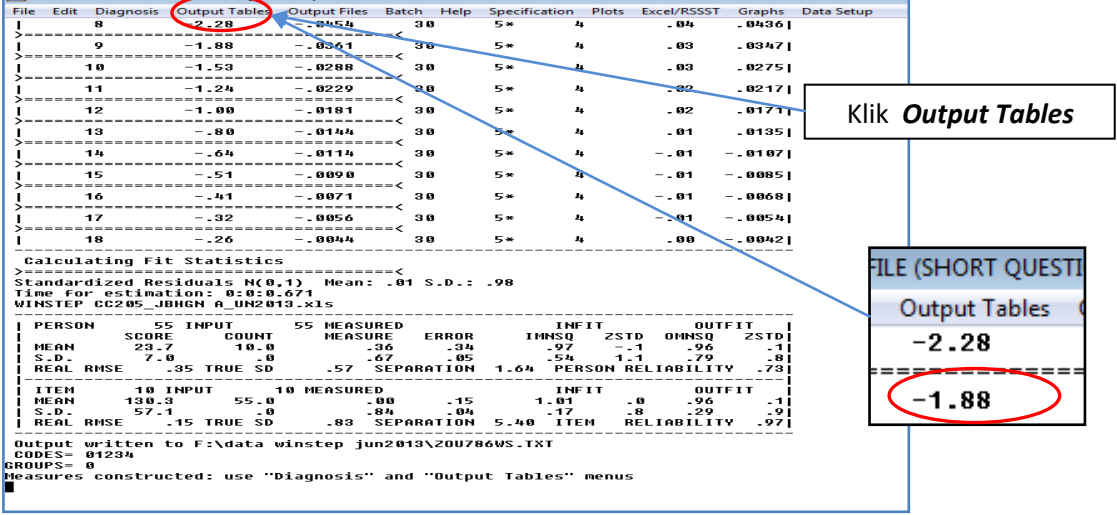

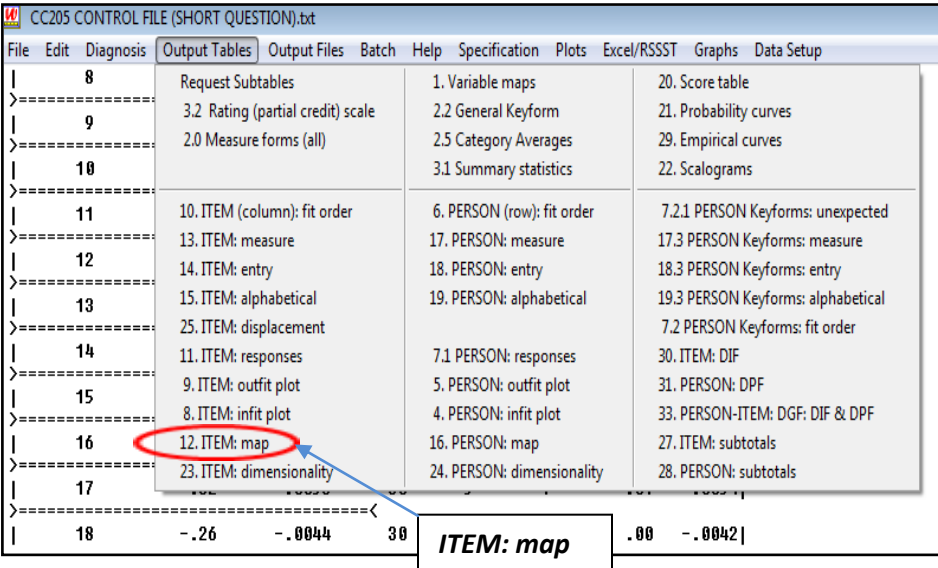

# r. Klik *ITEM: map* untuk menjana *Item Map*

s. Paparan *Item map* adalah seperti berikut.

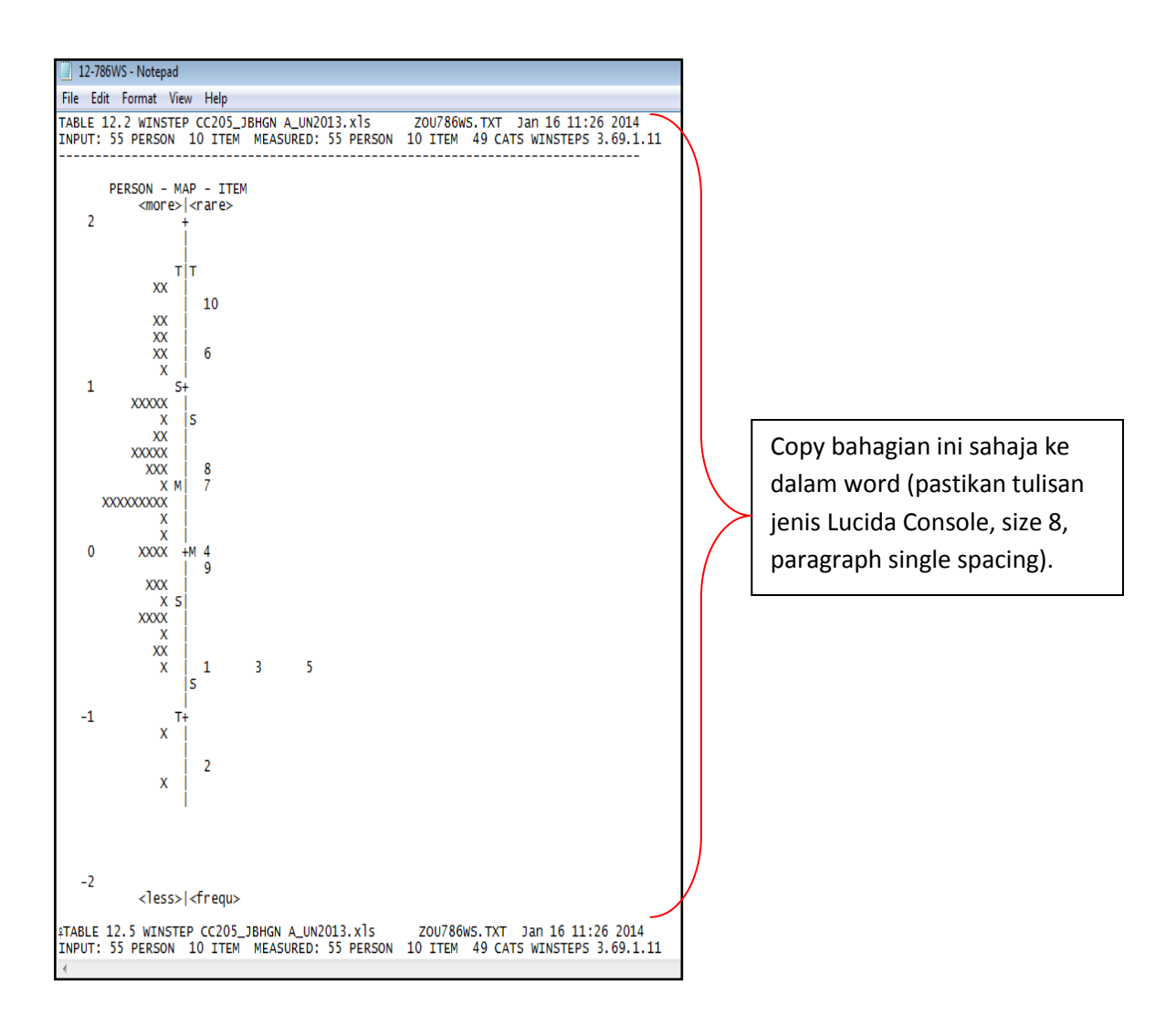

- t. *Save* dalam MS Word dan namakan fail, sebagai contoh 'CC205 *Mechanics of Stuctures*.doc.
- u. Bina garisan pada *Item map* berdasarkan panduan berikut:
	- 1. Julat medium (M) adalah di antara dua (2) titik S bahagian *Person Distribution Map*. Garisan putus-putus merupakan median *item map*.
- 2. Untuk bahagian atas medium, julat *high* (H) adalah di antara titik S dan T bahagian *Person Distribution Map*. Item yang berada di atas titik T adalah julat *extreme high* (EH).
- 3. Untuk bahagian bawah medium, julat *low* (L) adalah di antara titik S dan T bahagian *Person Distribution Map*. Item yang berada di bawah titik T adalah julat *extreme low* (EL).
- 4. Garisan yang dibina membahagikan *Item Map* kepada lima (5) zon iaitu :
- Sangat Rendah/ *Extreme Low* EL
- Rendah/ *Low* L
- Sederhana/ *Medium* M
- Tinggi/ *High* H
- Sangat Tinggi/ *Extreme High* EH

#### Paparan Item Map Bahagian A:

TABLE 12.2 WINSTEP CC205\_JBHGN A\_UN2013.xlsx ZOU906WS.TXT Dec 5 16:04 2013 INPUT: 55 PERSON 10 ITEM MEASURED: 55 PERSON 10 ITEM 49 CATS WINSTEPS 3.69.1.11 --------------------------------------------------------------------------------

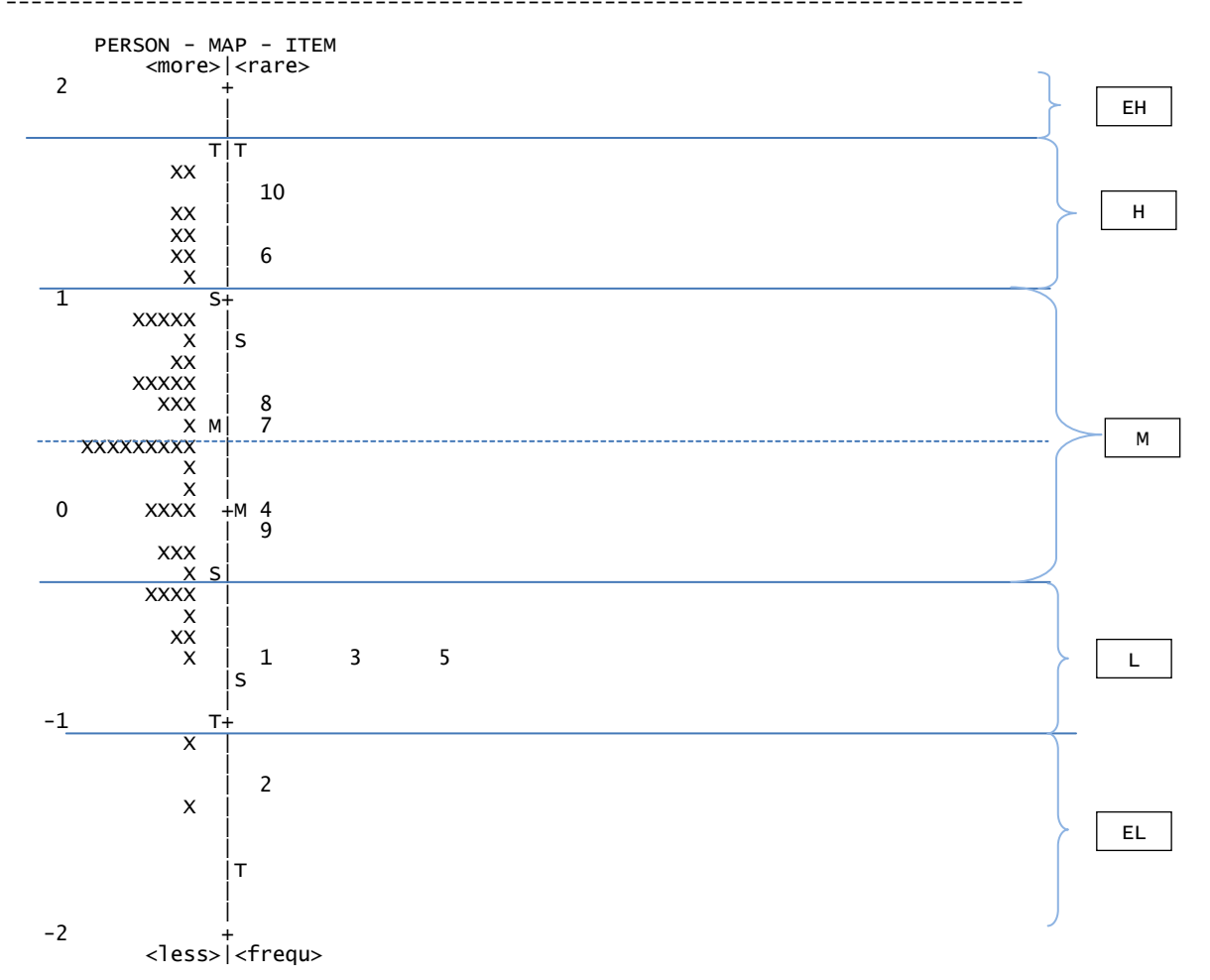

### v. Klik *ITEM: measure* untuk menjana *Item Measure*

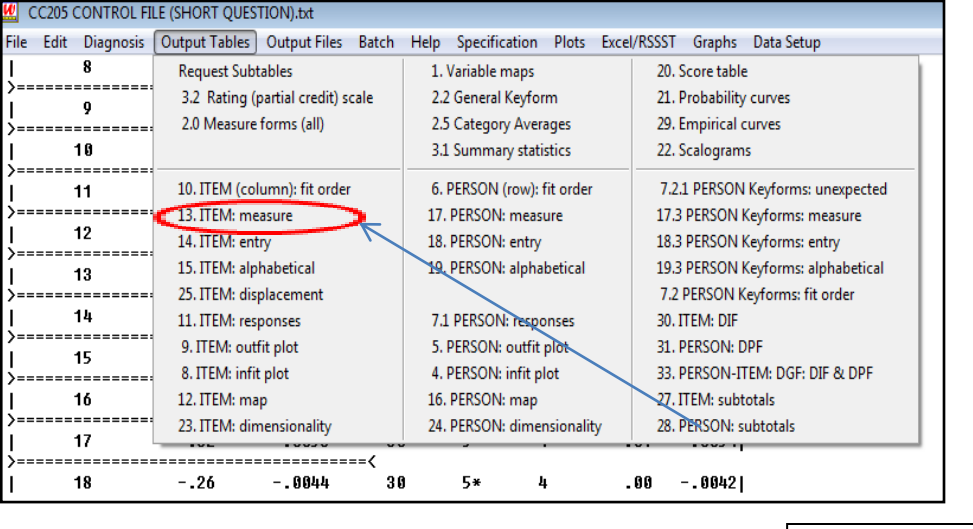

*ITEM: measure*

w. Paparan *Item measure* adalah seperti berikut.

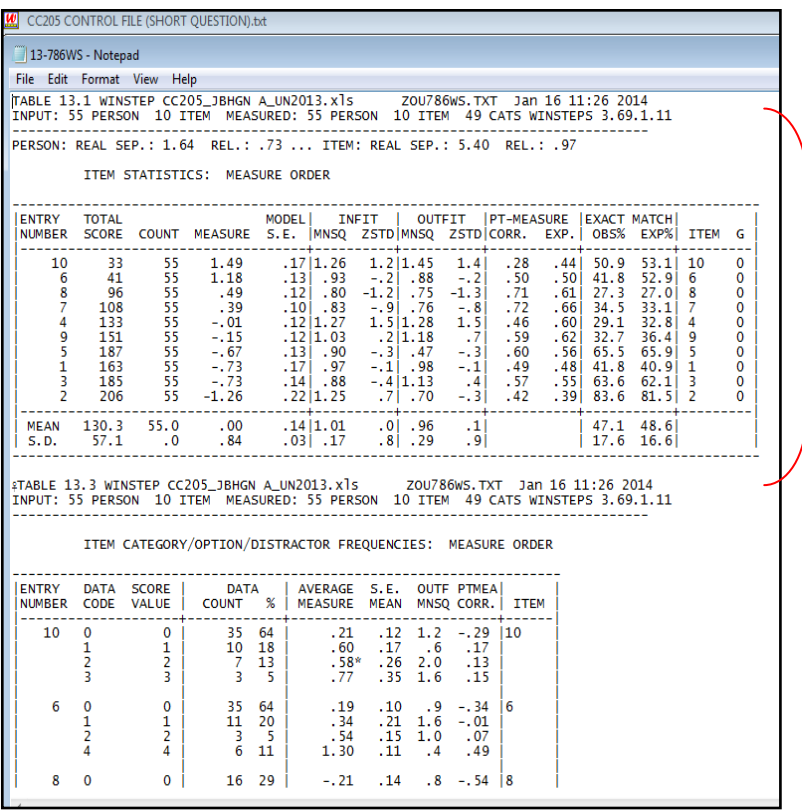

Copy bahagian ini sahaja ke dalam fail word CC 205 *Mechanics of Structures.doc* (pastikan tulisan jenis Lucida Console, *size* 8*, paragraph single spacing*) .

x. *Save* fail.

# Paparan *Item Measure* Bahagian A:

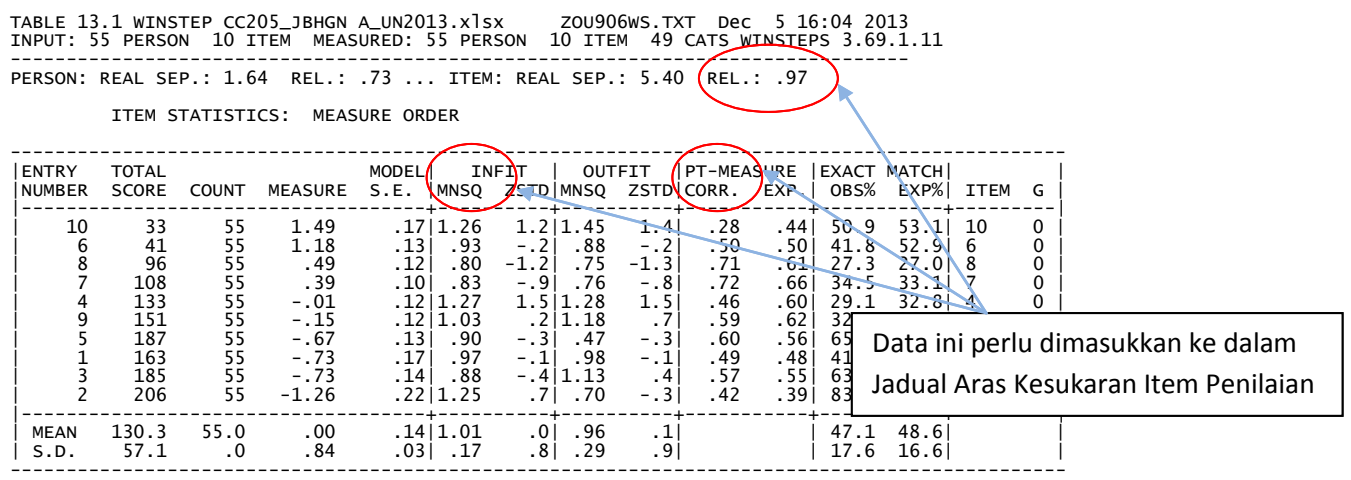

- y. Ulangi **LANGKAH 2** untuk soalan Bahagian B
- z. *Save* hasil paparan *Item Map* dan *Item Measure* Bahagian B dalam fail yang sama (CC 205 *Mechanics of Structure* .doc).

### Paparan Item Map Bahagian B :

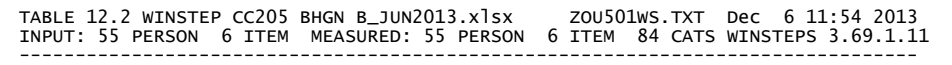

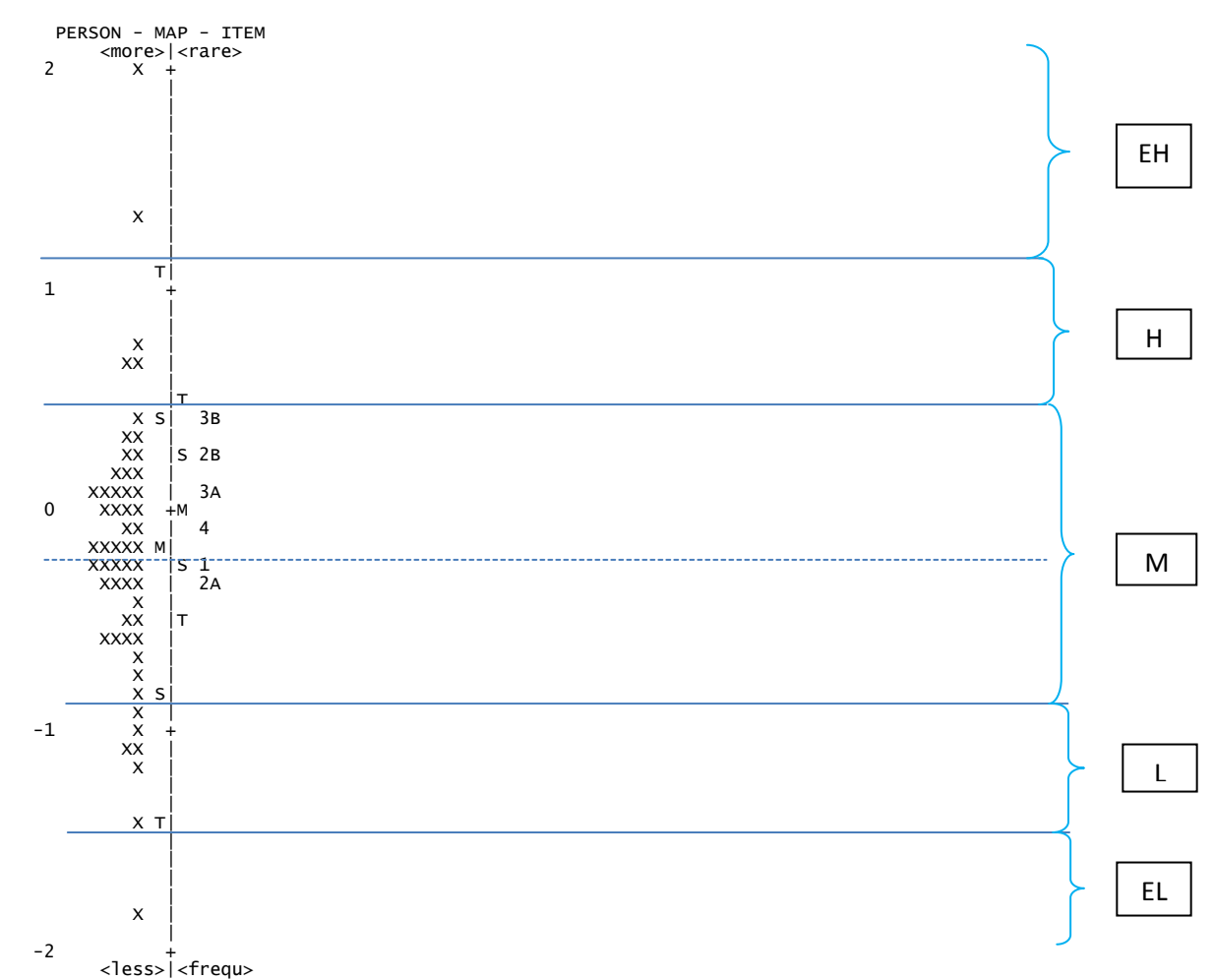

#### Paparan Item Measure Bahagian B:

TABLE 13.1 WINSTEP CC205 BHGN B\_JUN2013.xlsx ZOU501WS.TXT Dec 6 11:54 2013 INPUT: 55 PERSON 6 ITEM MEASURED: 55 PERSON 6 ITEM 84 CATS WINSTEPS 3.69.1.11 -------------------------------------------------------------------------------- PERSON: REAL SEP.: 2.00 REL.: .80 ... ITEM: REAL SEP.: 2.38 (REL.: .85)

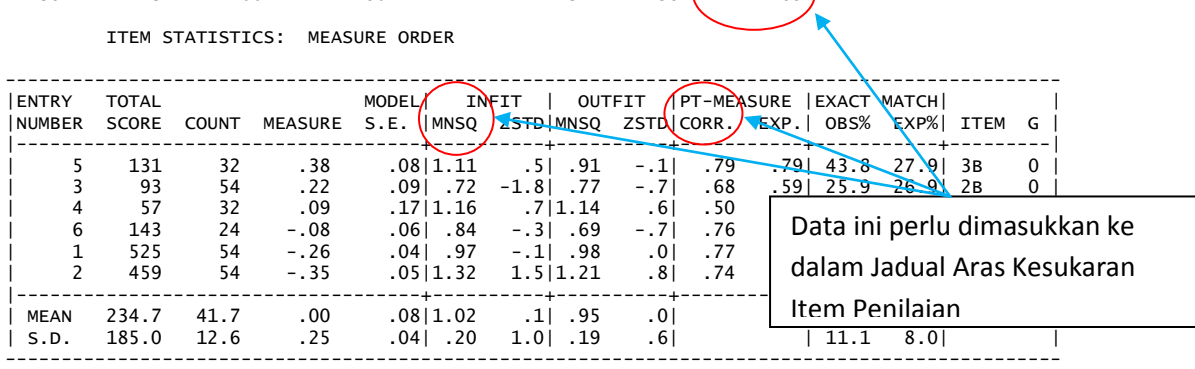

#### 4.4.3 Laporan Analisis Item Penilaian

Sediakan jadual aras kesukaran dan Jadual Keputusan Analisis Item Penilaian seperti dibawah menggunakan data dari paparan *Item measure* dan *Item map*. *Save* dalam fail word yang sama *CC205 Mechanics of Stuctures.doc.*

#### **JADUAL ARAS KESUKARAN ITEM PENILAIAN**

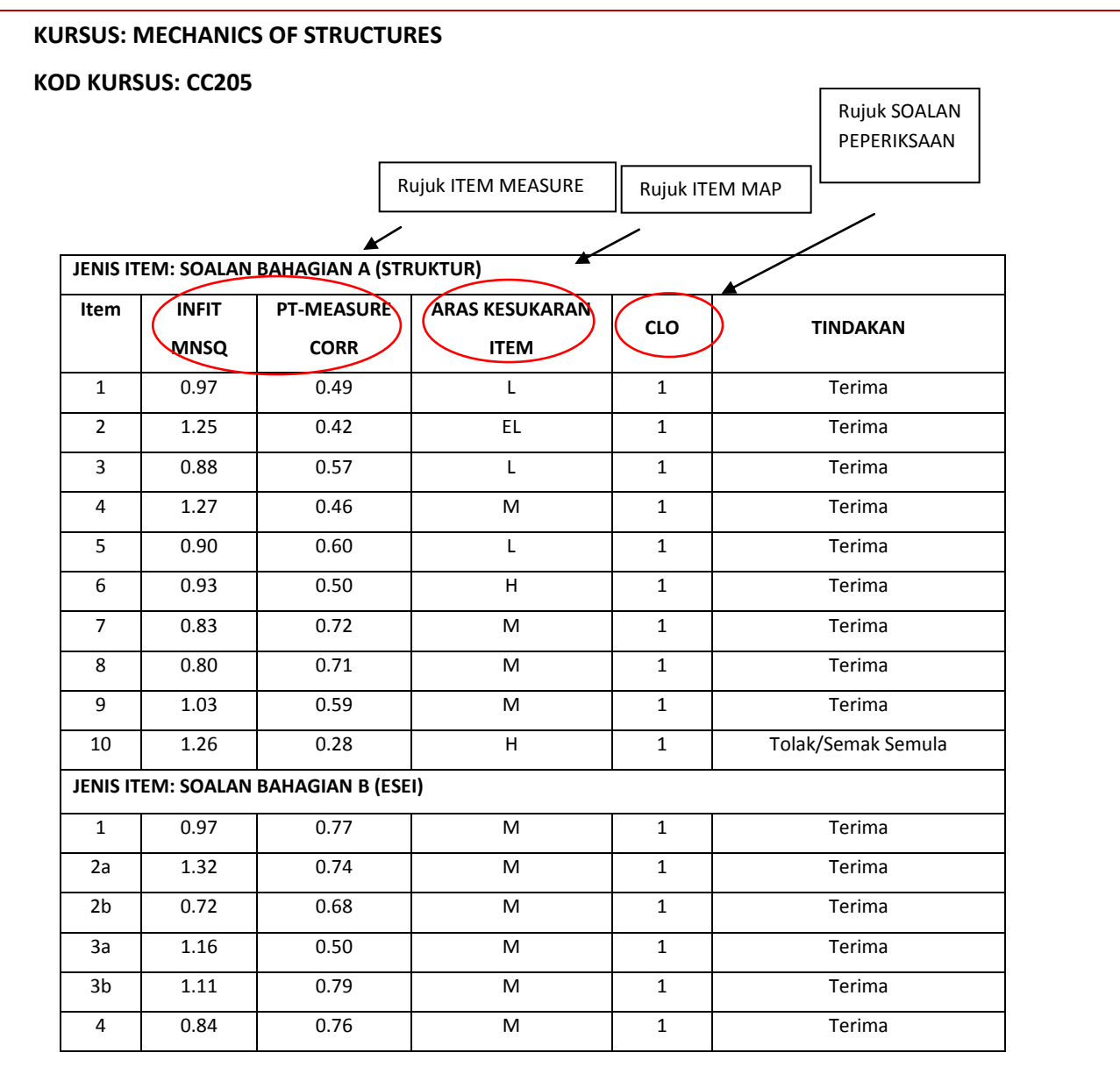

#### **JADUAL KEPUTUSAN ANALISIS ITEM PENILAIAN**

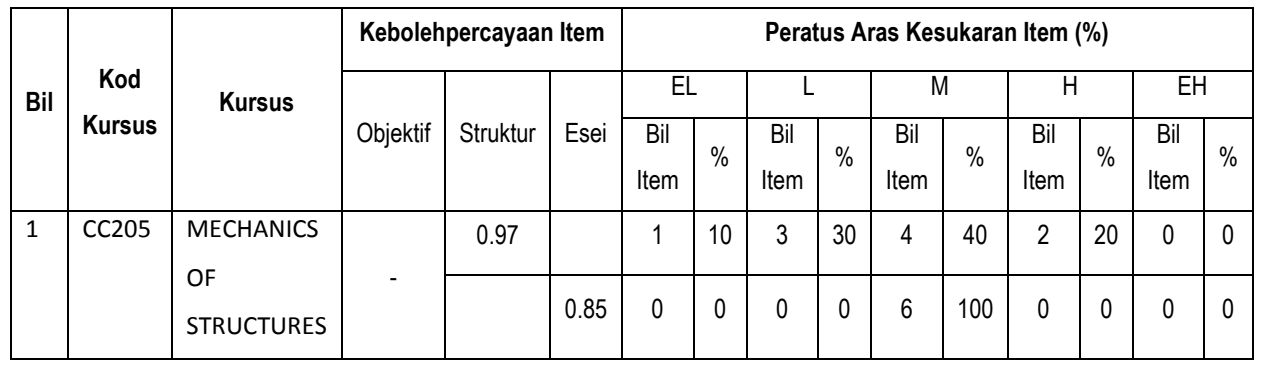

### **4.5 INTERPRETASI HASIL ANALISIS DATA**

Bagi tujuan interpretasi data, hanya menggunakan dua menu daripada *output table* iaitu *Item Measure* dan *Item Map* sahaja.

#### 4.5.1 *Item Measure*

- 4.5.1.1 Data yang diambil kira untuk tujuan interpretasi adalah seperti berikut :
	- *a. REL. (Item reliability)*
	- *b. INFIT MNSQ ( Infit Mean Square)*
	- *c. PT – MEASURE CORR. ( Point Measure Correlation)*

TABLE 13.1 WINSTEP CC205\_JBHGN A\_UN2013.xlsx ZOU906WS.TXT Dec 5 16:04 2013 INPUT: 55 PERSON 10 ITEM MEASURED: 55 PERSON 10 ITEM 49 CATS WINSTEPS 3.69.1.11 -------------------------------------------------------------------------------- PERSON: REAL SEP.: 1.64 REL.: .73 ... ITEM: REAL SEP.: 5.40 (REL.: .97

ITEM STATISTICS: MEASURE ORDER

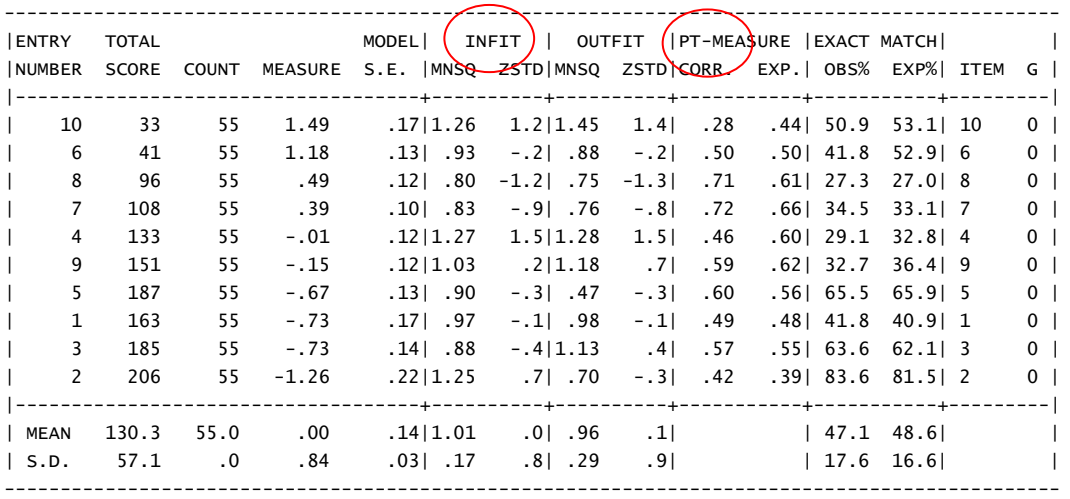

a. Item diterima / disemak / ditolak adalah berdasarkan nilai julat yang ditetapkan bagi tiga (3) parameter berikut :

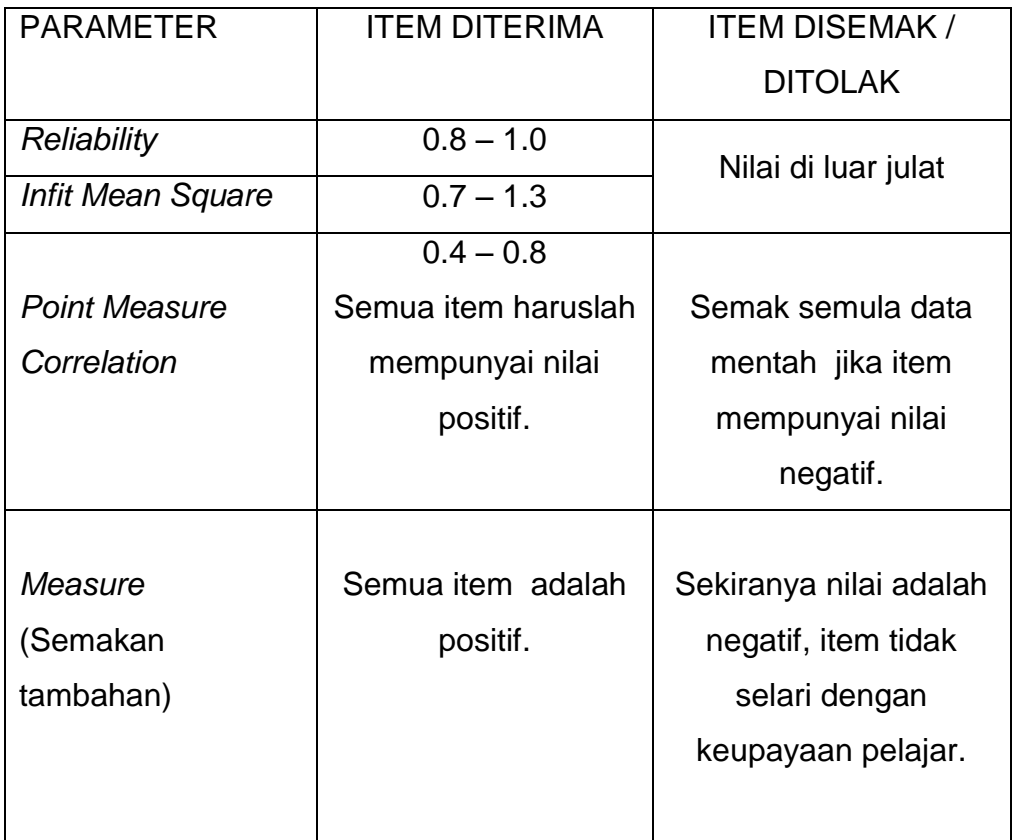

## 4.5.2 *Item Map*

*Item map* digunakan untuk melihat pola pelajar dan pola item yang diletakkan pada ukuran yang sama.

# MODUL ANALISIS ITEM POLITEKNIK, KPM DIS 2013

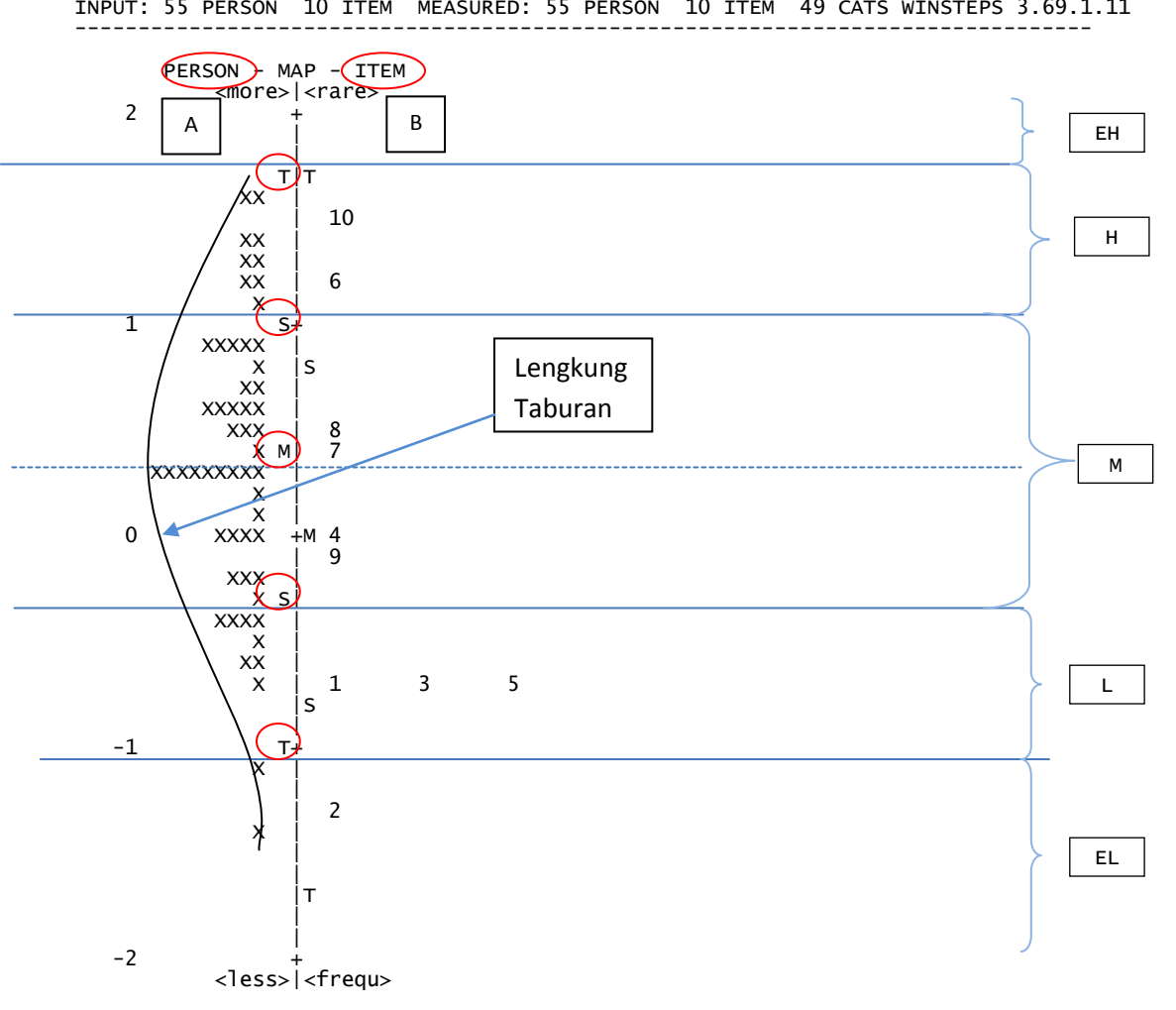

TABLE 12.2 WINSTEP CC205\_JBHGN A\_UN2013.xlsx ZOU906WS.TXT Dec 5 16:04 2013 INPUT: 55 PERSON 10 ITEM MEASURED: 55 PERSON 10 ITEM 49 CATS WINSTEPS 3.69.1.11

> Item diterima/ disemak/ ditolak adalah berdasarkan kedudukan item mengikut zon.

Berdasarkan kepada contoh *Item Map*, berikut ialah dapatan yang diperolehi.

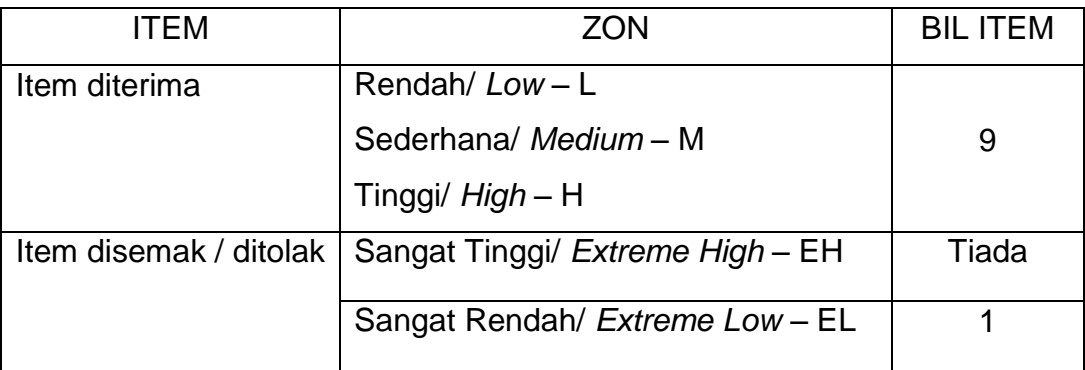

### **4.6 RUMUSAN**

Analisis item menggunakan perisian Winstep dapat membantu pensyarah untuk :

- 4.6.1 Menentukan kebolehpercayaan dan kesahan item penilaian yang digunapakai.
- 4.6.2 Mengkaji aras kesukaran setiap item yang diuji berdasarkan jawapan pelajar.
- 4.6.3 Menghasilkan laporan analisis item penilaian untuk menentukan samada item tersebut boleh diterima, dimurnikan atau dibuang terus daripada bank soalan. Item yang perlu disemak semula atau dibuang adalah item yang tergolong dalam julat *extreme low (*EL) dan *extreme high* (EH).
- 4.6.4 Memperbaiki item penilaian secara berterusan untuk menghasilkan item berkualiti dan mempunyai semua aras kesukaran item bagi menguji tahap keupayaan pelajar secara menyeluruh.

## **4.7 RUJUKAN**

*A User's Guide to Winstep, 2006,* John M. Linacre

# **BAB 5**

# **ANALISIS** *COURSE LEARNING OUTCOME* **(CLO) DAN**  *PROGRAMME LEARNING OUTCOME* **(PLO)**

## **5.1 LATAR BELAKANG**

## *5.1.1 COURSE LEARNING OUTCOME* **(CLO)**

Hasil pembelajaran kursus *(Course Learning Outcome,* CLO) bagi setiap kursus perlu sejajar dengan *PLO*. Pernyataan *CLO* perlu jelas dari aspek kognitif, psikomotor dan afektif yang perlu dicapai oleh para pelajar di akhir kursus. Secara umumnya, setiap kursus dalam mana-mana program akademik dicadangkan mempunyai tiga hingga lima pernyataan *CLO* yang menyumbang tiga hingga empat *PLO* sahaja. Pencapaian hasil pembelajaran kursus dianalisis melalui sistem ke dalam bentuk laporan yang dikenali sebagai *Course Outcome Review Report (*CORR*)*. Setiap pernyataan *CLO* mestilah boleh diukur dan dinyatakan dengan jelas serta mengandungi elemen-elemen *SMARTO* iaitu:

- spesifik *(specific),*
- boleh diukur *(measurable),*
- boleh dicapai *(achievable),*
- realistik *(realistic),*
- mempunyai tempoh masa *(time frame),* dan
- boleh ditinjau atau dipantau *(observable).*

# MODUL ANALISIS ITEM POLITEKNIK, KPM DIS 2013

Laporan hasil pembelajaran kursus adalah melibatkan penilaian kerja kursus (formatif) dan peperiksaan akhir (sumatif) setiap kursus. Pembinaan pernyataan CLO bagi setiap kursus telah mengambil kira dari segi unsur Kata Kerja (Verb), Syarat (Condition) dan Piawai (Standard). Sementara itu, CLO perlu mengukur dan bersesuaian dengan topik-topik yang terkandung dalam kursus yang diajar. CLO ini juga perlu berpandukan kepada domain Kognitif iaitu merujuk kepada tahap pemikiran tertinggi yang bakal dicapai. Domain Afektif dan Psikomotor pula berpandukan kepada kaedah penyampaian (delivery method) yang digunakan. Laporan disediakan di akhir setiap sesi pembelajaran kursus. Pencapaian hasil pembelajaran kursus yang dicapai dan cadangan penambahbaikan (CQI) perlu diisi oleh setiap pensyarah dan penyelaras kursus. Contoh laporan adalah seperti di lampiran C(i).

Peratus purata pencapaian hasil pembelajaran program bagi *Group Attainment* yang diperolehi bagi sesuatu kursus harus melebihi peratus purata pencapaian hasil pembelajaran yang disasarkan oleh pencapaian *Key Performance Indicator* yang telah ditetapkan untuk setiap elemen yang dinyatakan serta input daripada pihak-pihak berkepentingan (*stakeholders*) bagi setiap program.

#### *5.1.2 PROGRAMME LEARNING OUTCOME* **(PLO)**

Analisis pencapaian *PLO* bergantung kepada indeks prestasi utama (Key Performance Indicators, KPI) yang telah ditetapkan dalam program yang direkabentuk. Lazimnya pencapaian *PLO* terhadap graduan bagi sesuatu program dinilai atau diukur sebaik sahaja pelajar bergraduat. Pencapaian hasil pembelajaran program dianalisis melalui sistem ke dalam bentuk laporan yang dikenali sebagai *Programme Learning Outcome Review Report* (PLORR). Laporan hasil pembelajaran program adalah berhubungkait dengan hasil pembelajaran sesuatu kursus.

# MODUL ANALISIS ITEM POLITEKNIK, KPM DIS 2013

*Programme Learning Outcome Review Report* disediakan mengikut semester semasa dan semester akhir (keseluruhan PLO) bagi sesuatu program. Pencapaian hasil pembelajaran program yang dicapai dan cadangan penambahbaikan perlu diisi oleh Ketua Program. Contoh laporan adalah seperti di lampiran C(ii) dan C(iii).

Peratus purata pencapaian hasil pembelajaran program bagi *Group Attainment* yang diperolehi bagi sesuatu kelas dan kohot harus melebihi peratus purata pencapaian hasil pembelajaran yang disasarkan oleh pencapaian *KPI* yang telah ditetapkan untuk setiap elemen yang dinyatakan serta input daripada pihak-pihak berkepentingan (stakeholders) *bagi* setiap program..

#### **5.2 TUJUAN**

Analisis hasil pembelajaran sesuatu kursus dan program adalah bertujuan bagi menambahbaik kepelbagaian aspek pengajaran dan pembelajaran yang berkesan untuk membantu pelajar menguasai hasil pembelajaran. Pengukuran dan analisis hasil pembelajaran merupakan keperluan *MQA* dalam *MQF* (COPPA: Bidang Area 3 – Penilaian Pelajar dan Bidang Area 7 – Pemantauan dan Semakan Program dan merupakan elemen penting di dalam OBE. Pengukuran hasil pembelajaran dibina untuk mencapai tujuan berikut.

- 5.2.1 Menilai prestasi pelajar daripada segi apa yang pelajar tahu dan boleh buat di akhir kursus pengajian.
- 5.2.2 Memastikan pelajar menguruskan pembelajaran mereka.
- 5.2.3 Menjadikan apa yang diajarkan dan dipelajari itu bermakna (*intentional*).
- 5.2.4 Mengenalpasti aspek pengajaran dan pembelajaran yang perlu ditambahbaik.
- 5.2.5 Mengambil tindakan untuk memperbaiki dan mempertingkatkan kualiti pengajaran dan pembelajaran.
- 5.2.6 Merancang ke arah memperbaiki mutu pendidikan dan keberkesanan institusi.
- 5.2.7 Mengenalpasti kemahiran insaniah (*generic skills*) yang diperolehi oleh pelajar.
- 5.2.8 Menyediakan akauntabiliti kepada pihak berkepentingan (*stakeholders*).

Penyediaan dan pemprosesan data dilaksanakan melalui Sistem Pengurusan Maklumat Politeknik [SPMP (i-Exam)] dengan mengambilkira perkara-perkara berikut:

- a. Merujuk kepada *Assessment Specification Table* di dalam dokumen kurikulum.
- b. Mendaftar jenis penilaian (Penilaian Kerja Kursus dan Peperiksaan Akhir).
- *c.* Merujuk kepada *Matrix Of Course Learning Outcomes (*CLO) *Vs Programme Learning Outcomes (*PLO*).*
- d. Mendaftar *CLO* dan *PLO*.
- e. Mendaftar markah mengikut *CLO*.

Rujuk kepada Manual SPMP (i-Exam).

Perincian penyediaan dan analisis data untuk Penilaian Kerja Kursus dan Peperiksaan Akhir adalah merujuk kepada carta alir proses kemasukan data penilaian ke dalam sistem SPMP (i-Exam) seperti di lampiran C(iv).

### **5.3 PROSEDUR ANALISIS HASIL PEMBELAJARAN DAN TINDAKAN PENAMBAHBAIKAN**

Proses analisis hasil pembelajaran dilaksana pada beberapa peringkat iaitu peringkat kursus, program, jabatan, politeknik dan Jabatan Pengajian Politeknik. Proses ini dijelaskan secar terpeinci dalam bahagian seterusnya.

#### **5.3.1 PERINGKAT PENSYARAH KURSUS**

a. Cetak laporan "Pamer PB\_CLO" berkaitan dengan laporan *CLO*  keseluruhan kursus yang diajar.

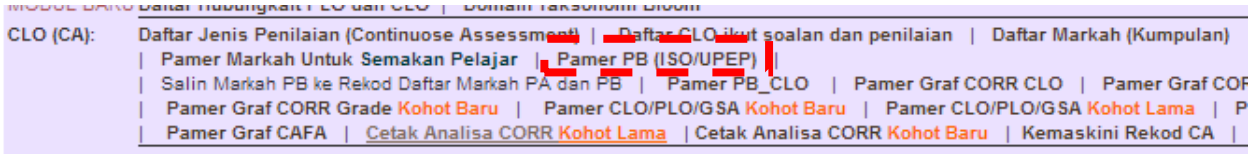

#### b. Cetak Laporan Analisa "Cetak Analisa CORR [ Kohot Lama (Gred lama) atau Baru ]" ilaili Tansviiviili Divvii

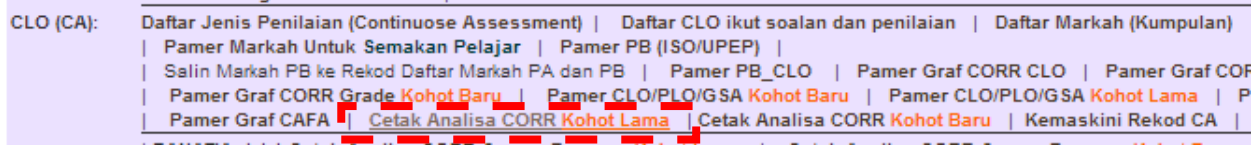

# c. Cetak laporan " Pamer CLO/PLO/GSA ( Kohot Baru atau Lama)"

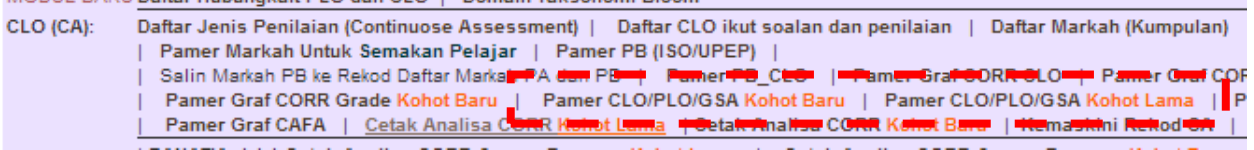

# d. Cetak laporan " Pamer PA CLO" untuk laporan CLO peperiksaan akhir

Pamer PA\_CLO Daftar Jenis Penilaian (Final Exam) | Daftar CLO ikut soalan dan penilaian | Daftar Markah (Kumpulan) | Daftar Markah (Individu) | Salin Markah PA ke Rekod Daftar Markah PA dan PB | | Kemaskini Rekod FE |

# e. Cetak laporan " Pamer Graf CORR Grade ( kohot lama atau baru)"

 $|CA|$ : Damar Jemiahan (Control of Band Control of Band Control of Band Control of Band Control of Band Control of Band Control of Band Control of Band Control of Band Control of Band Control of Band Control of Band Control of Ban f. Dari laporan *CORR* hasilkan analisa berkaitan pencapaian pelajar mengikut kursus.

#### PUNCA-PUNCA DATA DI DALAM LAPORAN CORR

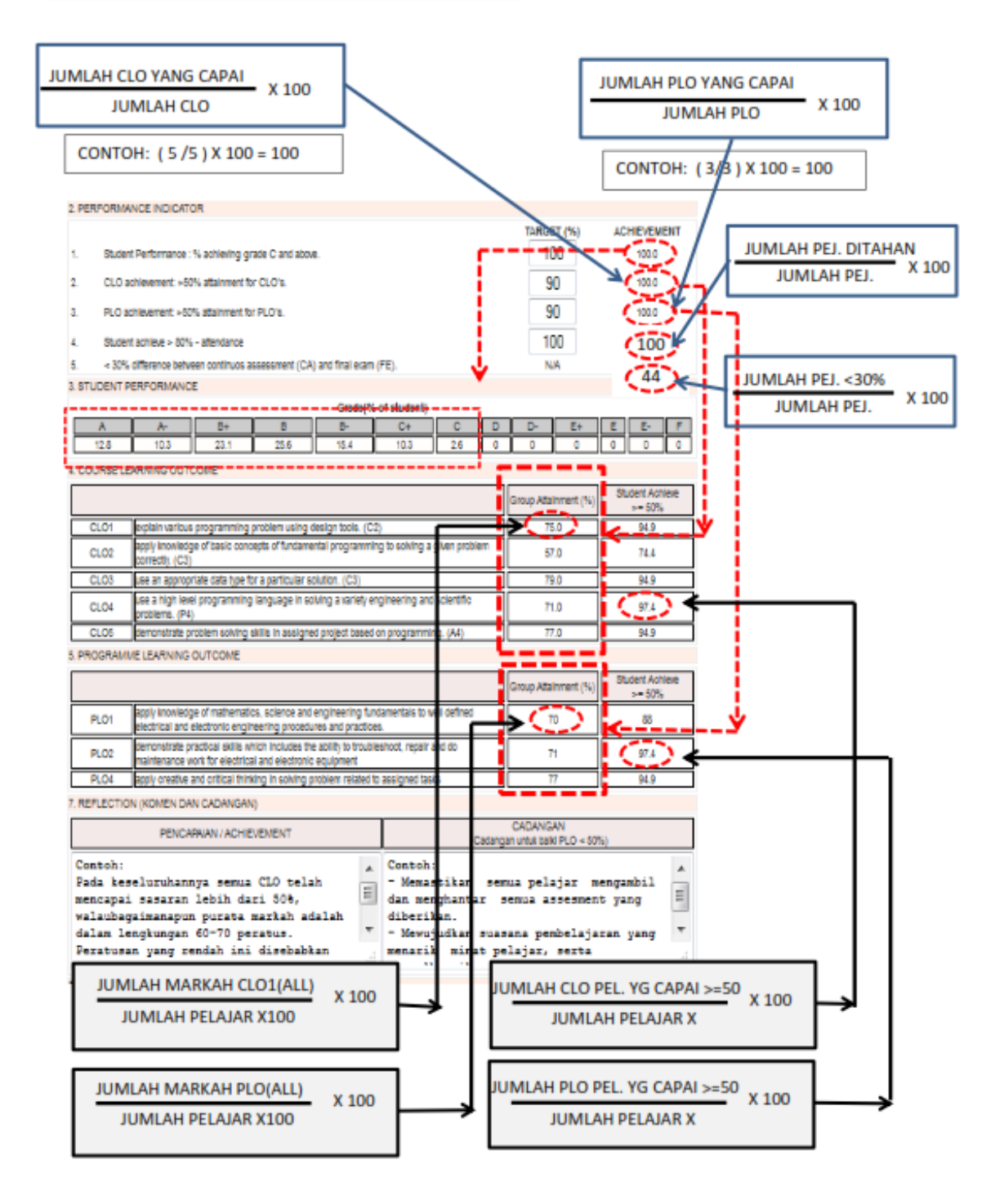

g. Langkah-langkah untuk menganalisa dan melaporkan pencapaian hasil pembelajaran kursus.

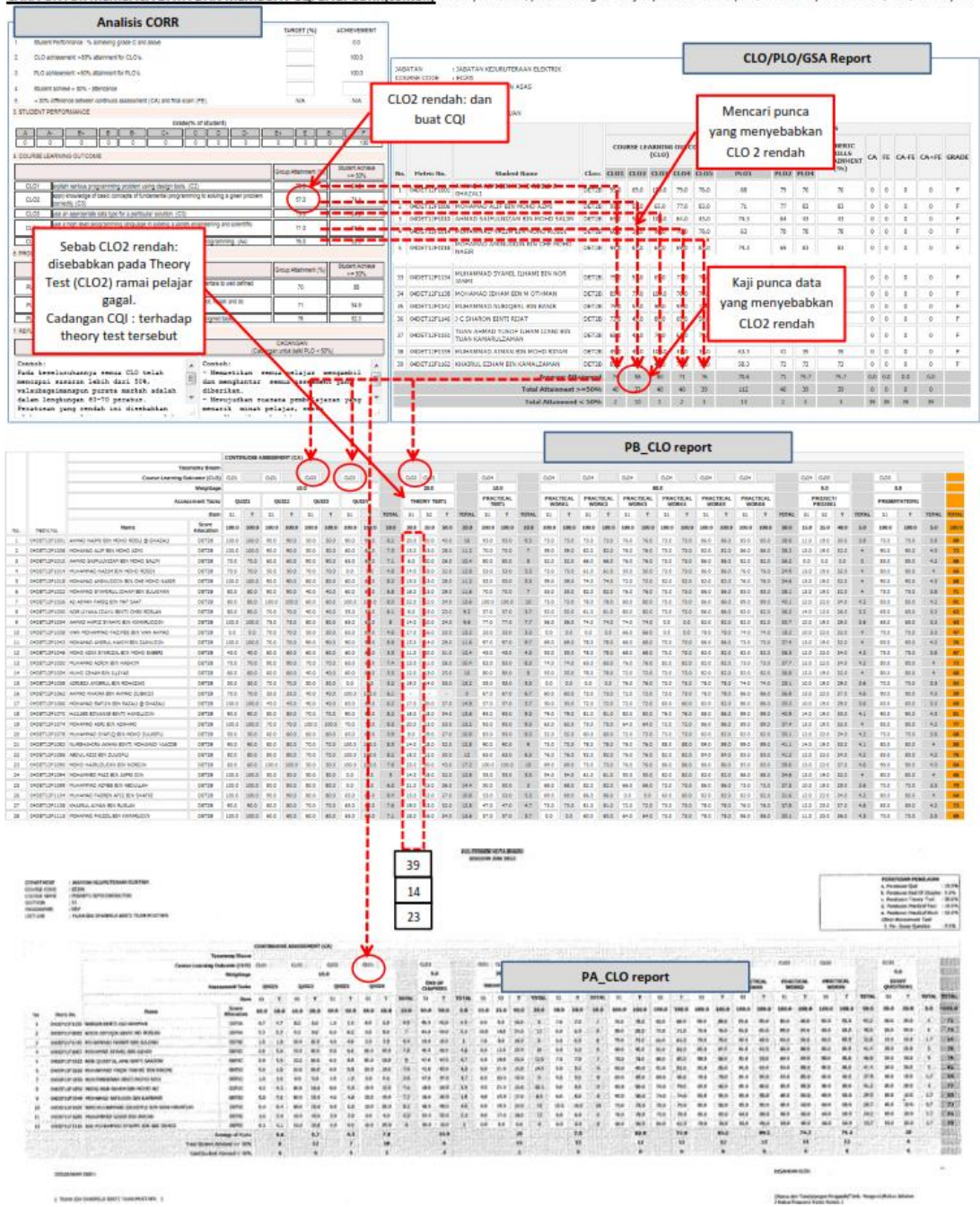

#### CARA UNTUK MEMBACA DATA DAN MEMBUAT CQI BAGI CORR(contoh) Note: penelitian/pembandingan dirujuk pada PB-CLO report, PA-CLO report dan CLO/PLO/GSA report

# MODUL ANALISIS ITEM POLITEKNIK, KPM DIS 2013

- h. Membuat laporan CQI hasil pembelajaran bagi kursus melibatkan:
	- *i. Student Performance*
	- *ii. CLO Achievement*
	- *iii. PLO Achievement*
	- iv. *Student achieve* >80%
	- v. <30% *difference between CA* (penilaian kerja kursus) dan *FE* (peperiksaan akhir)

### Contoh:

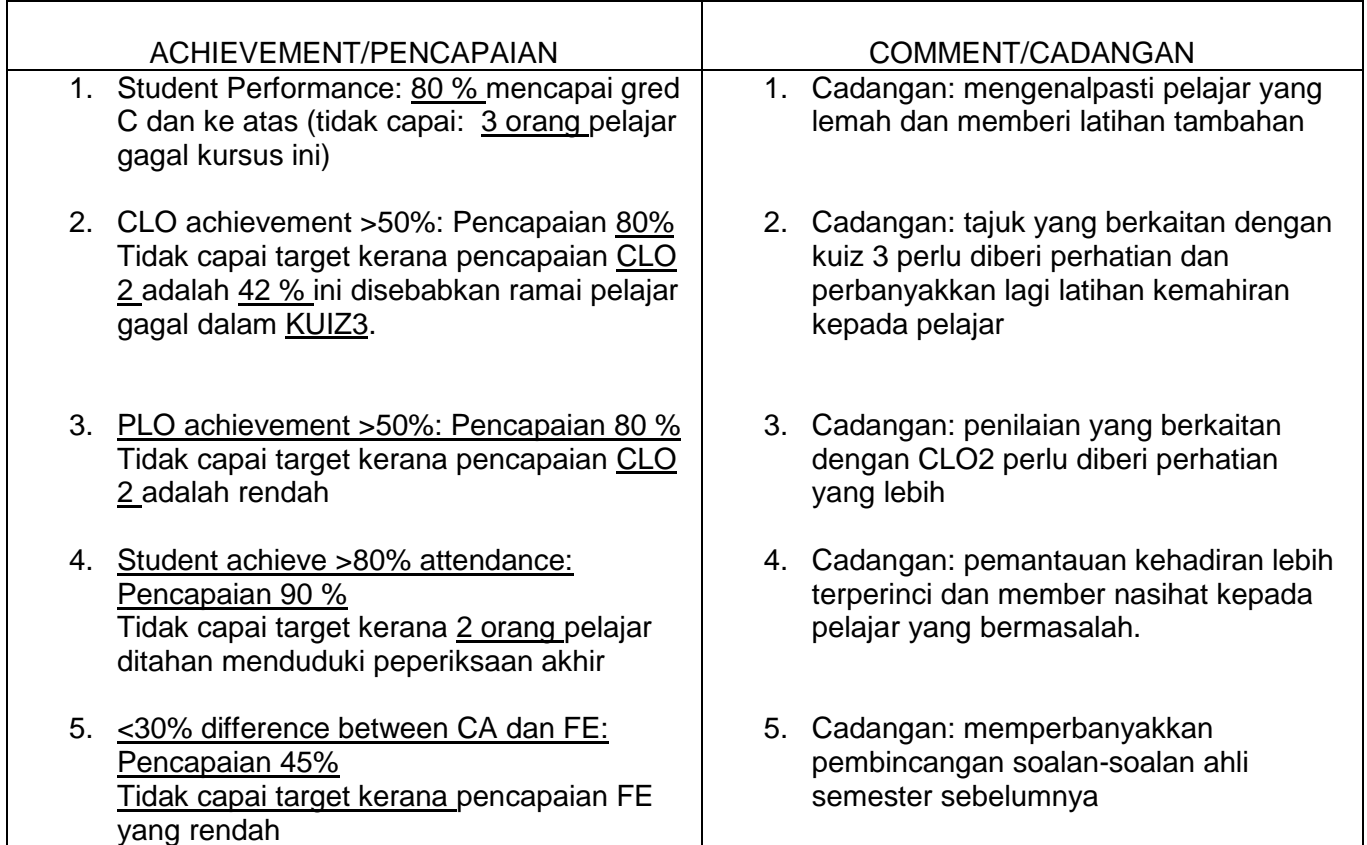

### **5.3.2 PERINGKAT PENYELARAS KURSUS**

a. Pilih " Pamer dan Cetak CORR Ikut Kursus"

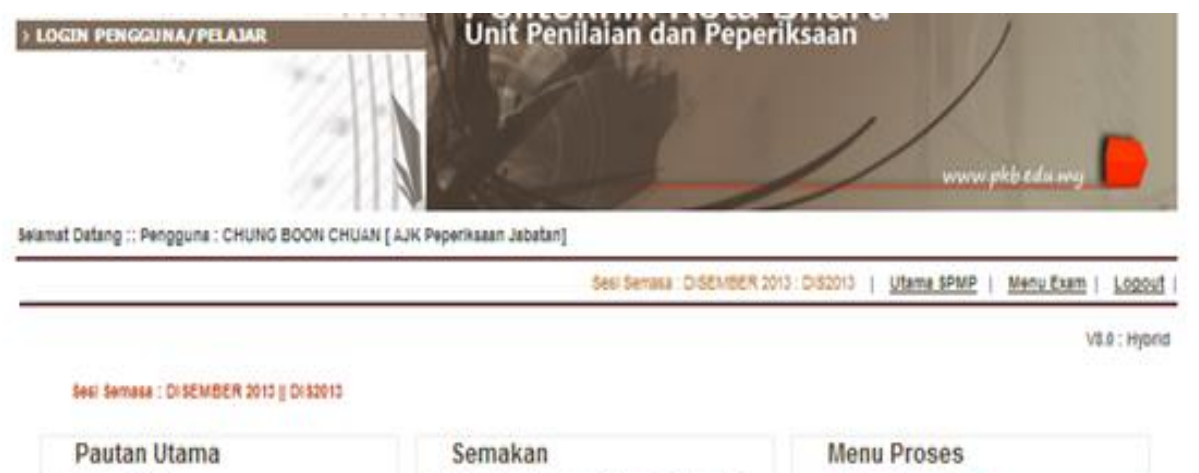

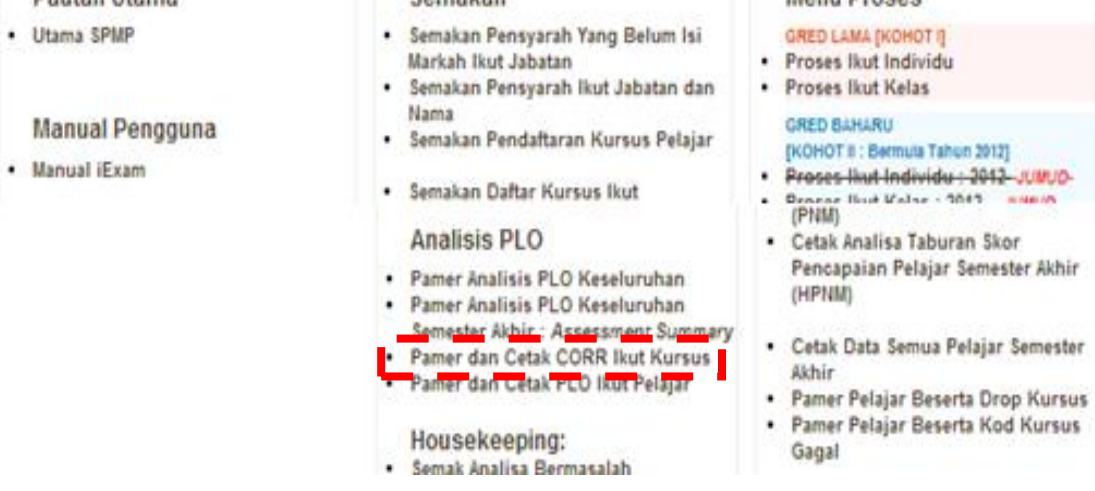

## b. Pilih program dan kursus yang berkaitan

Selamat Datang :: Pengguna : CHUNG BOON CHUAN [ AJK Peperiksaan Jabatan]

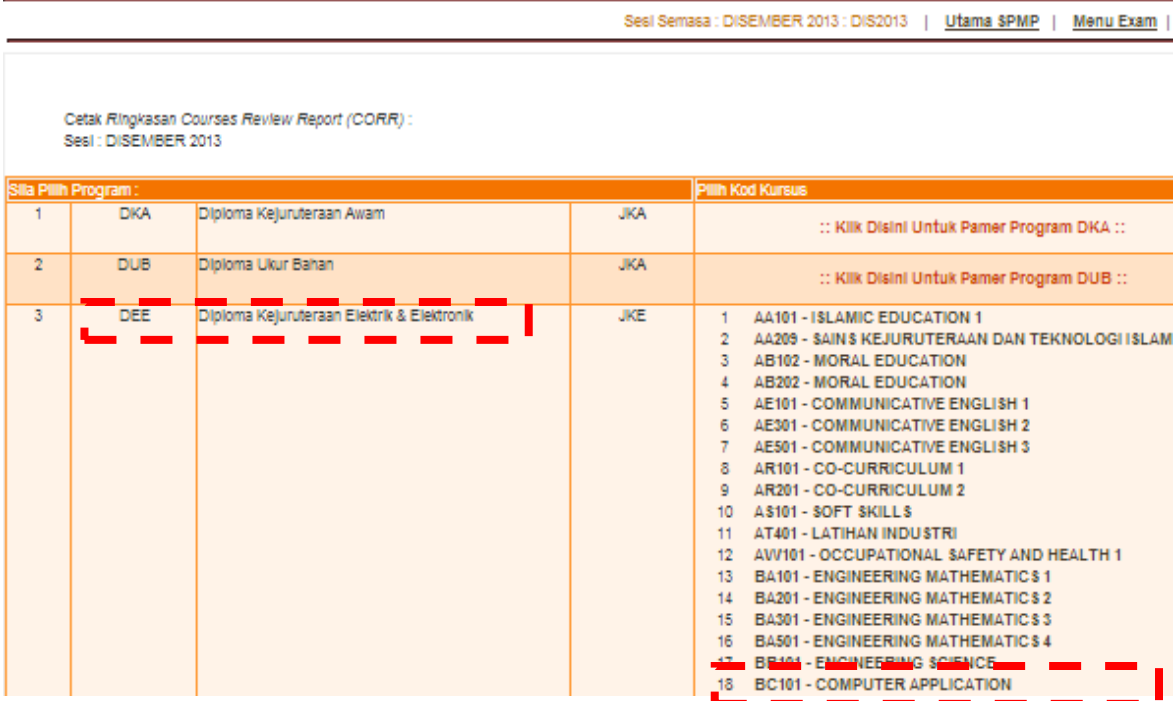

- c. Pada laporan *CORR* mengikut kursus (kelas yang berlainan, kursus yang sama) analisa yang perlu dibuat:
	- i. Perbandingan pencapaian *CLO* antara kelas yang terlibat dan hasilkan *CQI*

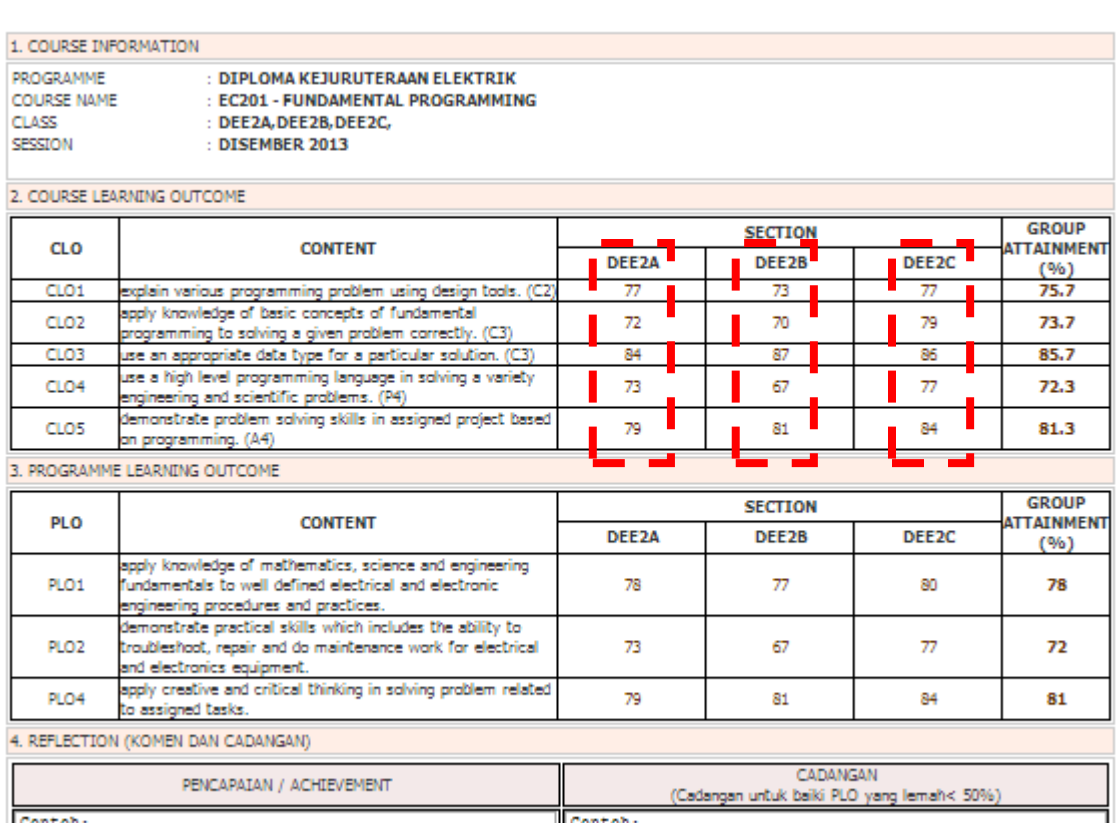

POLITEKNIK KOTA BHARU **SUMMARY: COURSES REVIEW REPORT** 

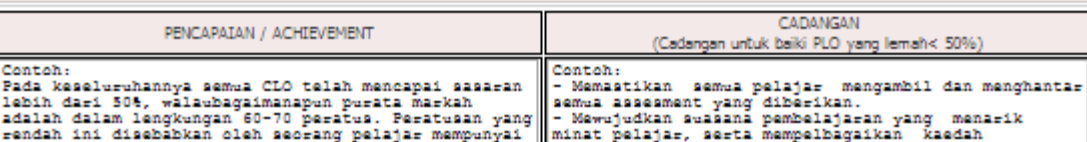

 $\overline{2}$ 

# ii. Pencapaian *CLO* "Group Attainment" dan hasilkan *CQI*

#### POLITEKNIK KOTA BHARU **SUMMARY: COURSES REVIEW REPORT**

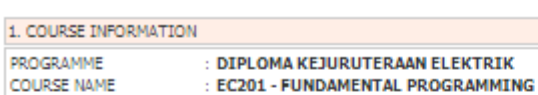

CLASS SESSION

: EC201 : DEE2A, DEE2B, DEE2C, : DISEMBER 2013

#### 2. COURSE LEARNING OUTCOME

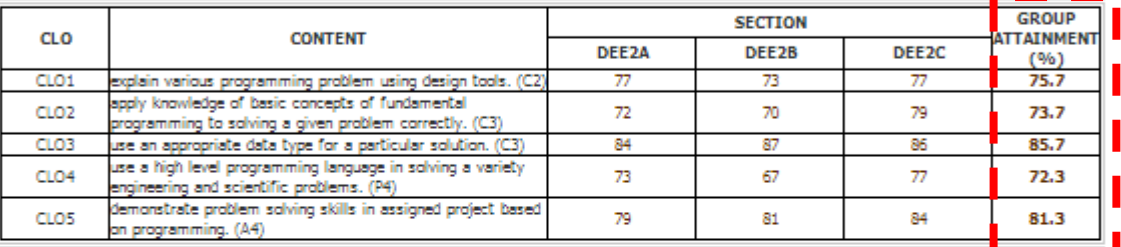

3. PROGRAMME LEARNING OUTCOME

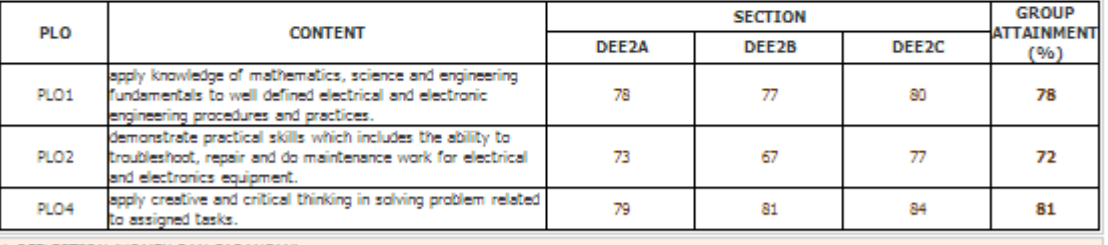

4. REFLECTION (KOMEN DAN CADANGAN)

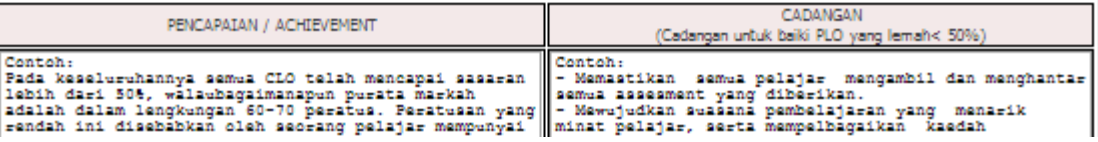

## iii. Perbandingan pencapaian *PLO* antara kelas yang terlibat dan hasilkan *CQI*

POLITEKNIK KOTA BHARU **SUMMARY: COURSES REVIEW REPORT** 

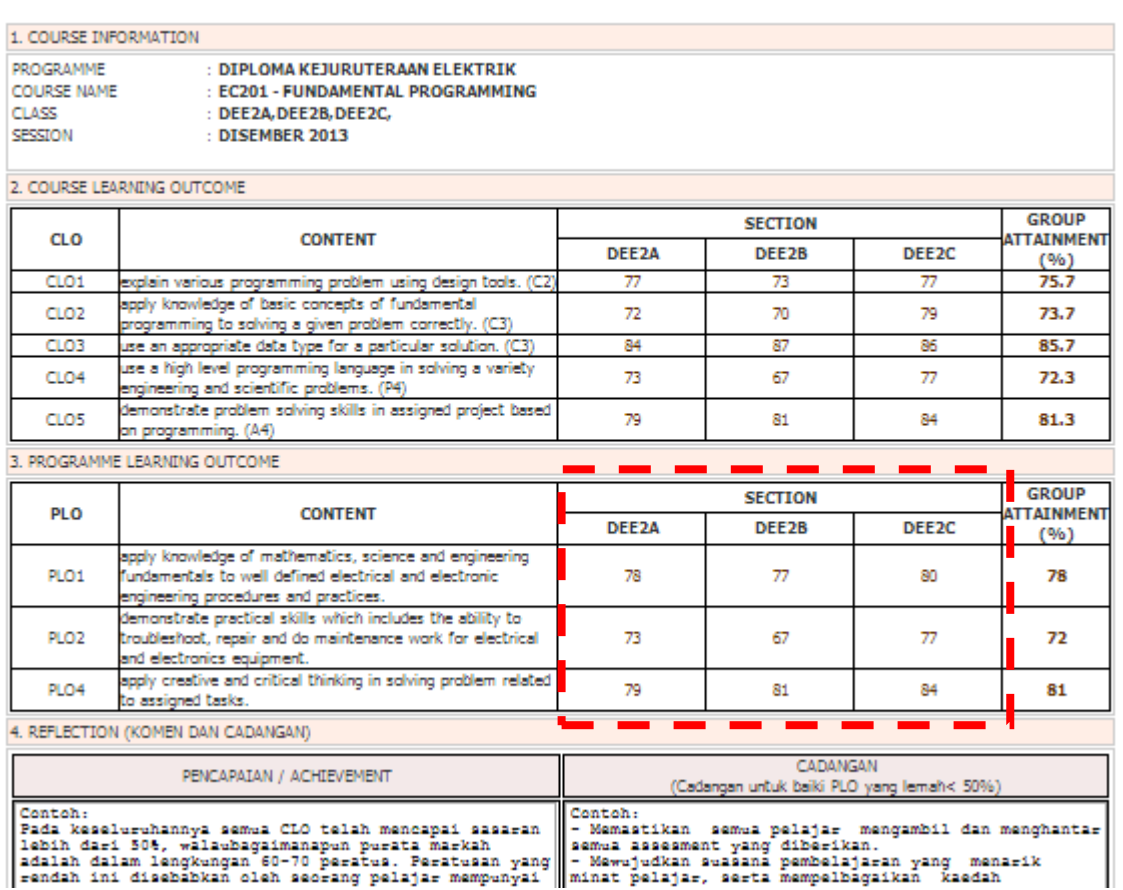

 $1.$ 

 $\overline{2}$ .

4.

# iv. Pencapaian *PLO* "Group Attainment" dan hasilkan *CQI*

#### POLITEKNIK KOTA BHARU **SUMMARY: COURSES REVIEW REPORT**

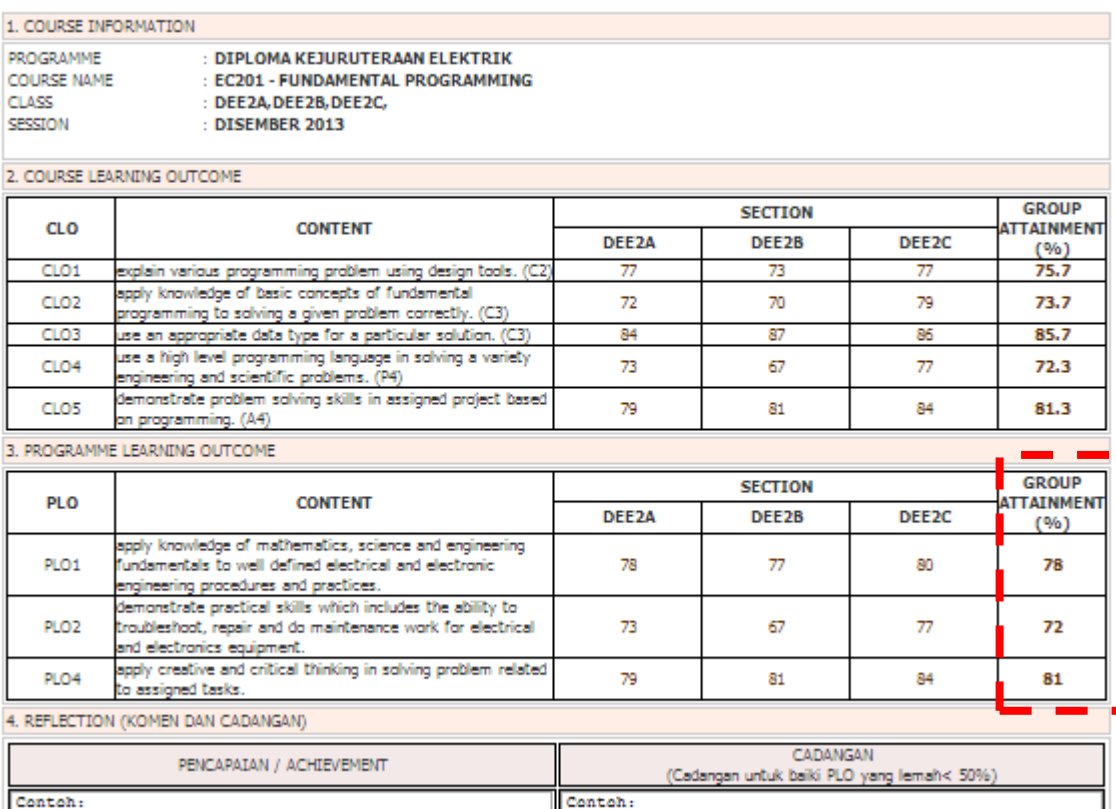

Concon: The Samuel CLO teleh mencapai assasan "Concontinual semua pelajar mengambil dan menghantar<br>1821 dalam semua pelantanapun purata markah mengandakan semua assasment yang diberikan.<br>1841ah dalam lengkungan 60-70 perat

*Edisi 2013*

69

### v. Membuat laporan *CQI* hasil pembelajaran bagi kursus melibatkan:

- Perbandingan Pencapaian *CLO* antara kelas yang terlibat.
- Pencapaian PLO "*Group Attainment*" dan hasilkan *CQI*
- Perbandingan pencapaian *PLO* antara kelas yang terlibat
- Pencapaian PLO "*Group Attainment*" dan hasilkan *CQI*

#### Contoh: ACHEVEMENT/PENCAPAIAN COMMENT/CADANGAN 1. Pencapaian CLO bagi seksyen DEP6D lebih 1. CADANGAN: Pensyarah yang akan mengajar rendah berbanding dengan seksyen yang seksyen/kelas DEP6D semester berikutnya lain (CLO1=70, CLO2=59 DAN CLO3=62%) perlu memberi perhatian terhadap pencapaian CLO bagi seksyen /kelas ini. 2. Pencapaian CLO 3 "Group Attainment" bagi kursus ini lebih rendah berbanding dengan CADANGAN: Pensyarah yang akan CLO yang lain  $(68.5%)$ mengajar program ini pada semester berikutnya perlu memberi perhatian dalam "analyze the solutions" bagi pelajar 3. Pencapaian PLO bagi seksyen DEP6D lebih program ini. rendah berbanding dengan seksyen yang lain (PLO1=64% dan PLO2=62%) з.Т. CADANGAN: Pensyarah yang akan mengajar seksyen/kelas DEP6D semester berikutnya 4. Pencapaian PLO "Group Attainment" dan perlu memberi perhatian terhadap CLO hasilkan CQI (contoh CLO1 dan CLO2) yang menyumbang kepada pencapaian PLO (PLO1 dan PLO2) yang rendah bagi seksyen /kelas ini. CADANGAN: Pensyarah yang akan 4. mengajar program ini pada semester berikutnya perlu memberi perhatian dalam PLO yang berkaitan dengan "solving problem" bagi pelajar program ini. 2. COURSE LEARNING OUTCOME GROUP **SECTION CLO CONTENT** TAINMENT r P6A EP6B DEP6C DEP6D DEP6E **DEP6F**  $($ %) ind the values for hyperbolic,inverse and inverse  $CLO1$ igonometric functions based on solid comprehensio of the 82 70 85 75 77.8 nctions.(C1) spond to the given problems by using advanced  $CLO2$ 72 71 66 59 70 69.2 ifferentiation and integration formula.C.P3)<br>inalyze the solutions of first and second differential  $68.5$  $CLO3$ 66 66 62 74 66 quations by using the appropriate methods.(C4,A2) 3. PROGRAMME LEARNING OUTCOME **GROUP SECTION** PLO CONTENT **TTAINMENT** DEP6D<sup>1</sup> **DEPEC** DEP6E DE P6F DEP6A DEP68  $(96)$

77

66

75

77

71

66

64

62

81

74

72

66

73

69

PLO1

PLO4

Apply knowledge of mathematics, science and engin

undamentals to well define electrical and electronic

ngineering procedures and practices. Apply creative and critical thinking in solving pr

assigned tasks.

#### **5.3.3 PERINGKAT KETUA PROGRAM (mengikut semester)**

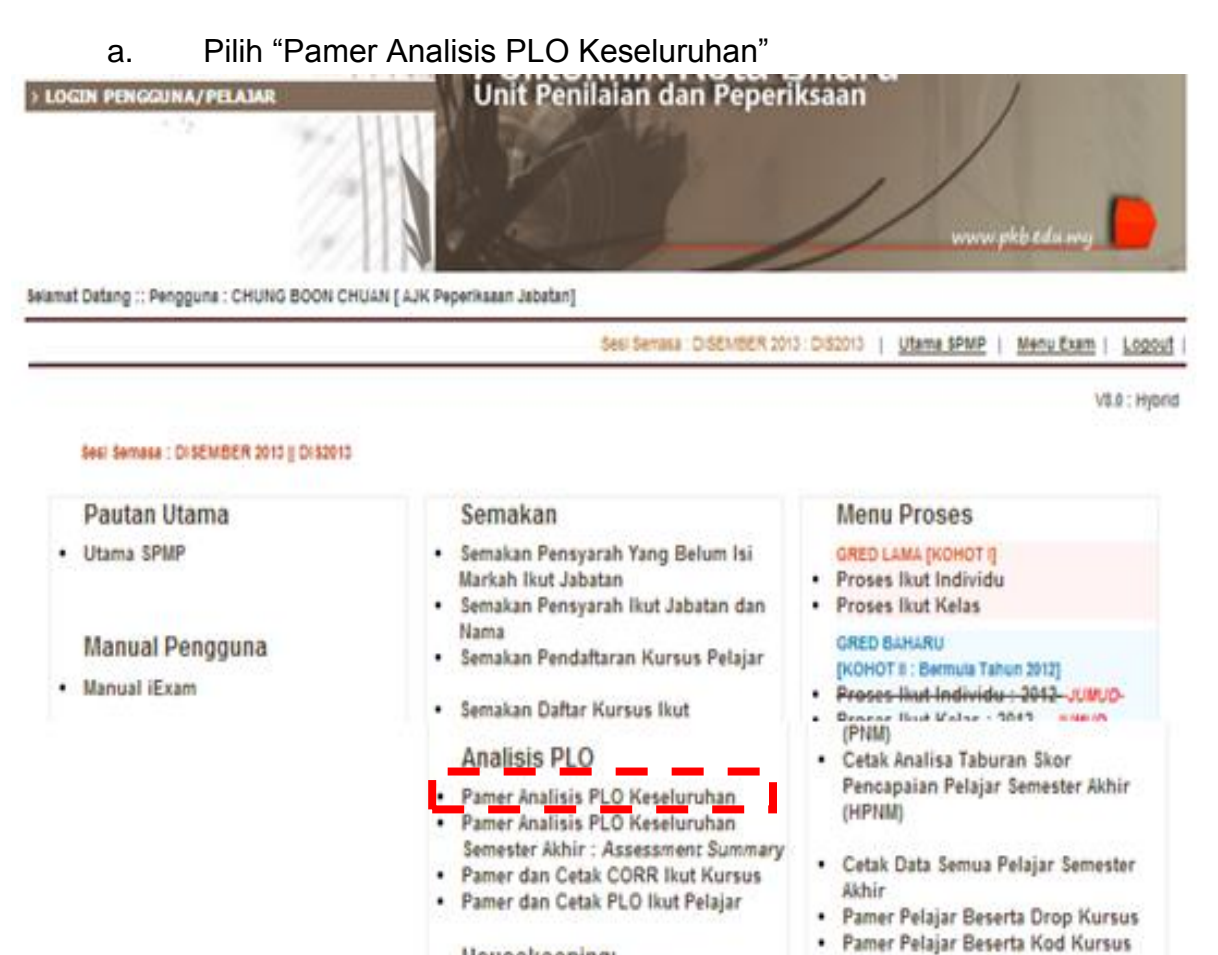

- Housekeeping:
- · Semak Analisa Bermasalah

Gagal
Cetak Ringkasan Programme Learning Outcome (PLO) :<br>Sesi : DISEMBER 2013

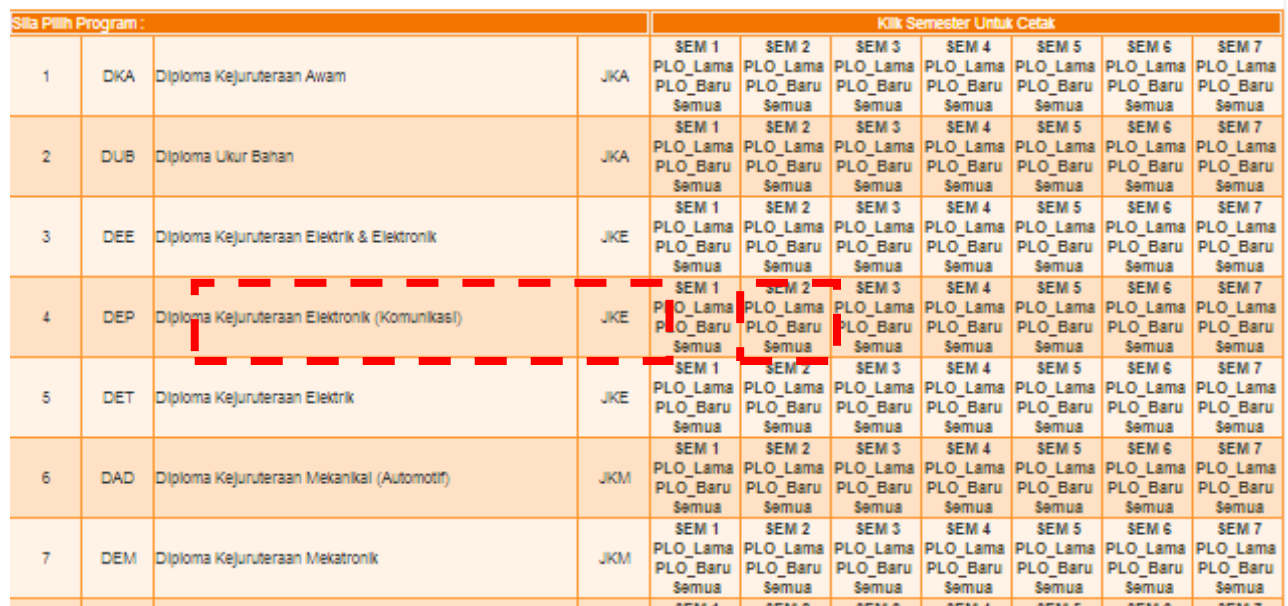

- c. Pada laporan *PLORR* Semester analisa yang perlu dibuat:
	- i. Perbandingan pencapaian *PLO* antara kursus yang terlibat dan hasilkan *CQI*

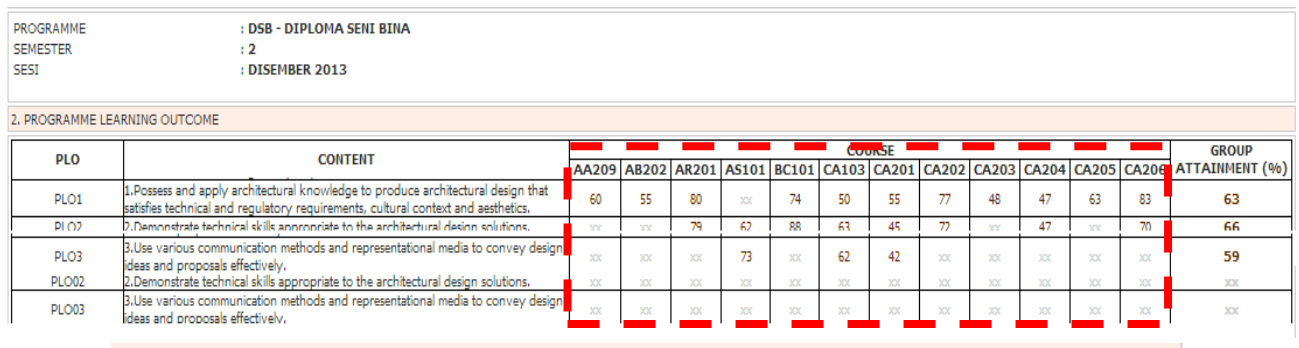

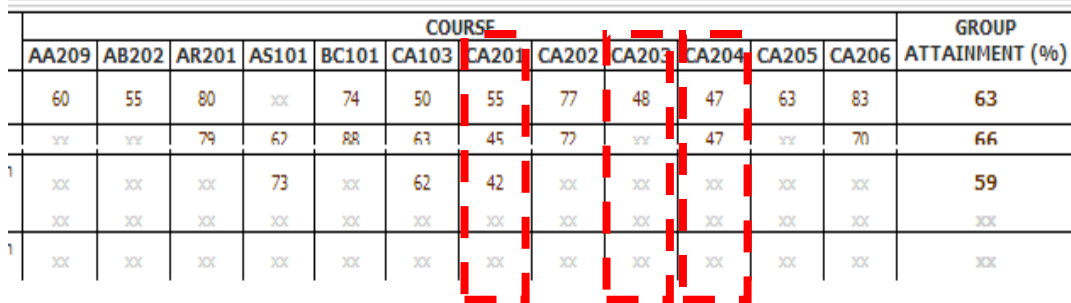

#### ii. Pencapaian "Group Attainment" *PLO* antara kursus yang terlibat dan hasilkan *CQI*

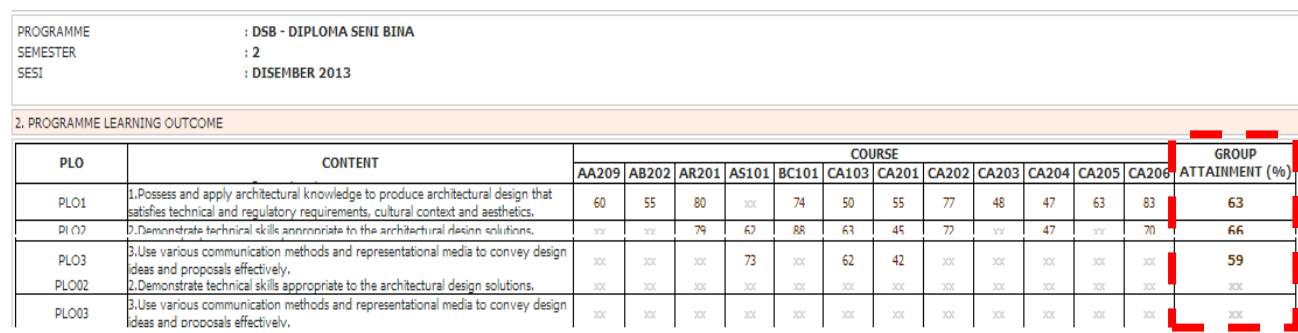

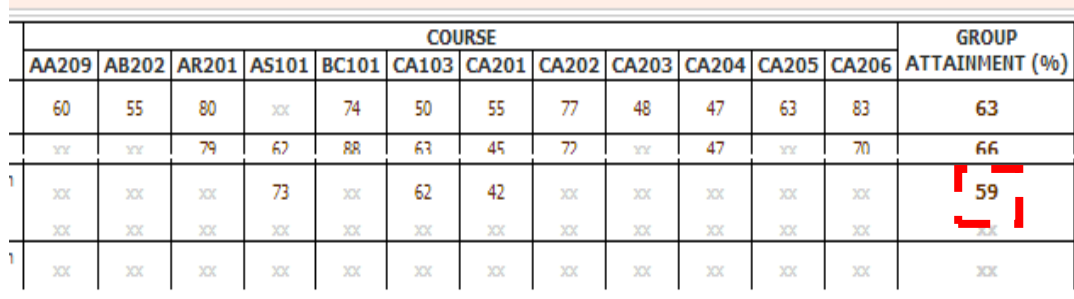

- iii. Membuat laporan *CQI* hasil pembelajaran bagi program (mengikut semester) yang melibatkan:
	- Perbandingan Pencapaian *CLO* antara kursus yang terlibat
	- Pencapaian *PLO "Group Attainment"* dan hasilkan *CQI*

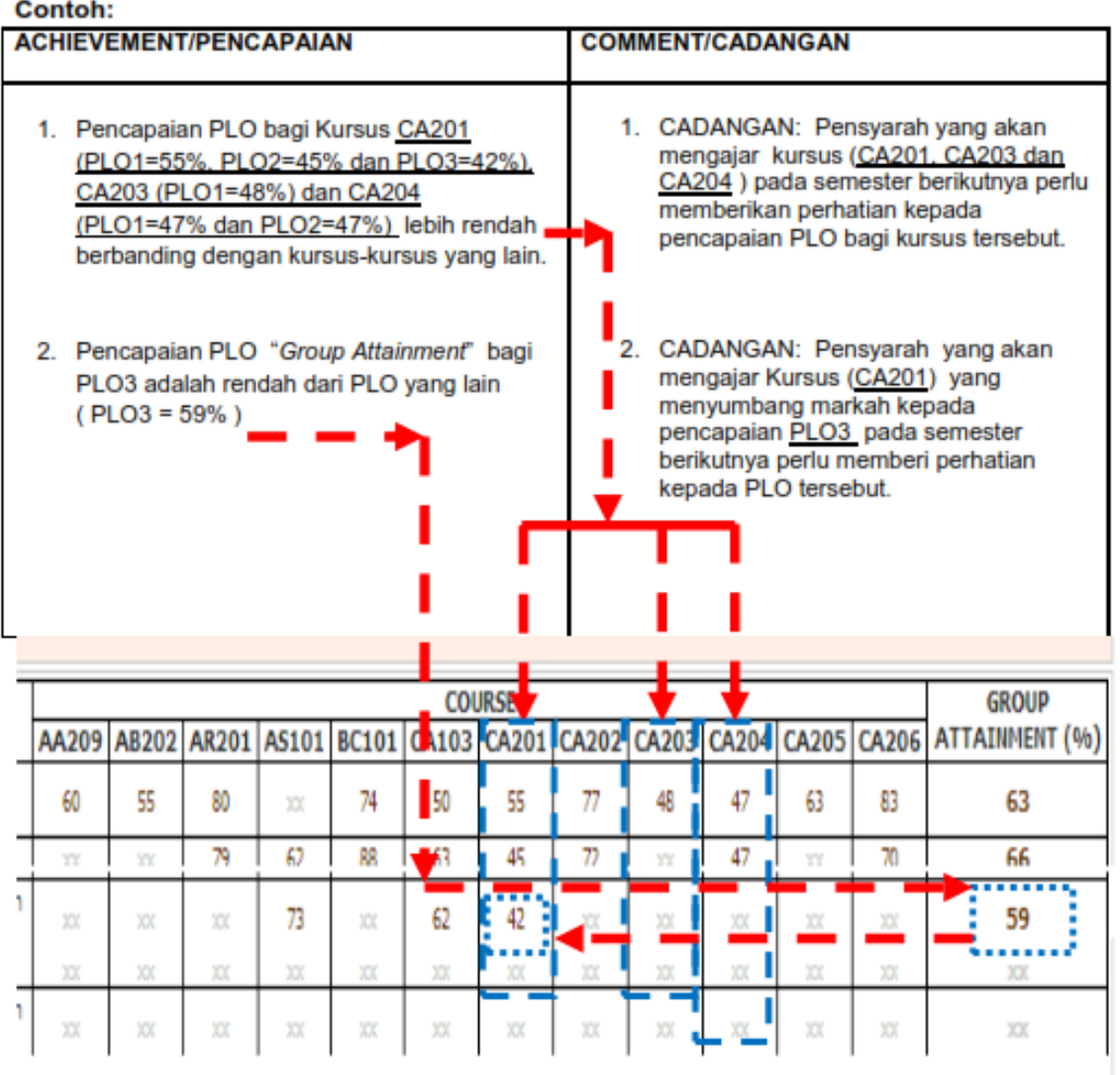

#### **5.3.4 PERINGKAT KETUA PROGRAM (Semester 1 sehingga Semester 6)**

a. Pilih "Pamer Analisis *PLO* Keseluruhan Semester Akhir : *Assessment Summary*"

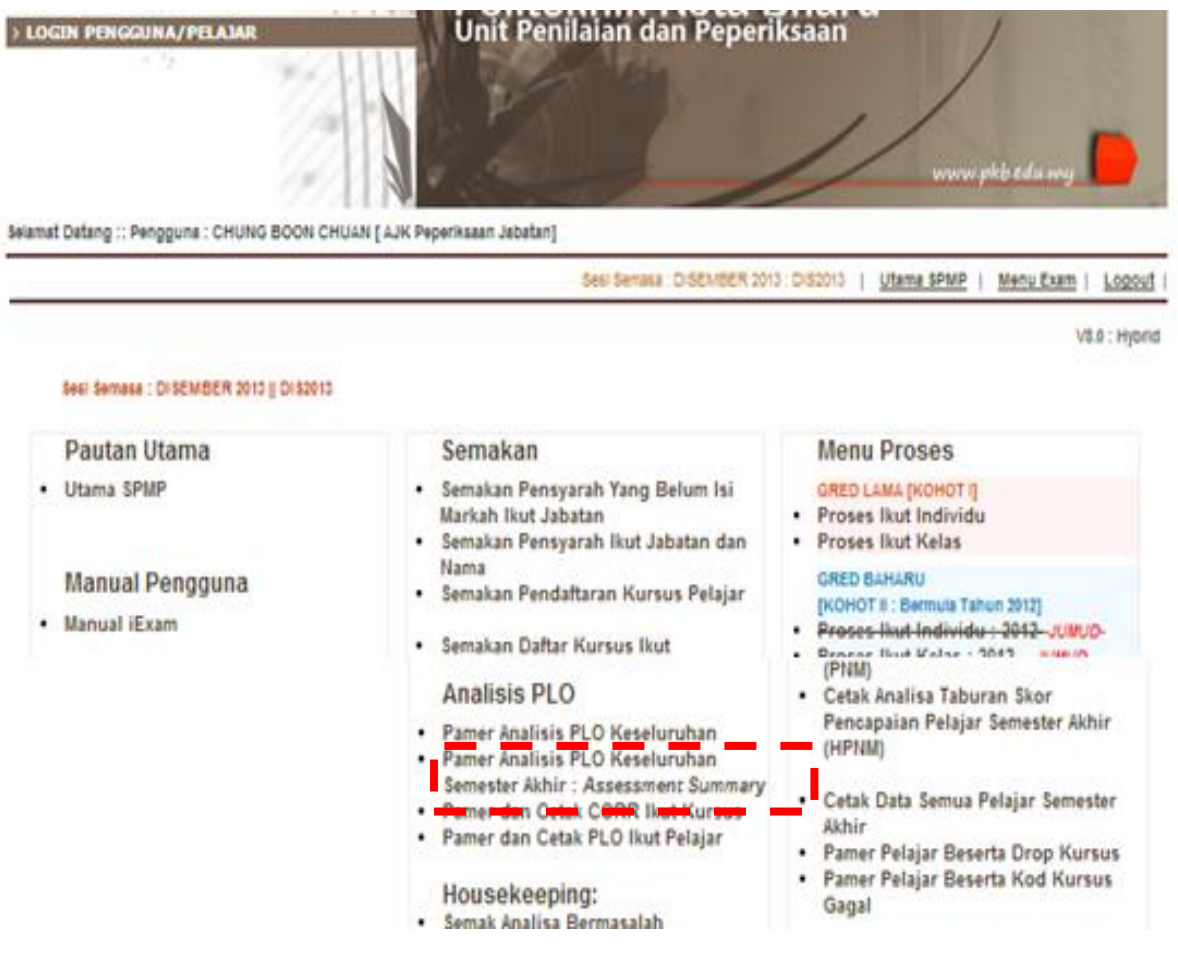

#### b. Pilih program dan kelas yang berkaitan

Cetak Ringkasan Programme Learning Outcome (PLO) Assessment Summary :<br>Sesi : DISEMBER 2013

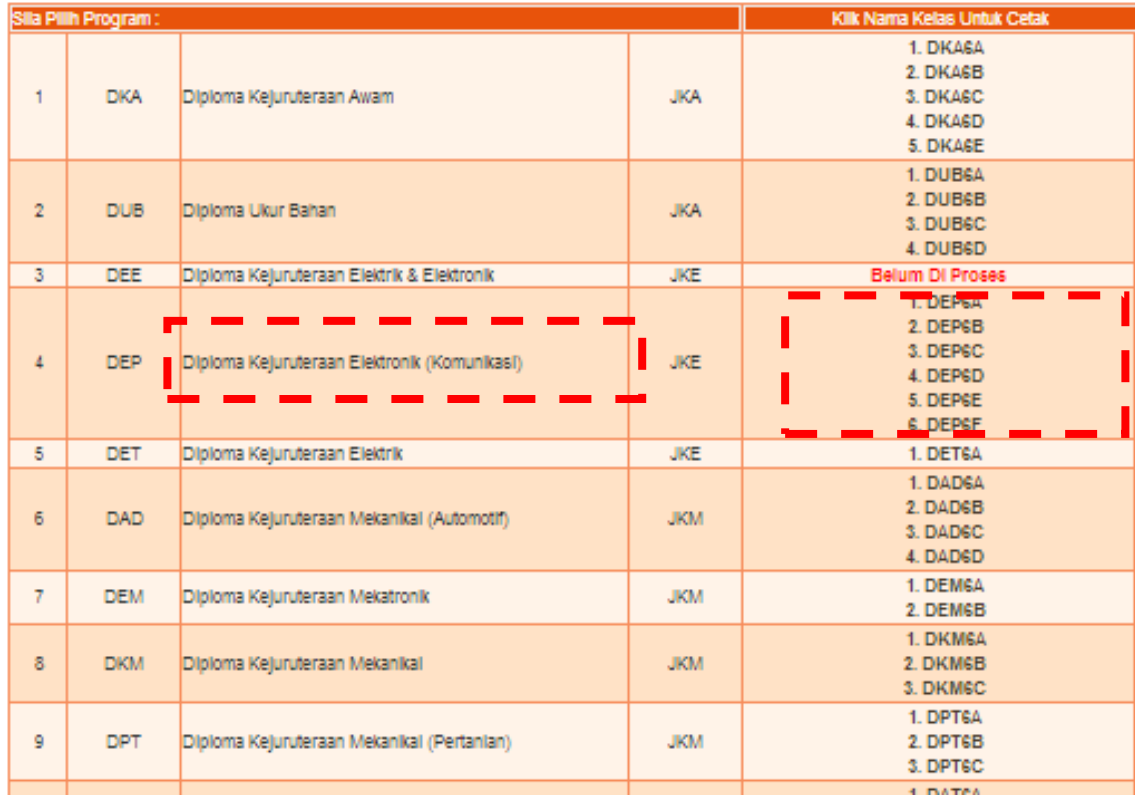

- c. Membuat laporan *CQI* hasil pembelajaran bagi program (semester 1 hingga 6) yang melibatkan:
	- i. Perbandingan Pencapaian *PLO* antara kursus yang terlibat
	- ii. Membuat *CQI* dan cadangan

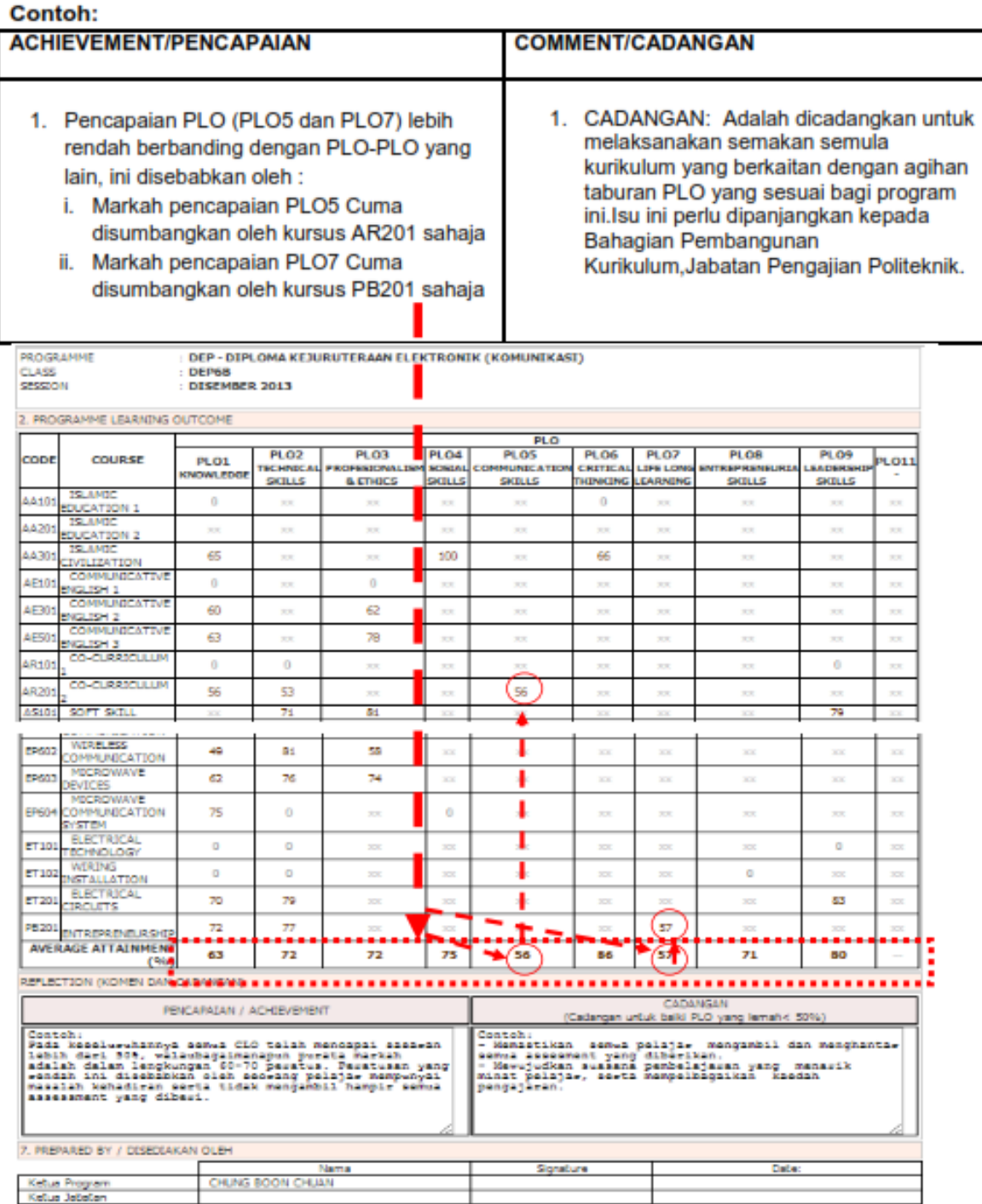

#### **5.3.5 PERINGKAT JABATAN**

- a. Pencapaian hasil pembelajaran program mengikut semester dan cadangan penambahbaikan yang perlu dilaksanakan pada semester berikutnya kepada seksyen/kelas yang telah dikenalpasti.
- b. Pencapaian hasil pembelajaran program untuk satu kohot (kitaran lengkap daripada semester 1 hingga semester 6) dan cadangan penambahbaikan yang perlu terhadap program tersebut ke peringkat atasan.

#### **5.3.6 PERINGKAT POLITEKNIK**

Mesyuarat Jawatankuasa Akademik Politeknik dilaksana bagi membincangkan pencapaian hasil pembelajaran program Jabatan dan cadangan penambahbaikan yang perlu terhadap program tersebut. Hasil dapatan analisis *CORR* dan *PLORR* dibentangkan oleh Ketua Program ke peringkat mesyuarat TPA atau Ketua Jabatan pada peringkat Jabatan Pengurusan Politeknik .

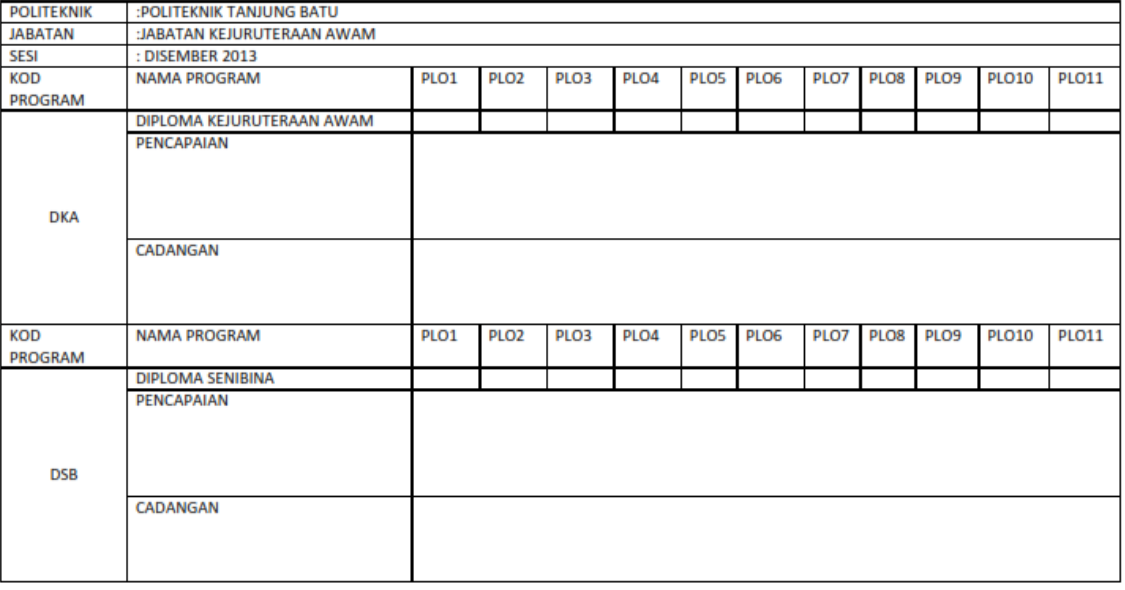

#### LAPORAN PENCAPAIAN HASIL PEMBELAJARAN PROGRAM JABATAN

**DISEDIAKAN OLEH:** 

**DISAHKAN OLEH:** 

(NAMA KETUA PROGRAM)

(NAMA KETUA JABATAN)

Melaksanakan Mesyuarat Timbalan Pengarah Akademik (TPA) Politeknik bagi membentangkan pencapaian Hasil Pembelajaran Politeknik dan cadangan penambahbaikan yang perlu terhadap program yang dikenalpasti.

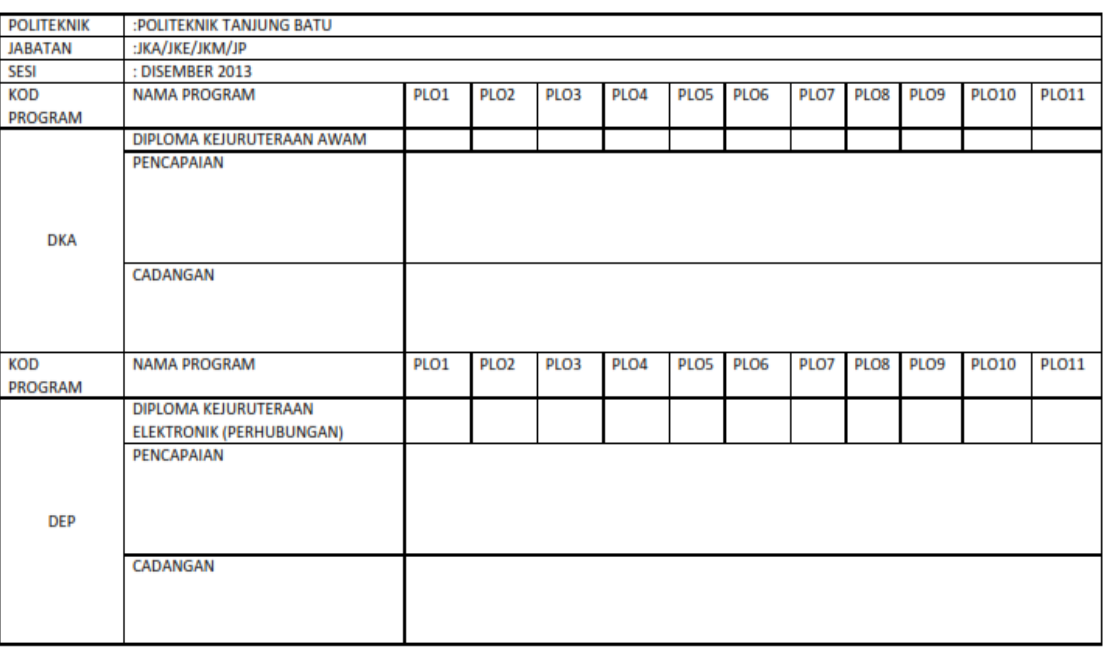

#### LAPORAN PENCAPAIAN HASIL PEMBELAJARAN PROGRAM POLITEKNIK

**DISEDIAKAN OLEH:** 

**DISAHKAN OLEH:** 

(NAMA SETIAUSAHA JK AKADEMIK)

(NAMA TIMBALAN PENGARAH AKADEMIK)

#### *5.4 COURSE ENTRANCE/EXIT SURVEY*

*Course Entrance/Exit Survey* adalah merupakan satu mekanisme untuk menilai hasil pembelajaran bagi sesuatu kursus secara tidak langsung. Langkah-langkah penyediaan *Course Entrance/Exit Survey* adalah seperti berikut.

- 5.4.1 Login SPMP
- 5.4.2 Pilih iDaftar pada SPMP

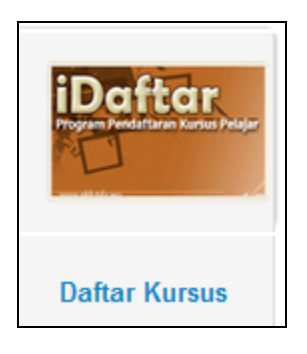

5.4.3 Pilih " Tambah /Edit Soalan Entrance / Exit Course Survey"

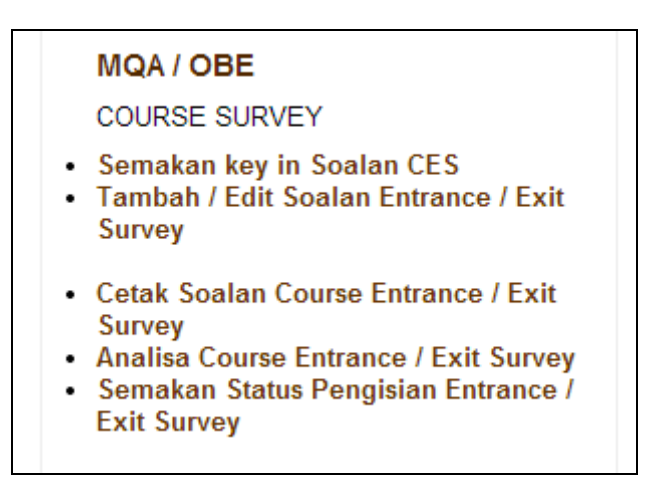

#### 5.4.4 Pilih " Jabatan" yang diperlukan

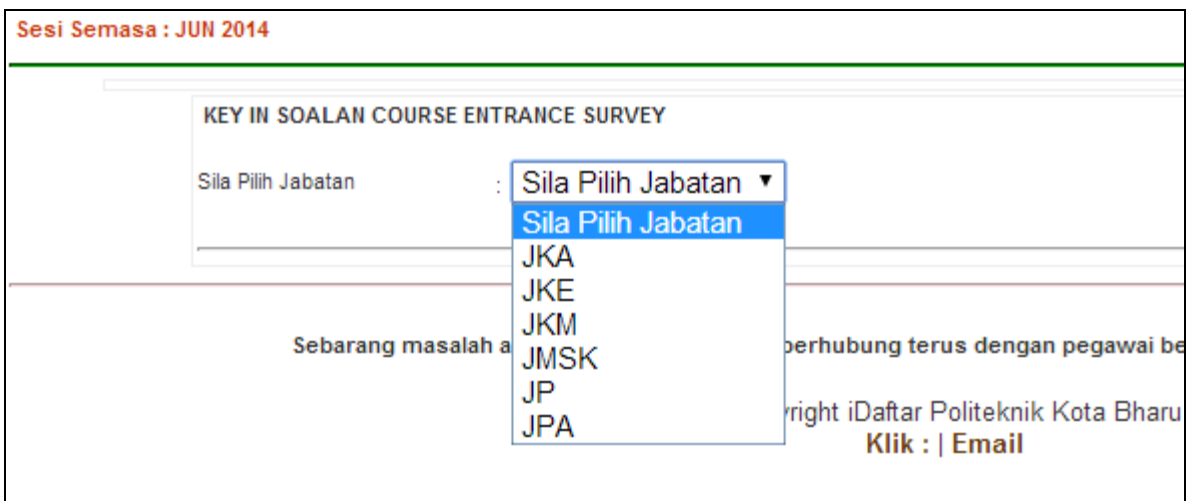

#### 5.4.5 Masukkan Kod Kursus yang diperlukan

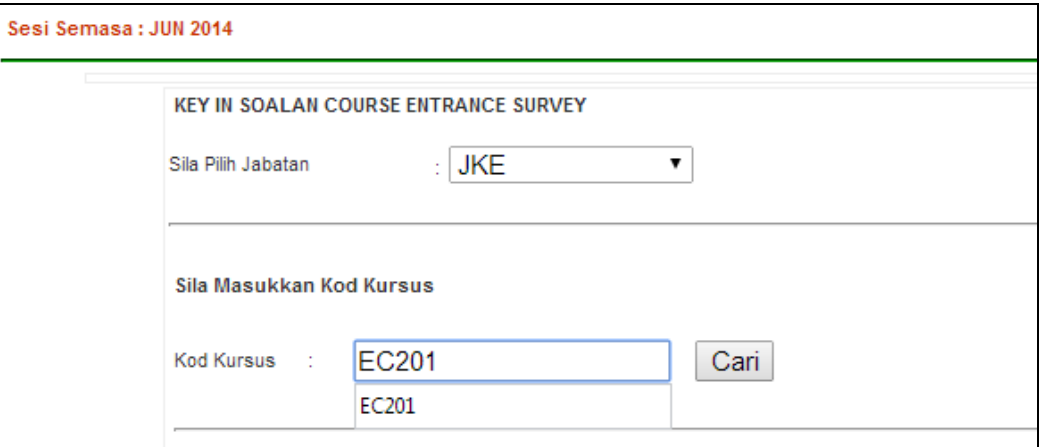

#### 5.4.6 Pilih "TAMBAH SOALAN" untuk memasukkan soalan kaji selidik

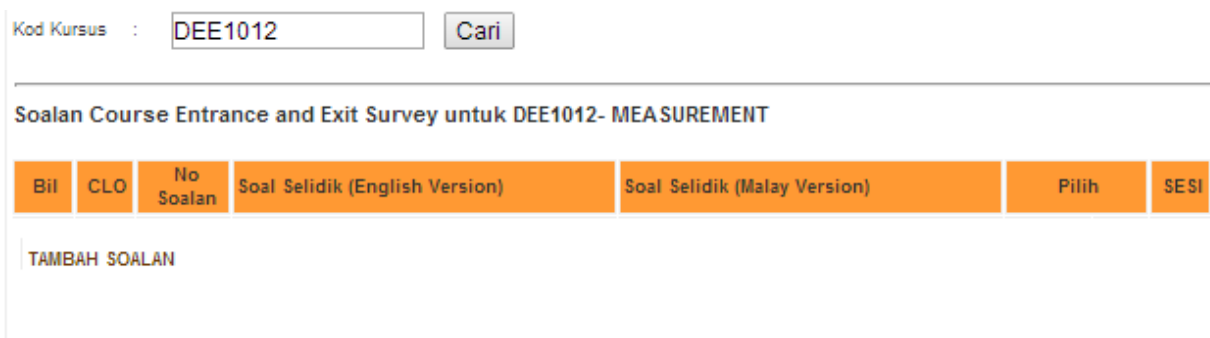

#### 5.4.7 Pilih " No CLO" untuk memasukkan *CLO* yang berkaitan dan "No. Soalan" bagi soalan yang dipilih

 $\overline{a}$   $\overline{b}$   $\overline{c}$   $\overline{c}$   $\overline{$ 

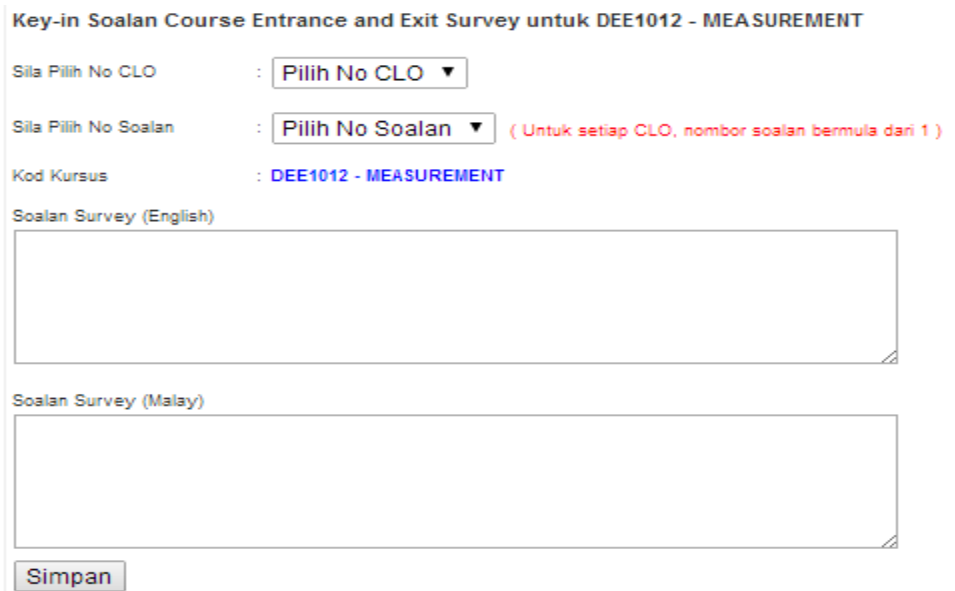

#### 5.4.8 Masukkan soalan kajian dalam dwi bahasa dan klik "simpan"

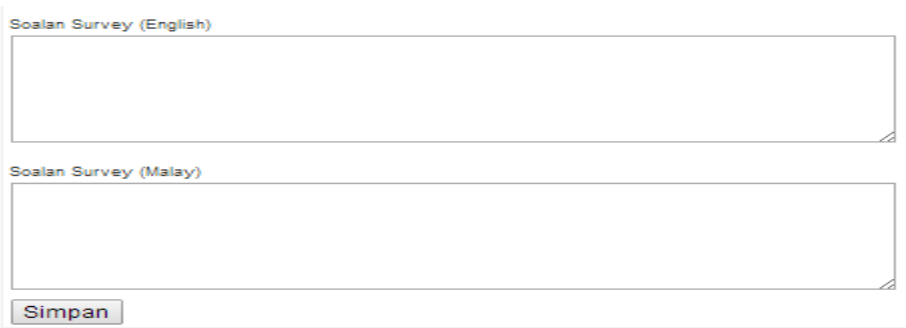

5.4.9 Ulang langkah f hingga h untuk soalan-soalan yang seterusnya

#### 5.4.10 Contoh *ENTRANCE/EXIT SURVEY*

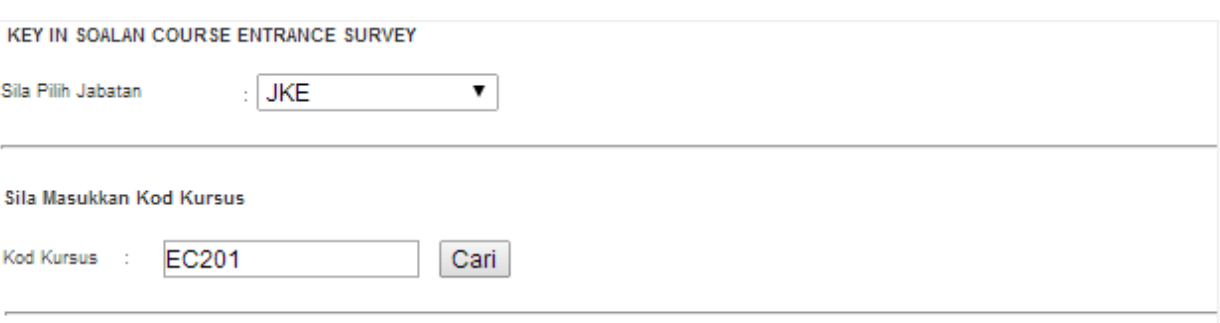

Soalan Course Entrance and Exit Survey untuk EC201- Fundamental Programming

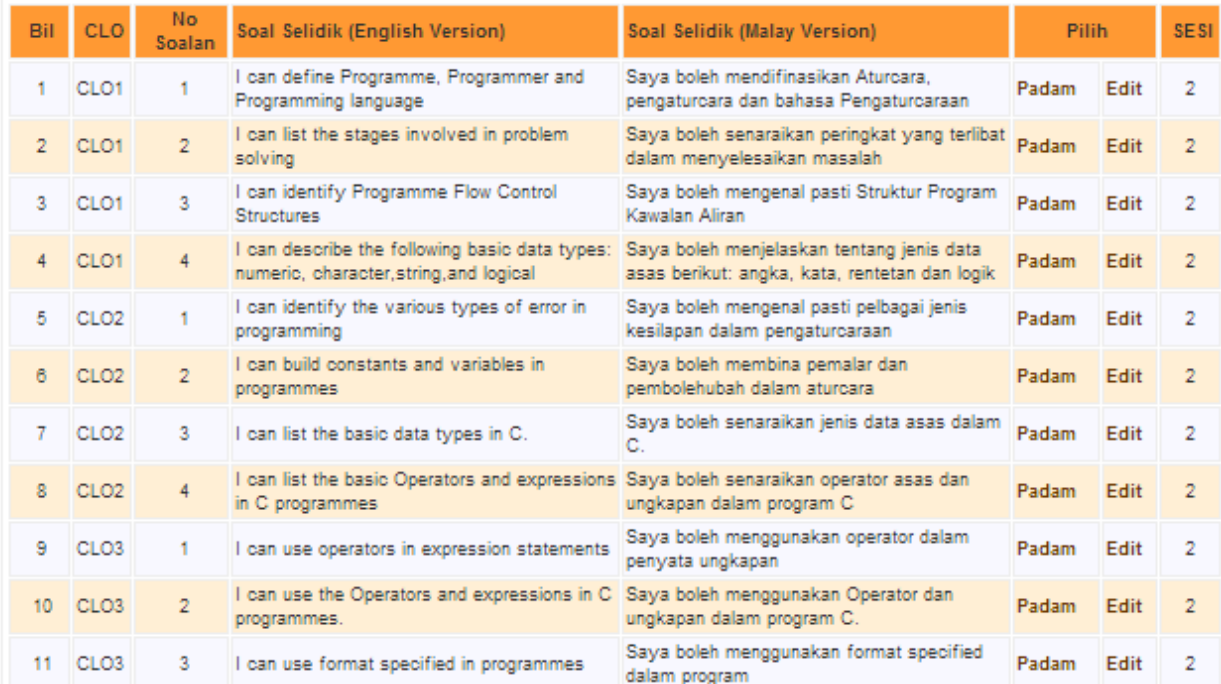

5.4.11 Pilih "Cetak Soalan Course Entrance/Exit Survey" untuk mencetak soalan

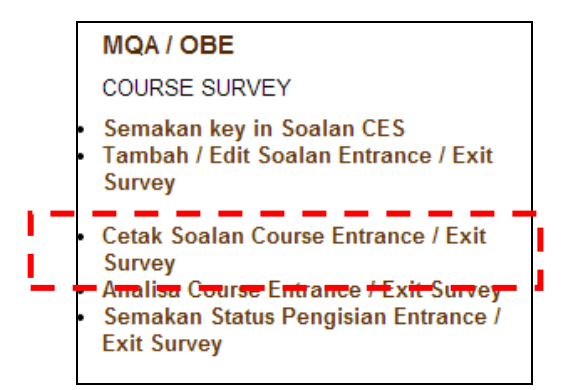

#### 5.4.12 Masukkan Kod kursus dan klik "CARI"

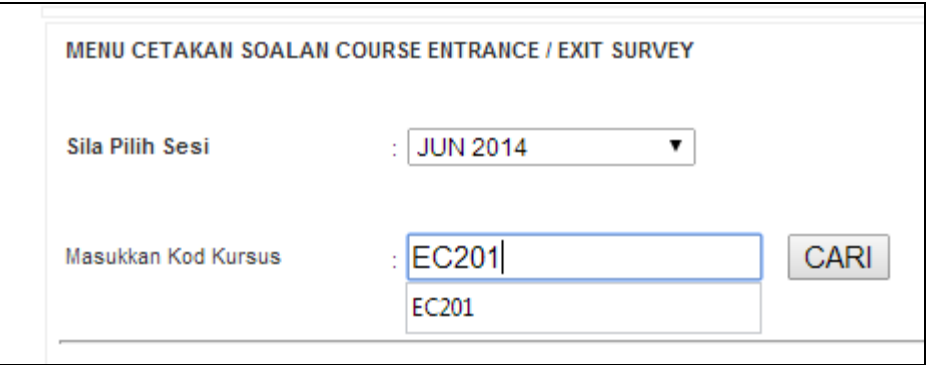

5.4.13 Pilih cetakan yang diperlukan ( *Entrance* atau *Exit survey*)

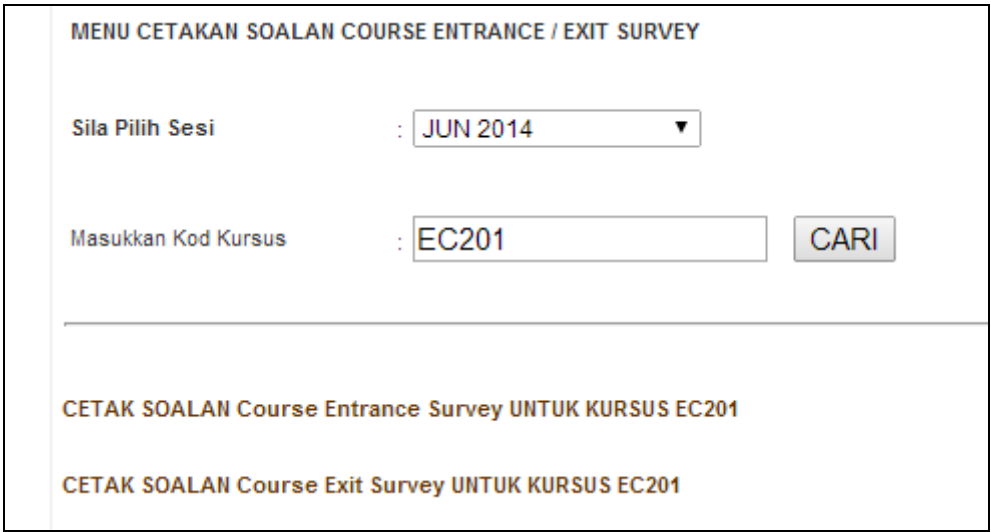

# MODUL ANALISIS ITEM POLITEKNIK, KPM DIS 2013

#### *5.4.14* Contoh borang kaji selidik yang diperlukan

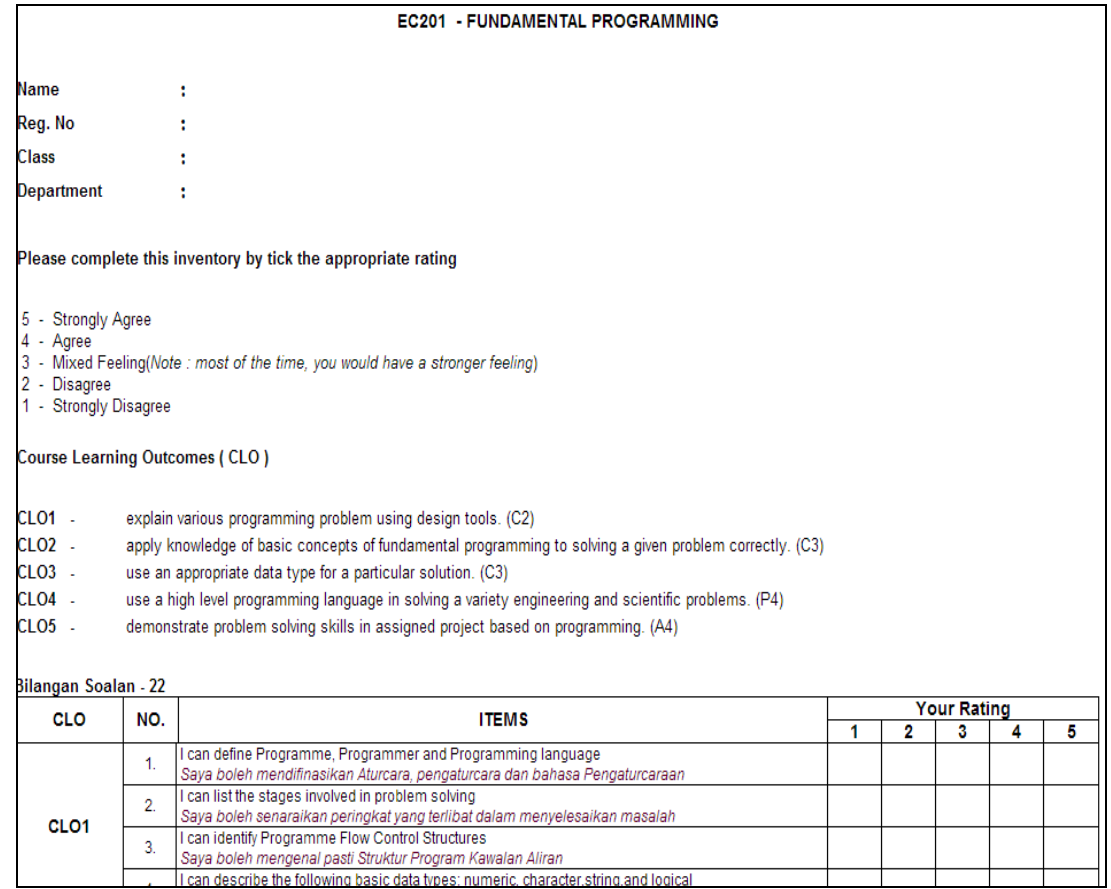

*5.4.15* Cetak analisa *Course Entrance/Exit Survey*

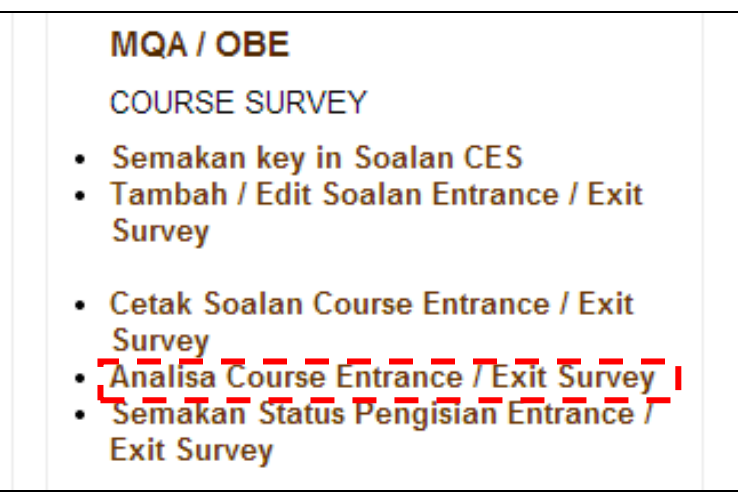

#### 5.4.16 Pilih "Kod Kursus", " Entrance Survey" dan " Exit Survey" yang diperlukan

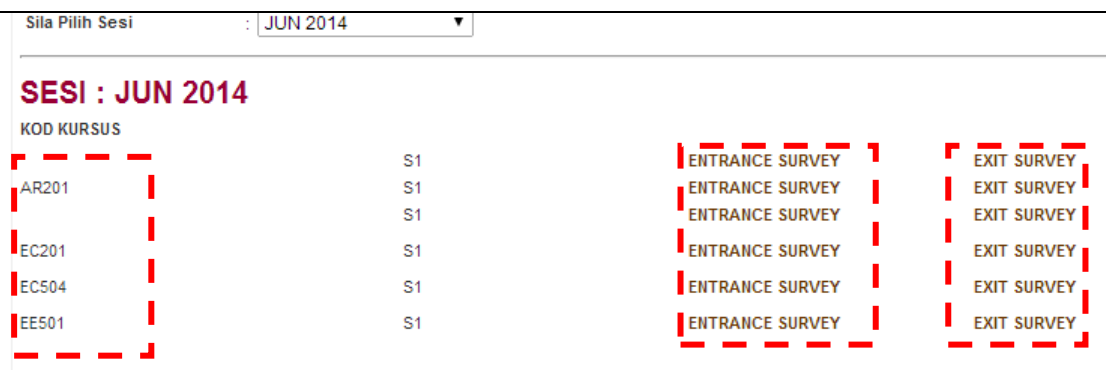

#### 5.4.17 Contoh analisis yang dihasilkan

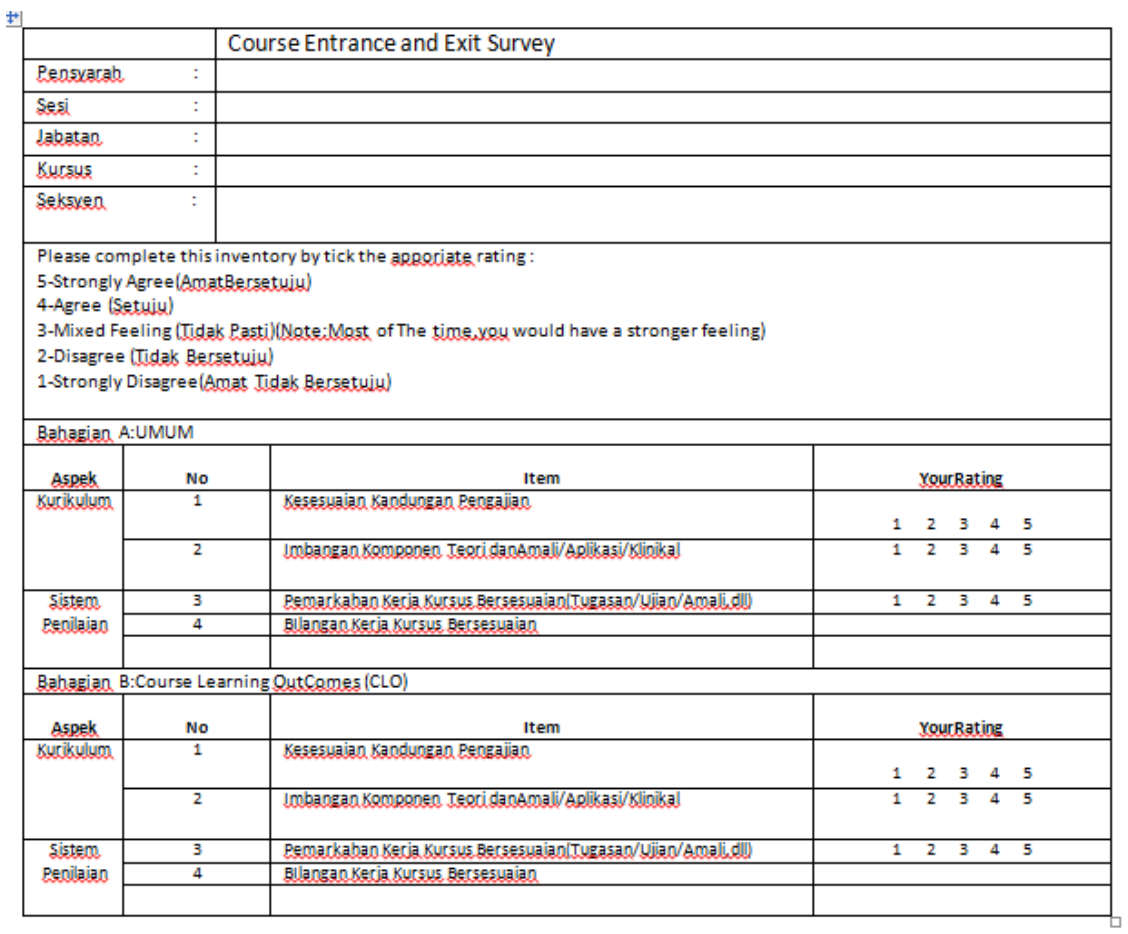

# MODUL ANALISIS ITEM POLITEKNIK, KPM DIS 2013

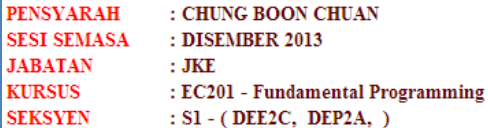

Please complete this inventory by tick the appropriate rating

5 - Strongly Agree (Amat Bersetuju)

- 4 Agree (Setuju)<br>4 Agree (Setuju)<br>3 Mixed Feeling (Tidak Pasti) (Note : most of the time, you would have a stronger feeling)
- 2 Disagree (Tidak Bersetuju)
- 1 Strongly Disagree (Amat Tidak Bersetuju)

#### **Course Learning Outcomes (CLO)**

Bilangan Soalan - 22

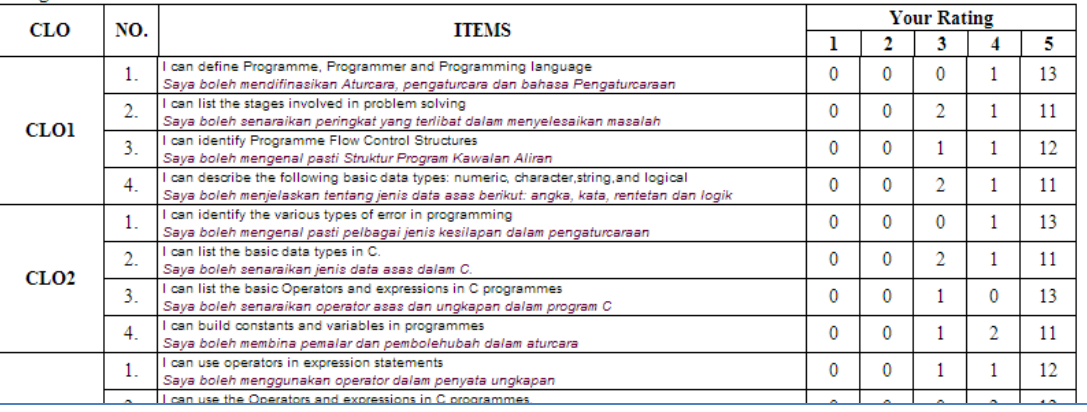

5.4.18 Semakan status pengisian *Entrance/Exit Survey*

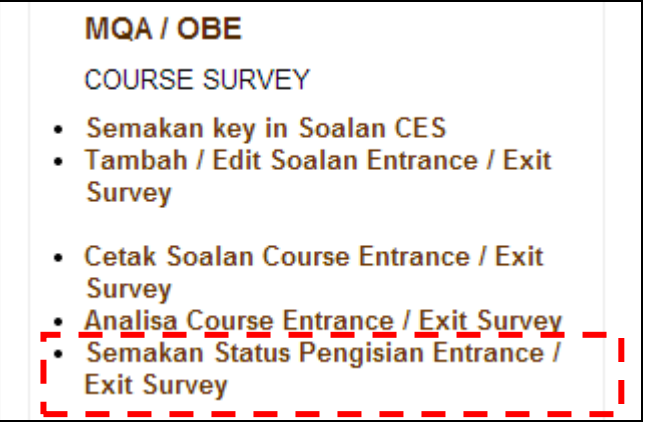

5.4.19 Pilih kursus yang hendak disemak dan klik "SEMAK"

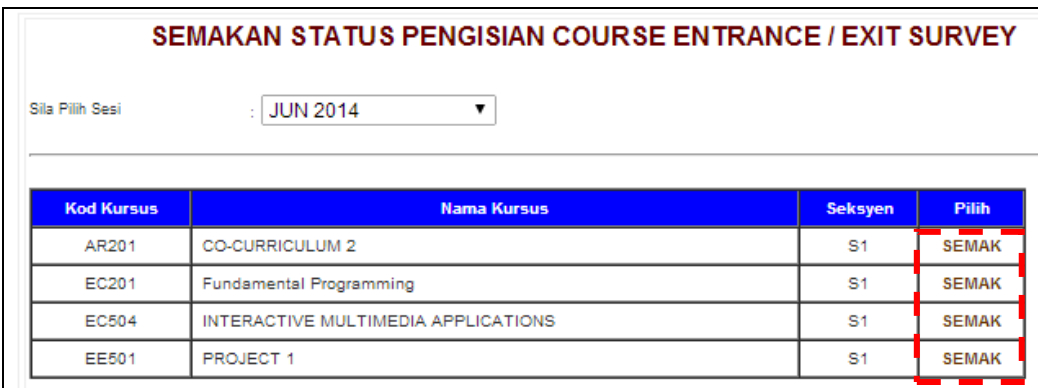

5.4.20 Contoh semakan status pengisian *course entrance dan exit survey*

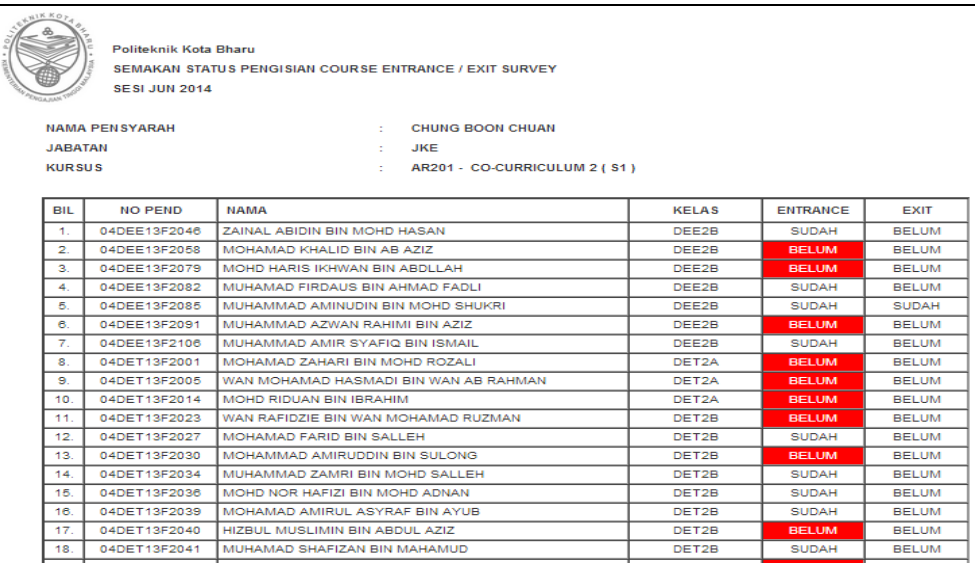

#### *5.5 PROGRAMME ENTRANCE/EXIT SURVEY*

*Programme Entrance/Exit Survey* adalah merupakan satu mekanisme untuk menilai hasil pembelajaran bagi sesuatu program secara tidak langsung. Langkah-langkah penyediaan *Programme Entrance/Exit Survey* adalah seperti berikut.

5.5.1 Pilih " Tambah /Edit Soalan Entrance / Exit Programme Survey"

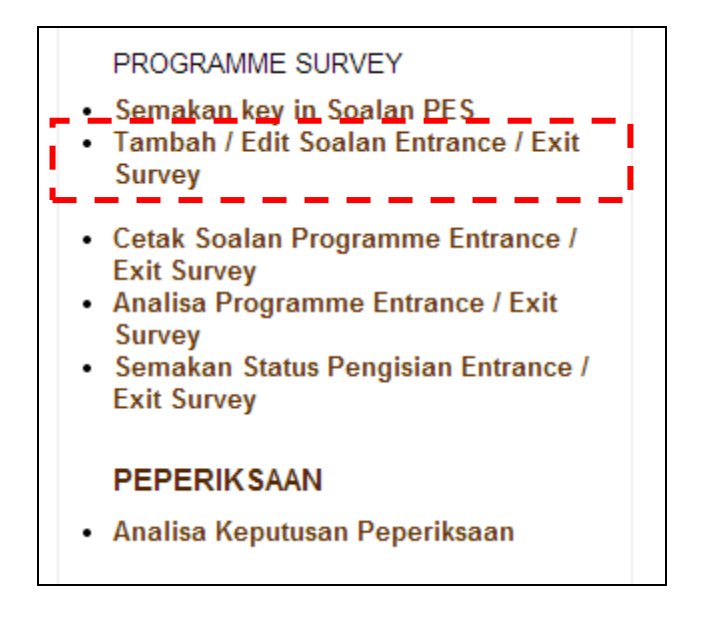

#### 5.5.2 Masukkan Kod Program yang diperlukan

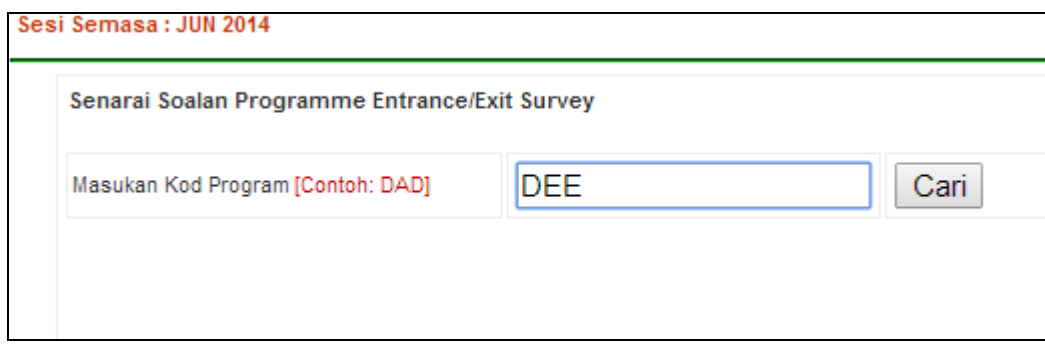

#### 5.5.3 Pilih " TAMBAH SOALAN ENTRANCE/EXIT SURVEY"

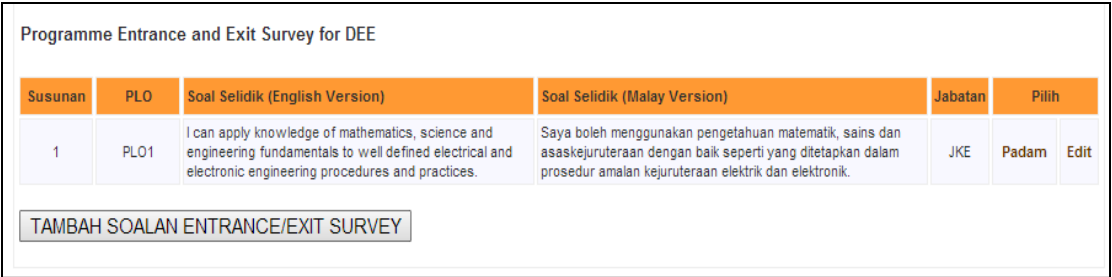

#### 5.5.4 Pilih " Jabatan", "No. soalan" dan "No. PLO" yang berkaitan

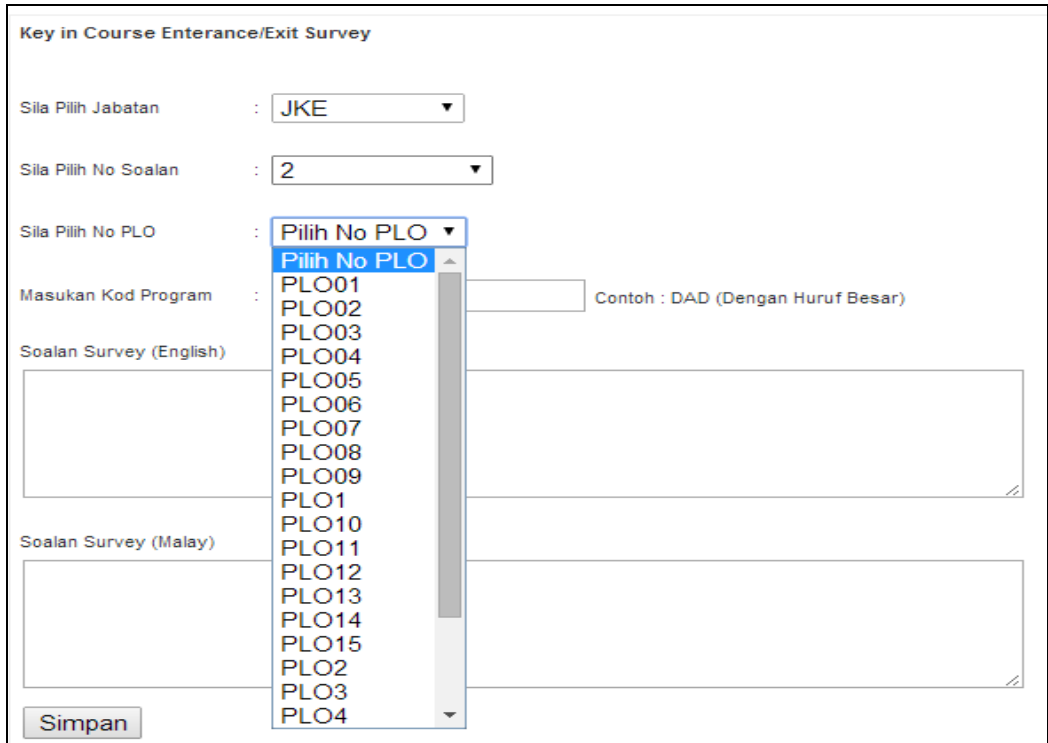

# MODUL ANALISIS ITEM POLITEKNIK, KPM DIS 2013

5.5.5 Masukkan soalan kaji selidik dalam dwi bahasa dan klik "Simpan"

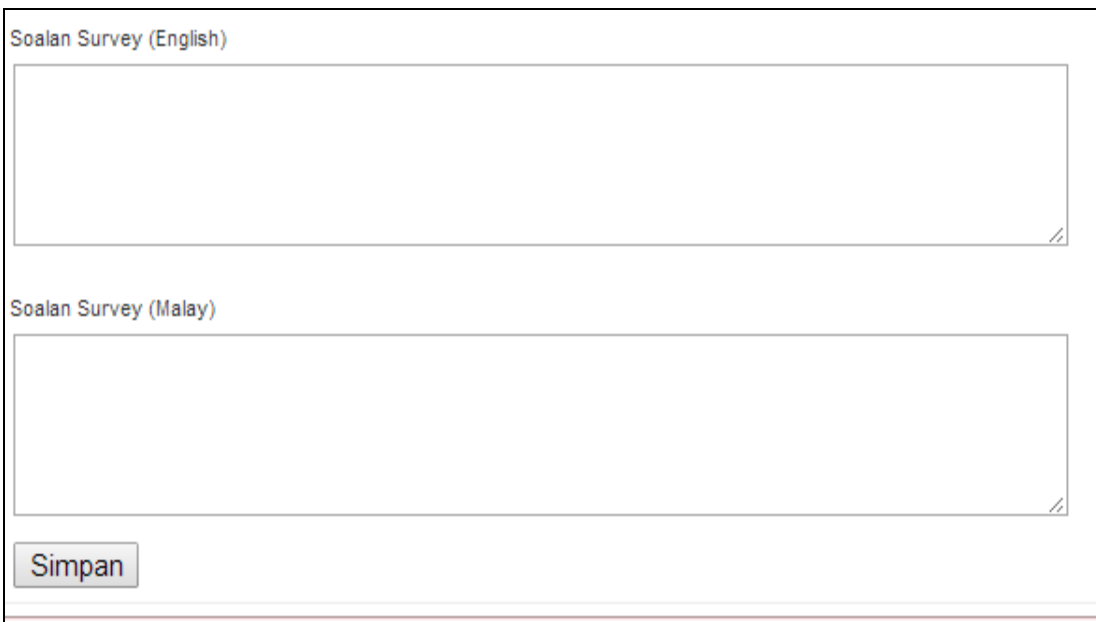

5.5.6 Ulang langkah d hingga e untuk soalan-soalan yang seterusnya,

#### 5.5.7 Contoh *ENTRANCE/EXIT SURVEY*

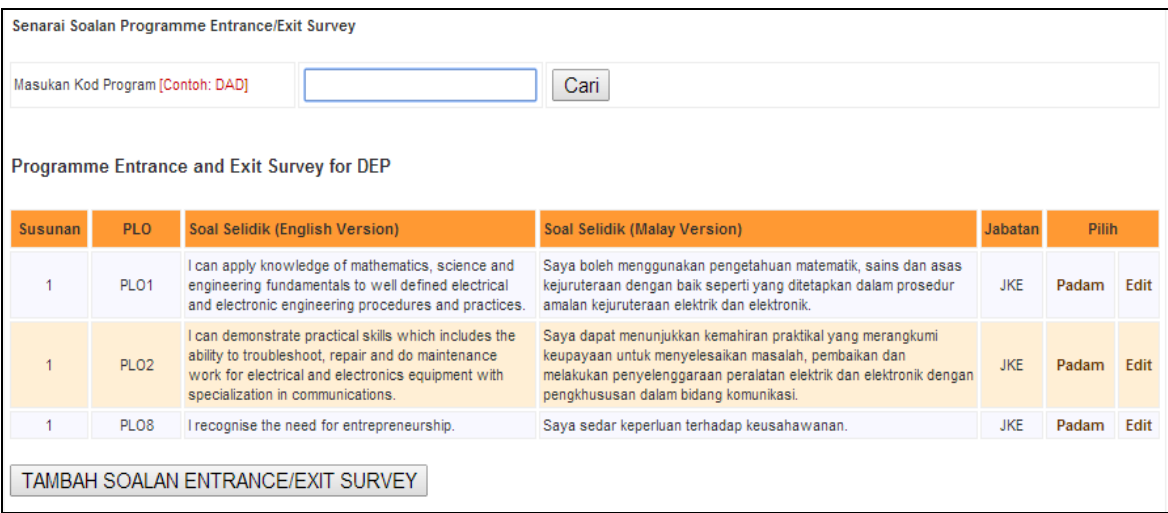

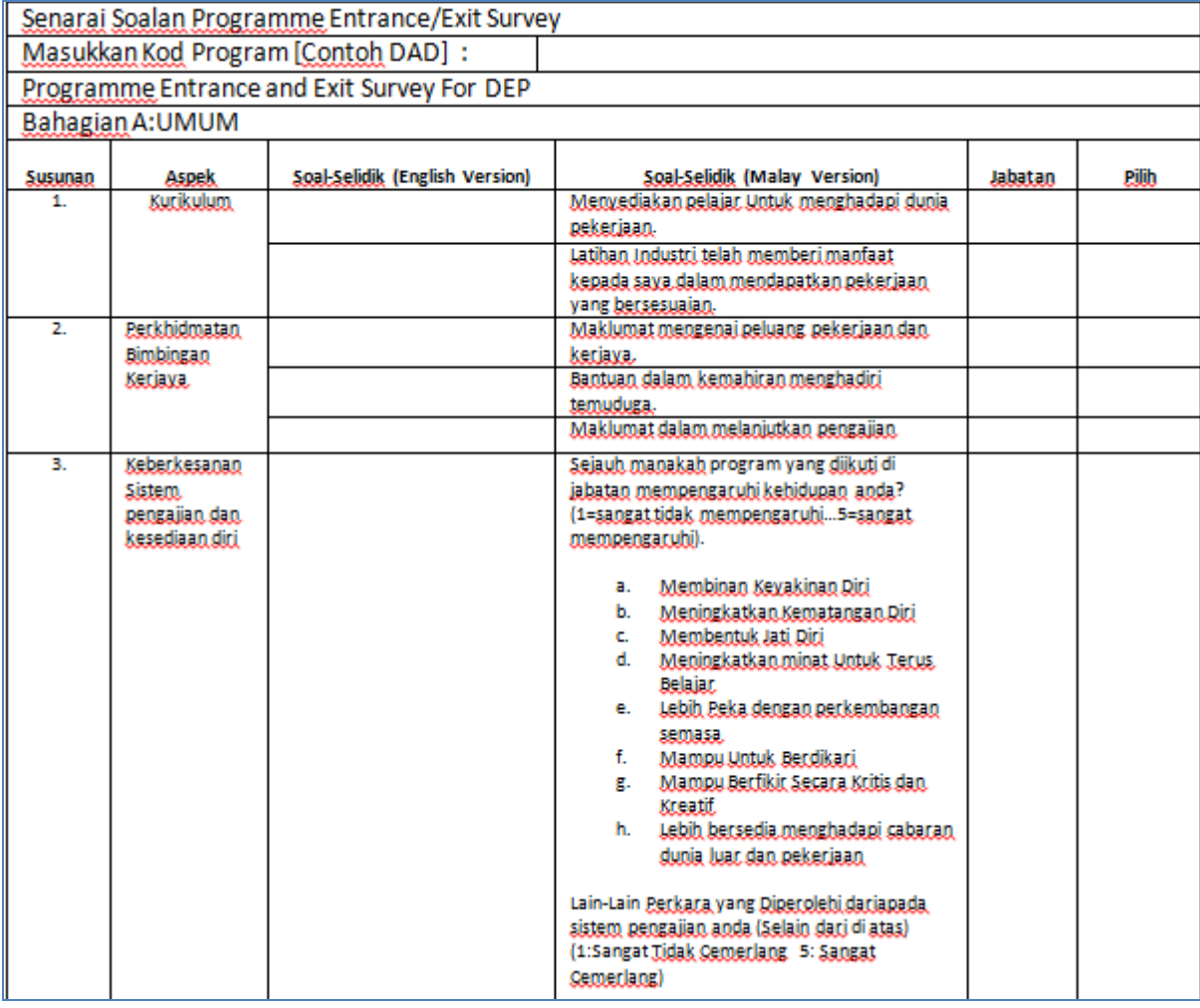

5.5.8 Pilih "Cetak Soalan Programme Entrance/Exit Survey" untuk mencetak borang kaji selidik

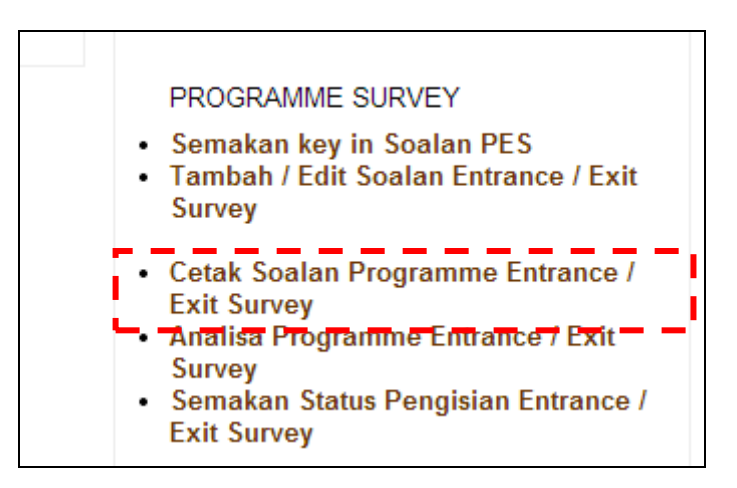

# MODUL ANALISIS ITEM POLITEKNIK, KPM DIS 2013

#### 5.5.9 Masukkan Kod Program dan klik " CARI"

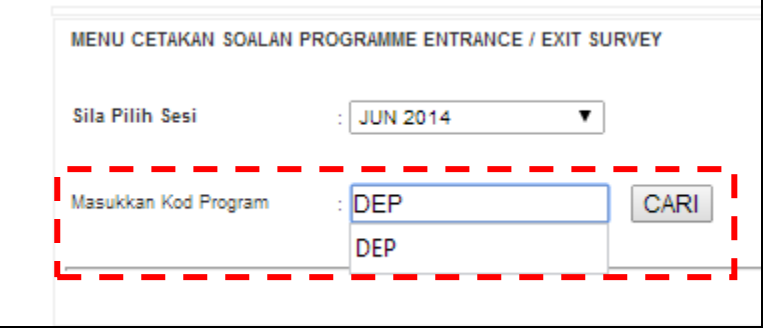

#### 5.5.10 Contoh borang kaji selidik yang diperlukan

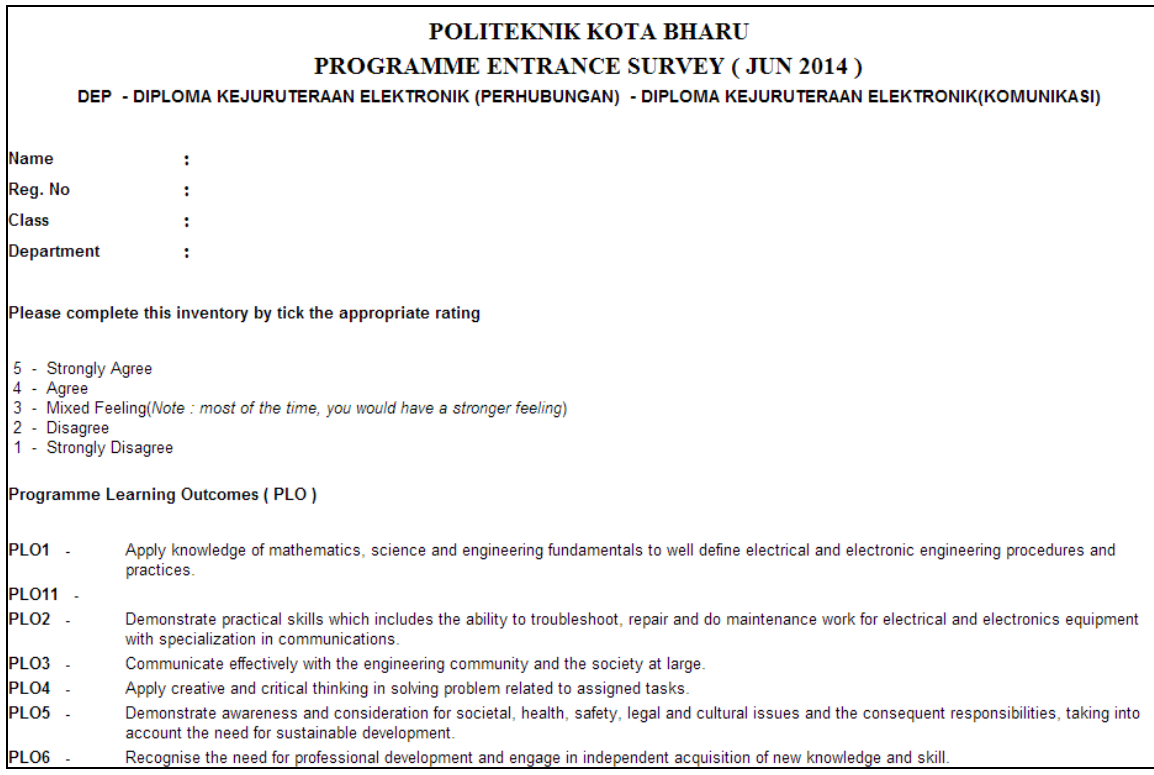

5.5.11 Pilih "Analisa Programme Entrance /Exit Survey" untuk mencetak analisis program yang diperlukan

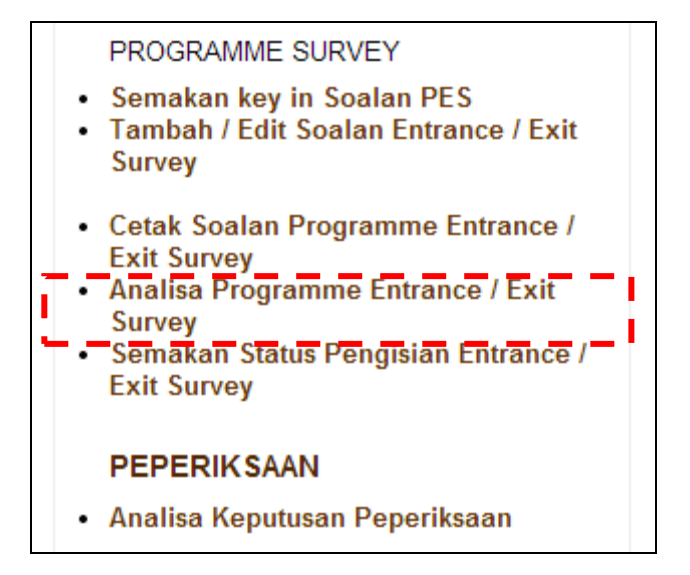

5.5.12 Pilih "Semakan Status Pengisian Entrance/Exit Survey" untuk melihat status pengisian yang diisi oleh pelajar.

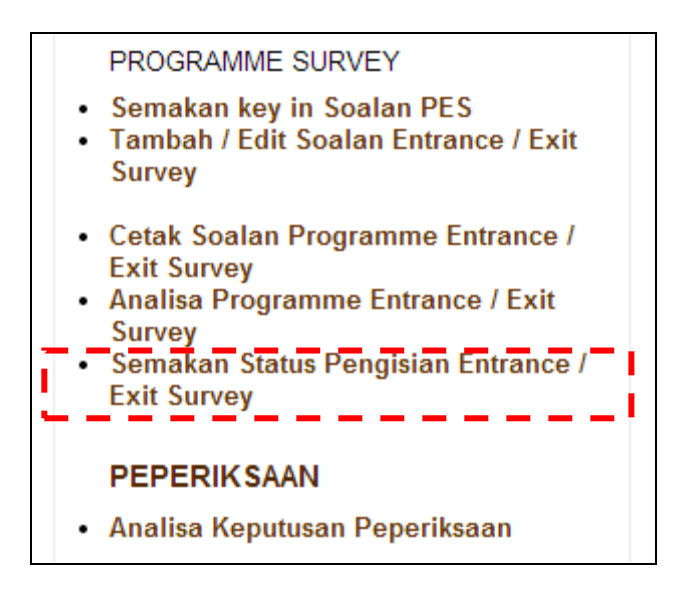

#### **5.6 ALIRAN HASIL ANALISIS DATA CLO DAN PLO**

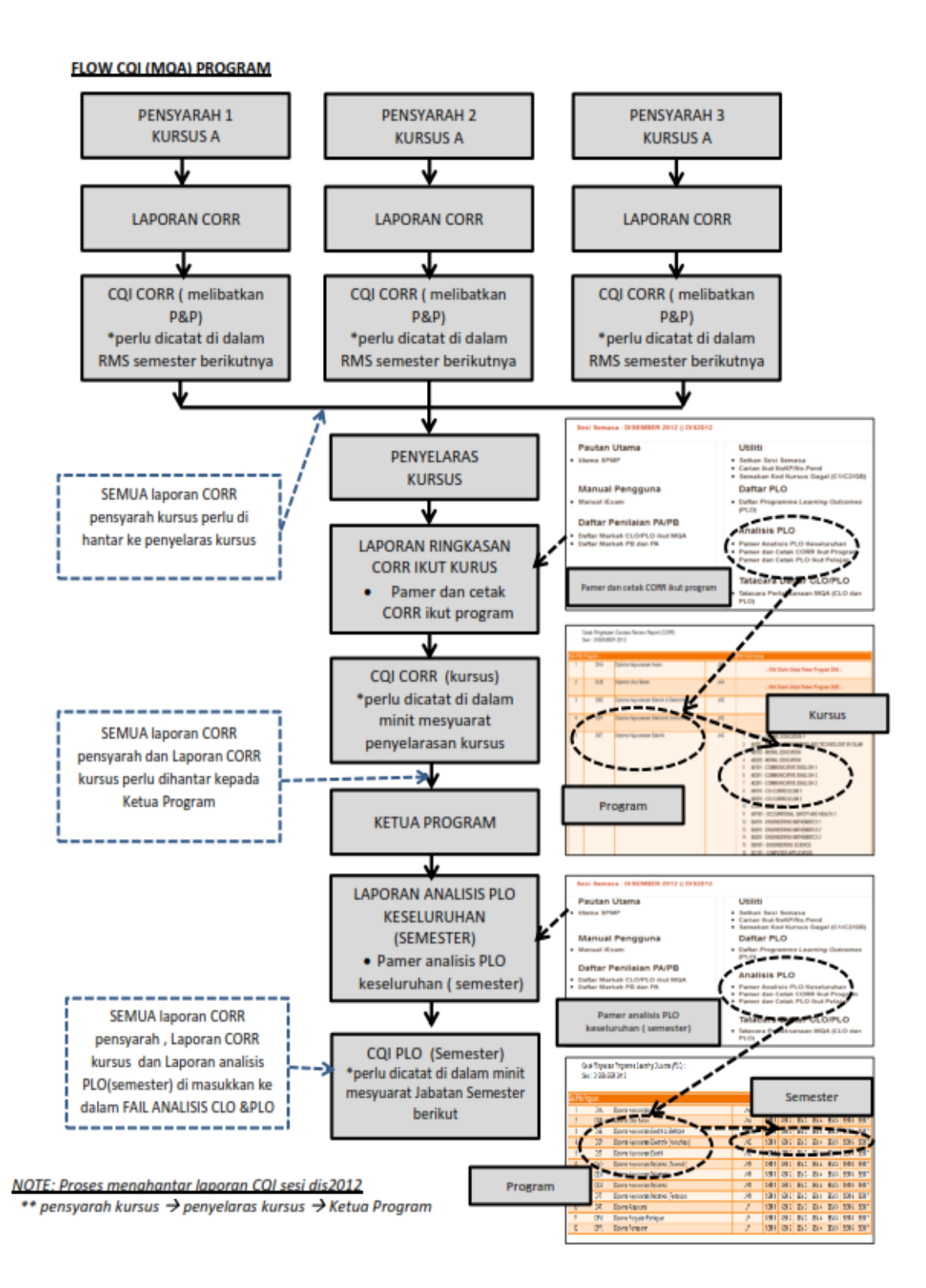

#### **5.7 RUMUSAN**

Proses *CQI* melibatkan analisis elemen *PLO* dan *CLO*. Proses Penambahbaikan Kualiti Secara Berterusan (*Continuous Quality Improvement* - CQI) merupakan satu proses yang perlu diwujudkan dalam setiap program akademik yang ditawarkan. *CQI* boleh dilaksana dan dibuktikan dengan mengemukakan satu laporan yang lengkap dengan data emperikal hasil daripada analisis pencapaian yang dilakukan berdasarkan kepada analisis pencapaian yang dinilai dan dianalisa menurut pencapaian KPI yang telah ditetapkan untuk setiap elemen yang dinyatakan serta input daripada pihak berkepentingan (*stakeholders*). Di dalam pelaksanaan proses *CQI*, terdapat beberapa aspek yang perlu ditekankan oleh semua ahli akademik. Aspek ini amat penting dalam usaha untuk mempertingkatkan dan memperkukuhkan kualiti dan mutu program yang ditawarkan. Aspek yang dimaksudkan adalah merangkumi:

- 5.7.1 Cara pelaksanaan *OBE* itu sendiri;
- 5.7.2 Kaedah pengukuran dan keputusan penilaian;
- 5.7.3 Pendekatan yang diambil dalam pelaksanaan *CQI* selepas keputusan penilaian dianalisis;
- 5.7.4 Dapatan pencapaian analisis berbanding *KPI*;
- 5.7.5 Sistem pengurusan data dan dokumentasi.

#### **5.8 RUJUKAN**

<http://kamaruzamanmoidunny.blogspot.com/2013/01/artikel-12a-analisis-item.html>

<https://docs.google.com/document/d/...sMqzw46gk0/edi>

<http://marcopangngewa.blogspot.com/2011/12/analisis-data.html>

rabowosetiyobudi.files.wordpress.com/

#### **BAB 6**

### **PENUTUP**

Modul Analisis Item Politeknik, Kementerian Pendidikan Malaysia Versi Disember 2013 merangkumi empat (4) jenis analisis item yang dilaksanakan di peringkat Politeknik dan Jabatan Pengajian Politeknik. Analisis-analisis tersebut adalah Analisis Jadual Spesifikasi Ujian (*Template UiTM*), Analisis Tahap Kesesuaian Item Peperiksan Akhir oleh Panel Penilai Luar (IPT/Industri/Badan Profesional), Analisis Tahap Kesukaran Item Menggunakan Perisian *Winstep* serta Analisis *Course Learning Outcome* (CLO) dan *Programme Learning Outcome* (PLO).

Secara umumnya, analisis dijalankan bagi meningkatkan tahap kesahan dan kebolehpercayaan item-item periksaan akhir dan penilaian kerja kursus politeknik disamping ruang untuk penambahbaikan (CQI) terhadap pembangunan kurikulum sedia ada.

Melalui modul yang dibangunkan ini, adalah diharapkan semua pihak berkenaan mempunyai autonomi untuk melaksanakan analisis item bagi tujuan penambahbaikan penilaian dan pentaksiran politeknik.

### **LAMPIRAN A**

### ANALISIS JADUAL SPESIFIKASI UJIAN (*Template UiTM*)

# MODUL ANALISIS ITEM POLITEKNIK, KPM

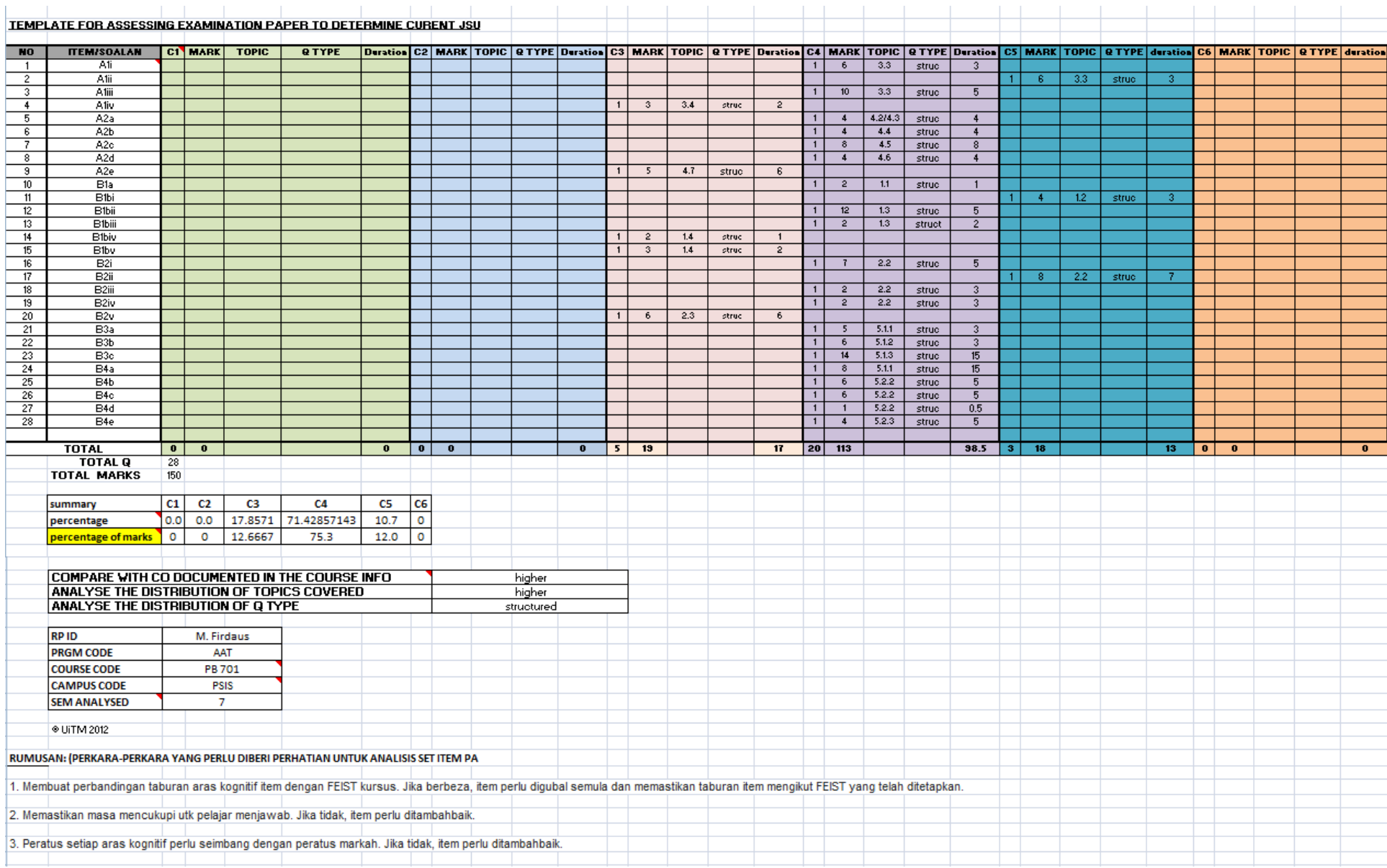

### **LAMPIRAN B**

### **(**ANALISIS TAHAP KESESUAIAN ITEM PEPERIKSAN AKHIR OLEH PANEL PENILAI LUAR (IPT/INDUSTRI/BADAN PROFESIONAL)

MODUL ANALISIS ITEM POLITEKNIK, KPM DIS 2013

Lampiran B

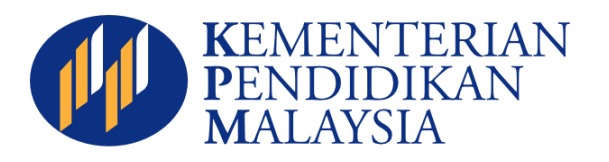

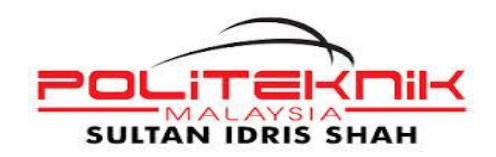

## **LAPORAN ANALISIS TAHAP KESESUAIAN ITEM PEPERIKSAAN AKHIR POLITEKNIK TAHAP 1 HINGGA 6 (DIP, DNS, DLS)**

**OLEH** 

**PANEL PENILAI LUAR (IPT/INDUSTRI/BADAN PROFESIONAL)**

**SESI DISEMBER 2012**

**POLITEKNIK PENYELARAS: POLITEKNIK SULTAN IDRIS SHAH**

#### **KANDUNGAN**

**BIL. TAJUK MUKA SURAT**

- **1.0 PENDAHULUAN**
- **2.0 BUTIRAN BENGKEL PENILAIAN DAN PEMURNIAN ITEM PEPERIKSAAN AKHIR POLITEKNIK**
- **3.0 SENARAI PANEL PENILAI LUAR (IPT/INDUSTRI/BADAN PROFESIONAL)**
- **4.0 INSTRUMEN SEMAKAN DAN PENILAIAN TAHAP KESESUAIAN ITEM PEPERIKSAAN AKHIR POLITEKNIK**

#### **5.0 ANALISIS DAN DAPATAN TAHAP KESESUAIAN ITEM PEPERIKSAAN AKHIR POLITEKNIK**

- 5.1 Jabatan Teknologi Maklumat Dan Komunikasi
	- 5.1.1 Diploma Teknologi Maklumat (Pengaturcaraan)
		- 5.1.1.1 Cadangan Penambahbaikan
	- 5.1.2 Diploma Teknologi Maklumat (Rangkaian)
		- 5.1.2.1 Cadangan Penambahbaikan
- 5.2 Jabatan Perdagangan
	- 5.2.1 Diploma Pengurusan Logistik Dan Rangkaian Bekalan
		- 5.2.1.1 Cadangan Penambahbaikan

#### **1.0 PENDAHULUAN**

Politeknik Sultan Idris Shah (PSIS) merupakan politeknik penyelaras dan penganjur bagi Bengkel Penilaian dan Pemurnian Item Peperiksaan Akhir Politeknik bagi program Diploma Teknologi Maklumat (Rangkaian, Diploma Teknologi Maklumat (Pengaturacaraan) dan Diploma Pengurusan Logistik dan Rangkaian Bekalan. Untuk memastikan jaminan kualiti item peperiksaan politeknik, panel penilai luar (IPT/industri/badan professional) telah dilantik bagi menyemak, menilai dan mengesahkan set soalan peperiksaan dan peraturan pemarkahan setiap kursus bagi program berkenaan. Dapatan ini seterusnya dapat dijadikan rujukan kepada penggubal untuk melaksanakan proses penambahbaikan semasa membangunkan soalan peperiksaan pada sesi berikutnya.

#### **2.0 BUTIRAN BENGKEL PENILAIAN DAN PEMURNIAN ITEM PEPERIKSAAN AKHIR POLITEKNIK**

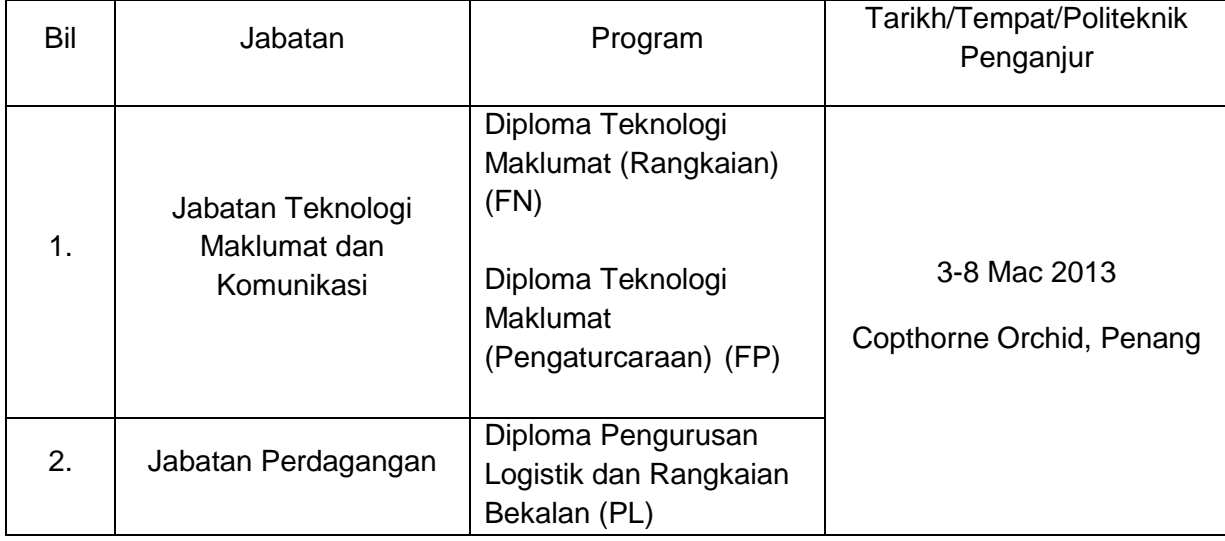

#### **3.0 SENARAI PANEL PENILAI LUAR (IPT/INDUSTRI/BADAN PROFESIONAL)**

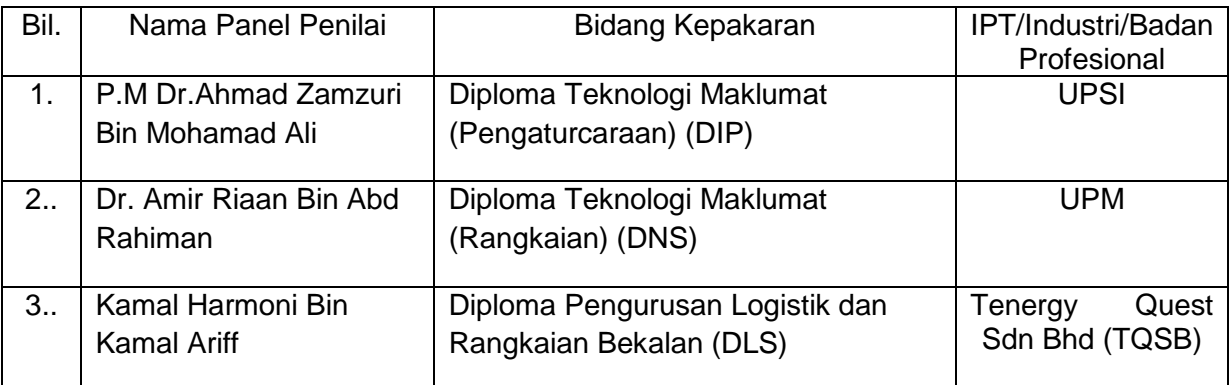

#### **4.0 INSTRUMEN SEMAKAN DAN PENILAIAN TAHAP KESESUAIAN ITEM PEPERIKSAAN AKHIR POLITEKNIK**

Instrumen yang digunakan oleh penilai luar bagi menyemak dan menilai item peperiksaan akhir politeknik menggunakan Borang B6/BPN dan Borang B7/BPN.

Terdapat Sembilan (9) item di dalam Borang B6/BPN yang menggunakan skala likert 5 tahap iaitu:

- 1 Sangat Tidak Sesuai
- 2 Tidak Sesuai
- 3 Sederhana
- 4 Sesuai
- 5 Sangat Sesuai

Manakala Borang B7/BPN merupakan ulasan bagi komen dan cadangan terhadap item peperiksaan akhir politeknik.

#### **5.0 ANALISIS DAN DAPATAN TAHAP KESESUAIAN ITEM**

Data dianalisis menggunakan perisian *Statistical Package for Social Science* (S*PSS)*  atau *MS Excel.* Pengukuran bagi tahap kesesuaian item peperiksaan akhir politeknik adalah menggunakan skor min dan interpretasi skor min adalah merujuk kepada Levin and Rubin, 2000 (Rujuk Jadual 1).

> **Jadual 1:** Interpretasi Skor Min Tahap Kesesuaian Item Peperiksaan Akhir Politeknik

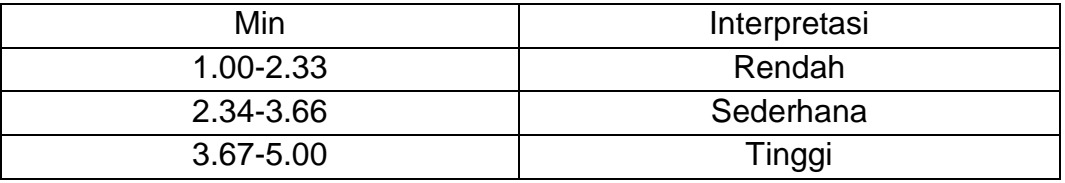

#### **5.1 Jabatan Teknologi Maklumat Dan Komunikasi (JTMK)**

Dapatan analisis Tahap Kesesuaian Item Peperiksaan Akhir Politeknik bagi dua (2) program JTMK diperjelaskan seperti berikut:

#### **5.1.1 Diploma Teknologi Maklumat (Pengaturcaraan)**

#### **Jadual 2: Skor Min Tahap Kesesuaian Item Peperiksaan Akhir Politeknik Program Diploma Teknologi Maklumat (Pengaturcaraan)**

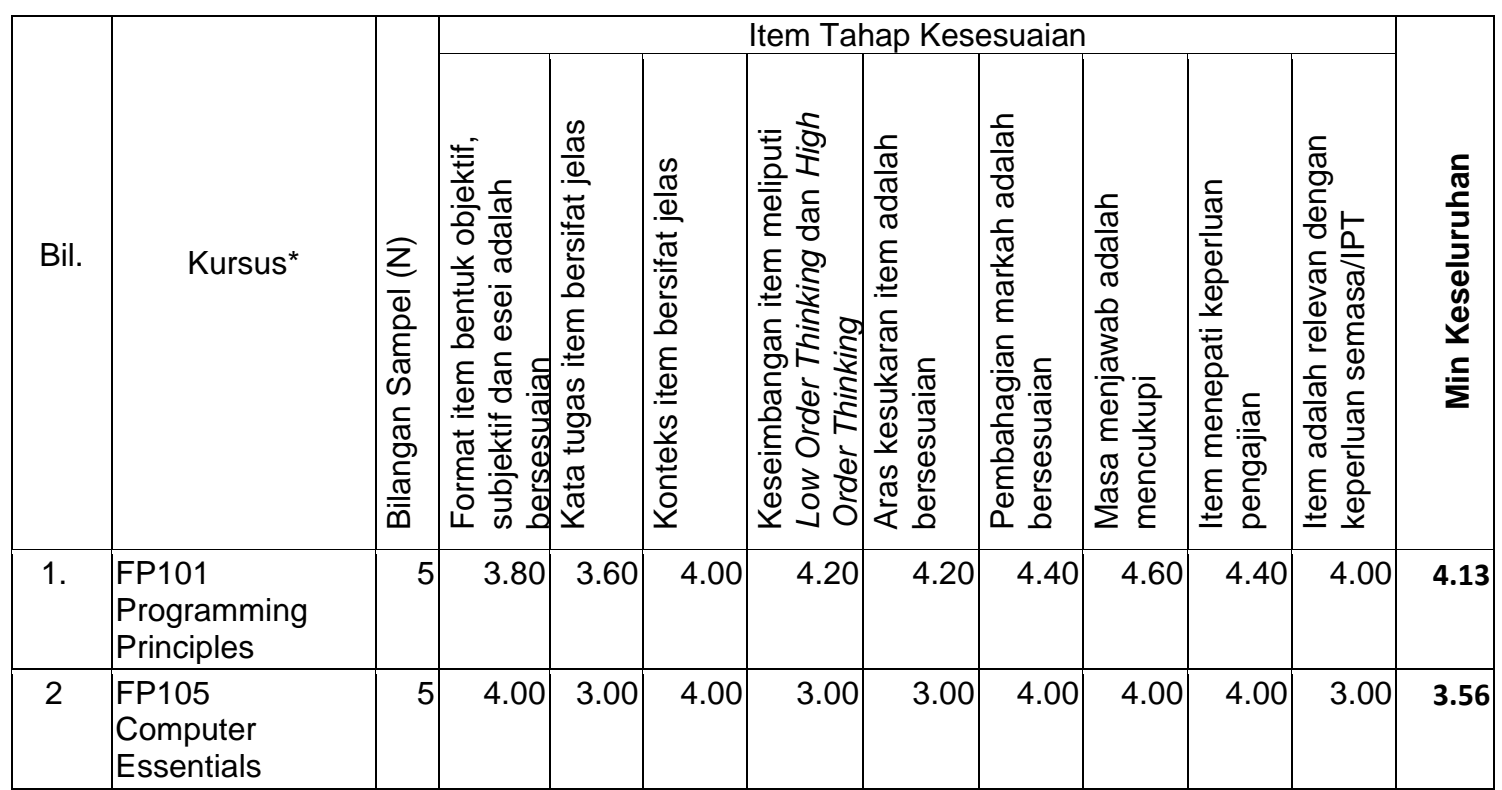

*\*Nota: senarai kursus mengikut tahap*

Jadual 2 di atas menunjukkan skor min tahap kesesuaian item peperiksaan akhir politeknik bagi kursus di bawah program **Diploma Teknologi Maklumat (Pengaturcaraan).** Dapatan menunjukkan skor min bagi kesemua kursus adalah pada tahap **tinggi** kecuali bagi kursus FP105 (*Programming Principles*) yang berada pada tahap **sederhana**.

#### **5.1.1.1 Cadangan Penambahbaikan**

Kedua-dua set item bagi kursus FP105 (*Programming Principles*) perlu ditambahbaik dari aspek terjemahan item dari Bahasa Inggeris ke Bahasa Melayu.

Penggubal disarankan untuk tidak membina item yang terlalu mudah bagi peringkat diploma di mana secara dominannya adalah pada aras C3.

#### **5.1.2 Diploma Teknologi Maklumat (Rangkaian)**

**Jadual 3:** Skor Min Tahap Kesesuaian Item Peperiksaan Akhir Politeknik Program Diploma Teknologi Maklumat (Rangkaian)

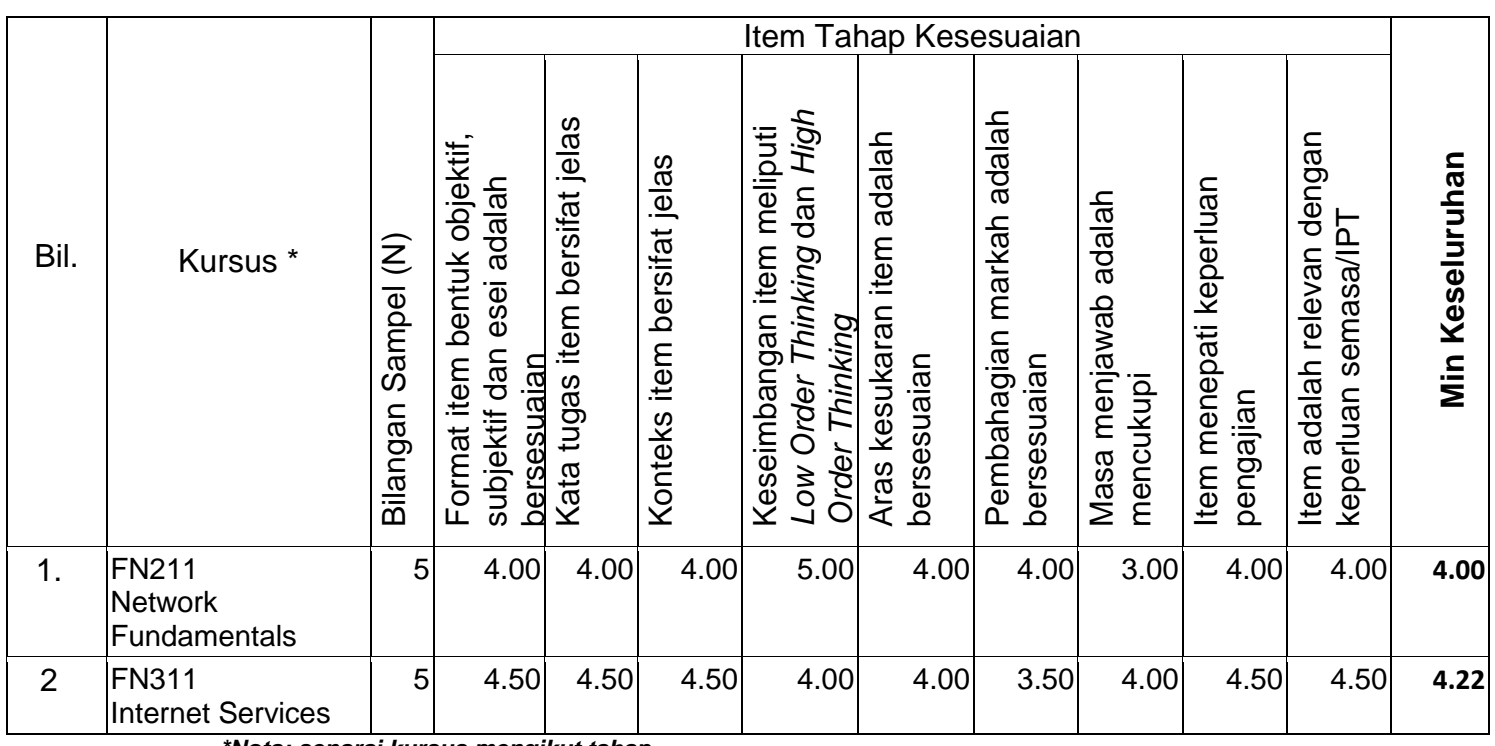

*\*Nota: senarai kursus mengikut tahap*

Jadual 3 di atas menunjukkan skor min tahap kesesuaian item peperiksaan akhir politeknik bagi kursus di bawah program **Diploma Teknologi Maklumat (Rangkaian).**  Dapatan menunjukkan skor min bagi kesemua kursus adalah pada tahap **tinggi**.

#### **5.1.2.1 Cadangan Penambahbaikan**

Set item peperiksaan akhir politeknik perlu digubal mengikut aras taxanomi item dan sesuai dengan hasil pembelajaran kursus yang ingin dicapai.

Kedua-dua set item bagi kursus FP105 (*Programming Principles*) perlu ditambahbaik dari aspek terjemahan item dari Bahasa Inggeris ke Bahasa Melayu.

Penggubal disarankan untuk tidak membina item yang terlalu mudah bagi peringkat diploma di mana secara dominannya adalah pada aras C3.
## **5.2 Jabatan Perdagangan (JP)**

Dapatan analisis Tahap Kesesuaian Item Peperiksaan Akhir Politeknik bagi program JP diperjelaskan seperti berikut:

### **5.2.1 Diploma Pengurusan Logistik dan Rangkaian Bekalan**

**Jadual 4:** Skor Min Tahap Kesesuaian Item Peperiksaan Akhir Politeknik Program Diploma Pengurusan Logistik dan Rangkaian Bekalan

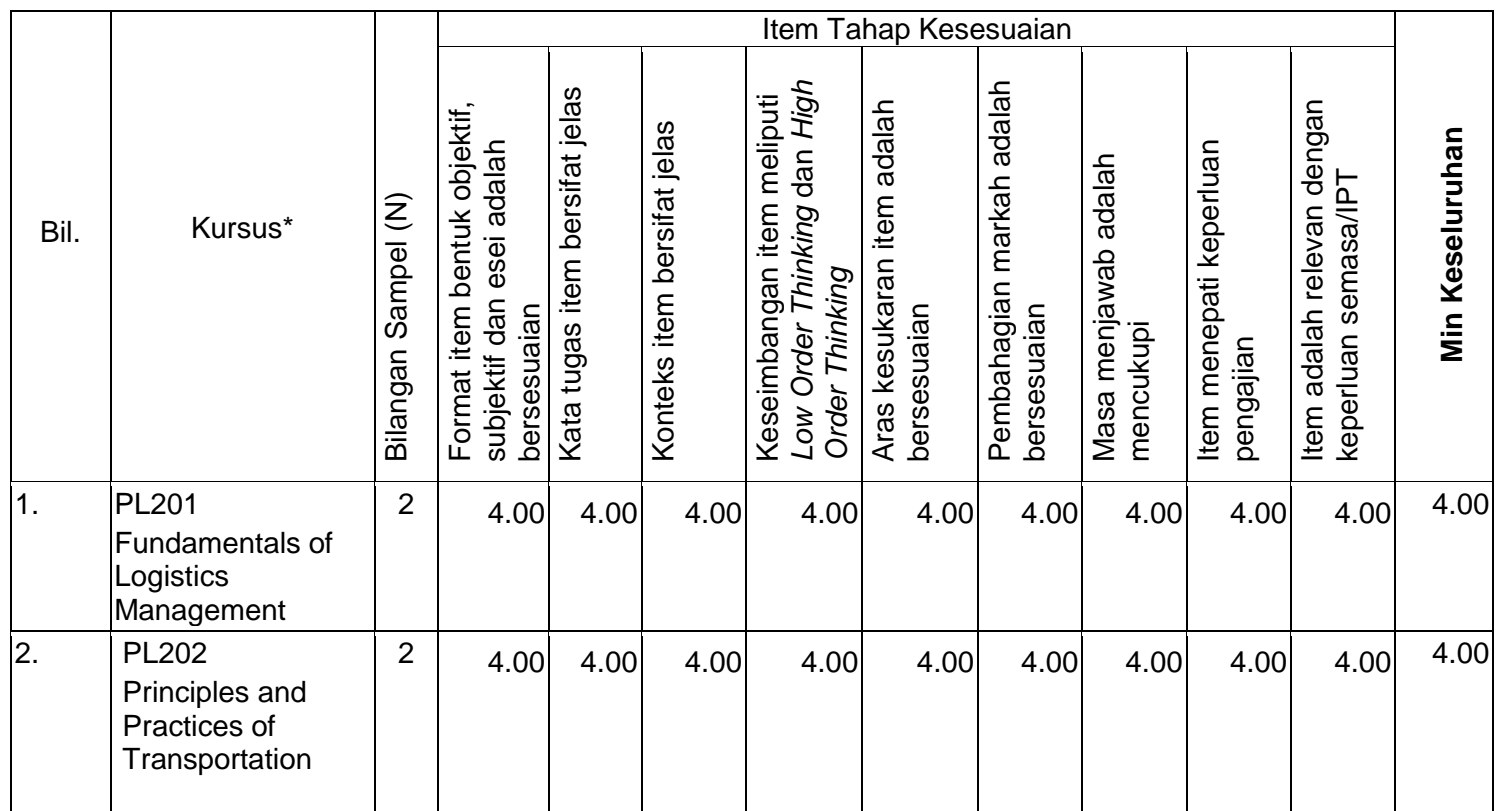

*\*Nota: senarai kursus mengikut tahap*

Jadual 4 di atas menunjukkan skor min tahap kesesuaian item peperiksaan akhir politeknik bagi kursus di bawah program **Diploma Pengurusan Logistik dan Rangkaian Bekalan.** Dapatan menunjukkan skor min bagi kesemua kursus adalah pada tahap **tinggi**.

# **5.2.1.1 Cadangan Penambahbaikan**

Penambahbaikan yang disarankan adalah supaya struktur ayat atau kata kerja diolah semula dengan lebih baik. Item perlu dipelbagaikan aras kesukarannya supaya tidak hanya tertumpu pada aras C1 sahaja.

# **LAMPIRAN C**

# (ANALISIS *COURSE LEARNING OUTCOME* (CLO) DAN *PROGRAMME LEARNING OUTCOME* (PLO))

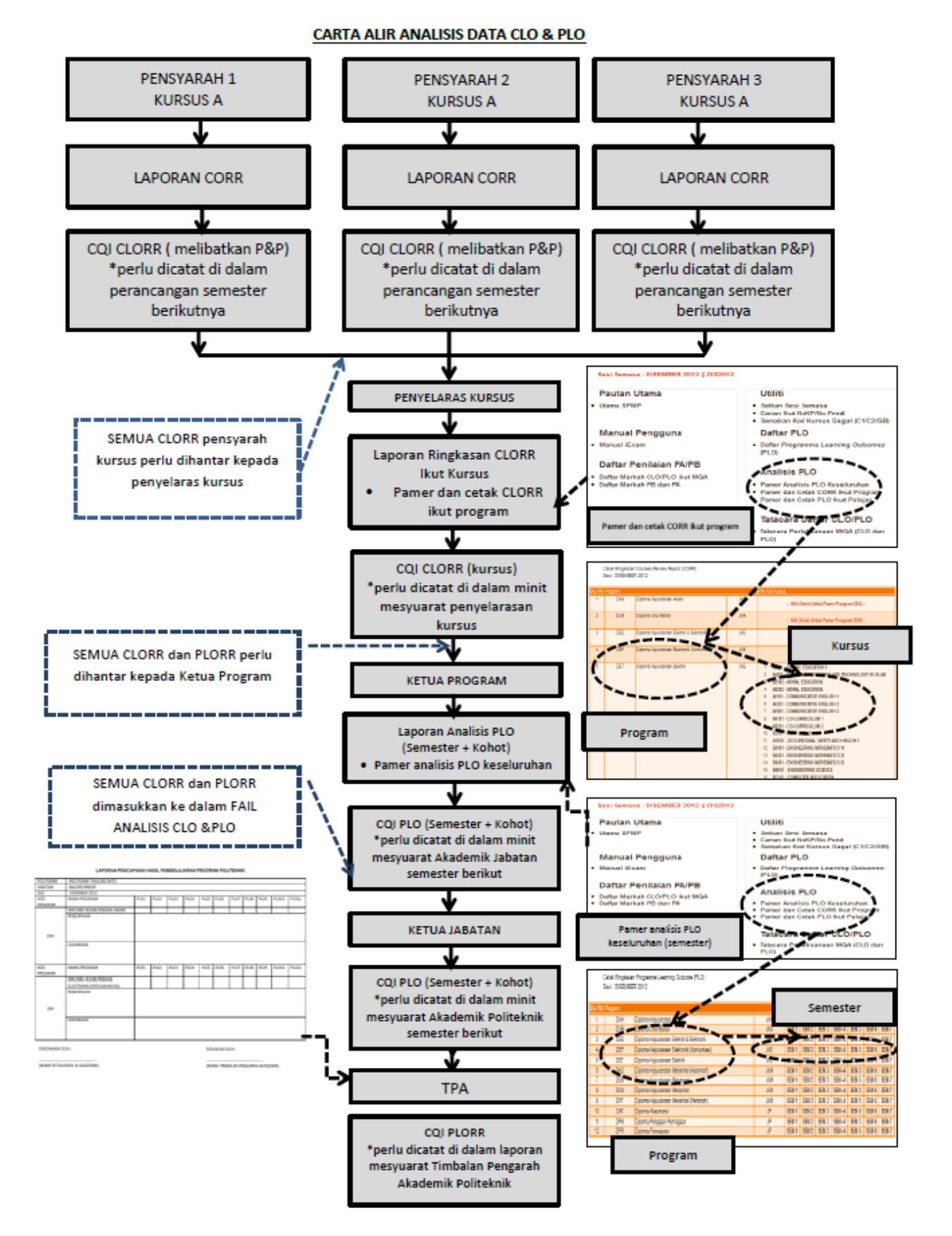

PROGRAMME CLASS

SESSION

: DEP - DIPLOMA KEJURUTERAAN ELEKTRONIK (KOMUNIKASI)

 $:$  DEP6B : DISEMBER 2013

2. PROGRAMME LEARNING OUTCOME

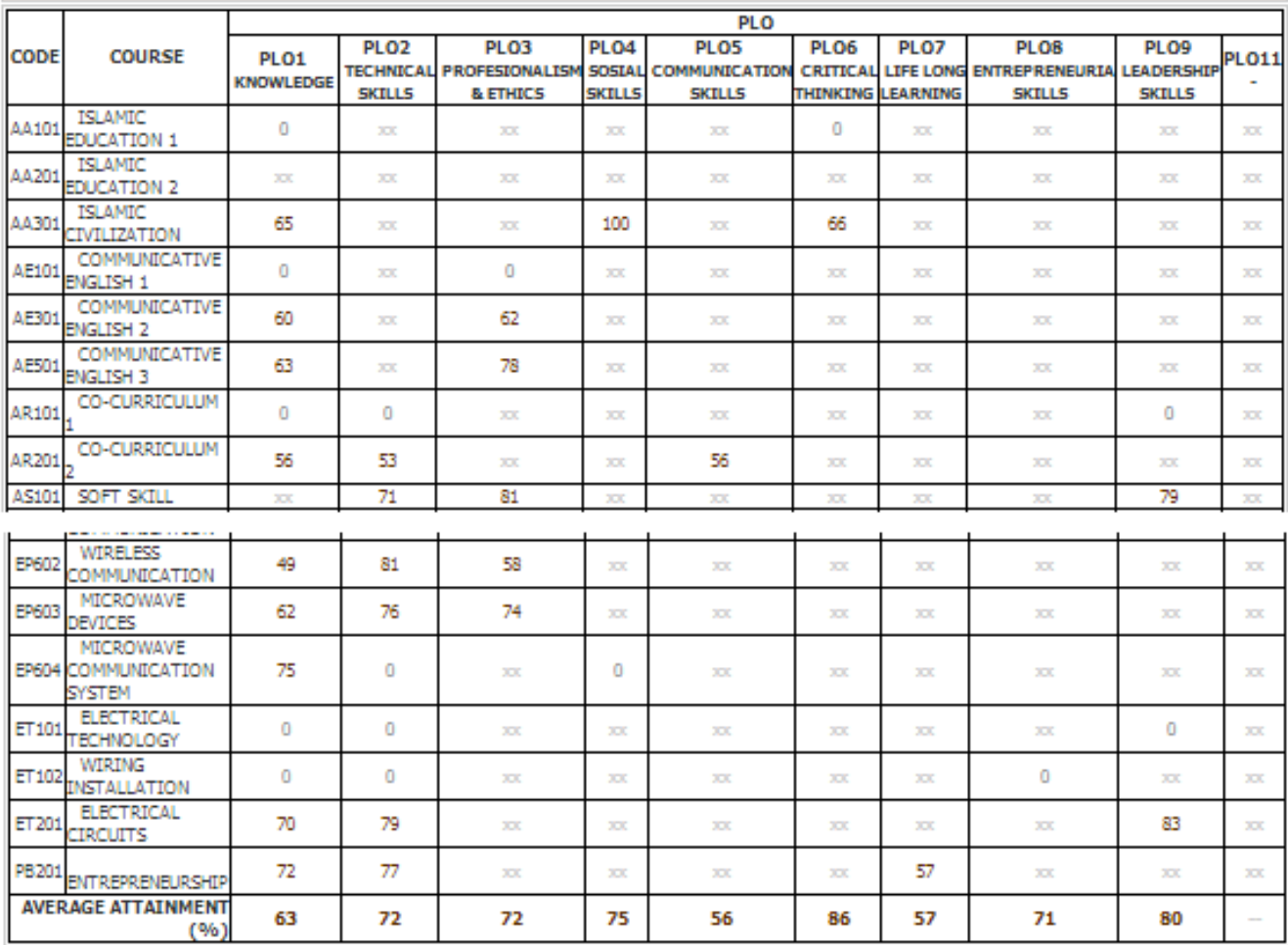

REFLECTION (KOMEN DAN CADANGAN)

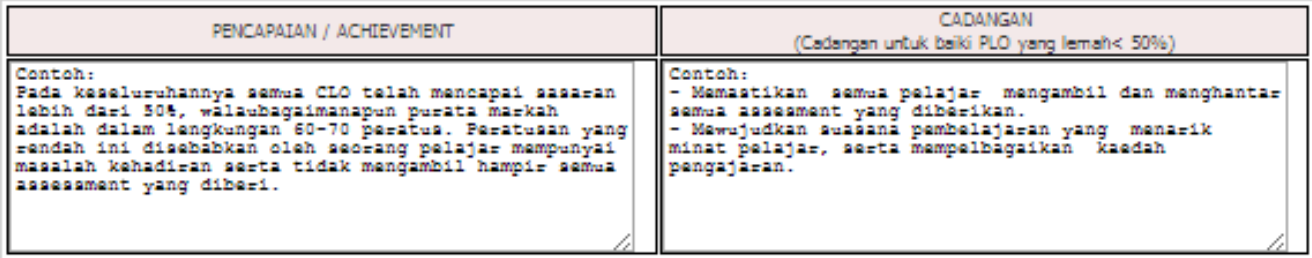

#### 7. PREPARED BY / DISEDIAKAN OLEH

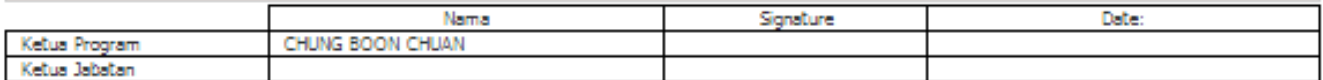

### Contoh:

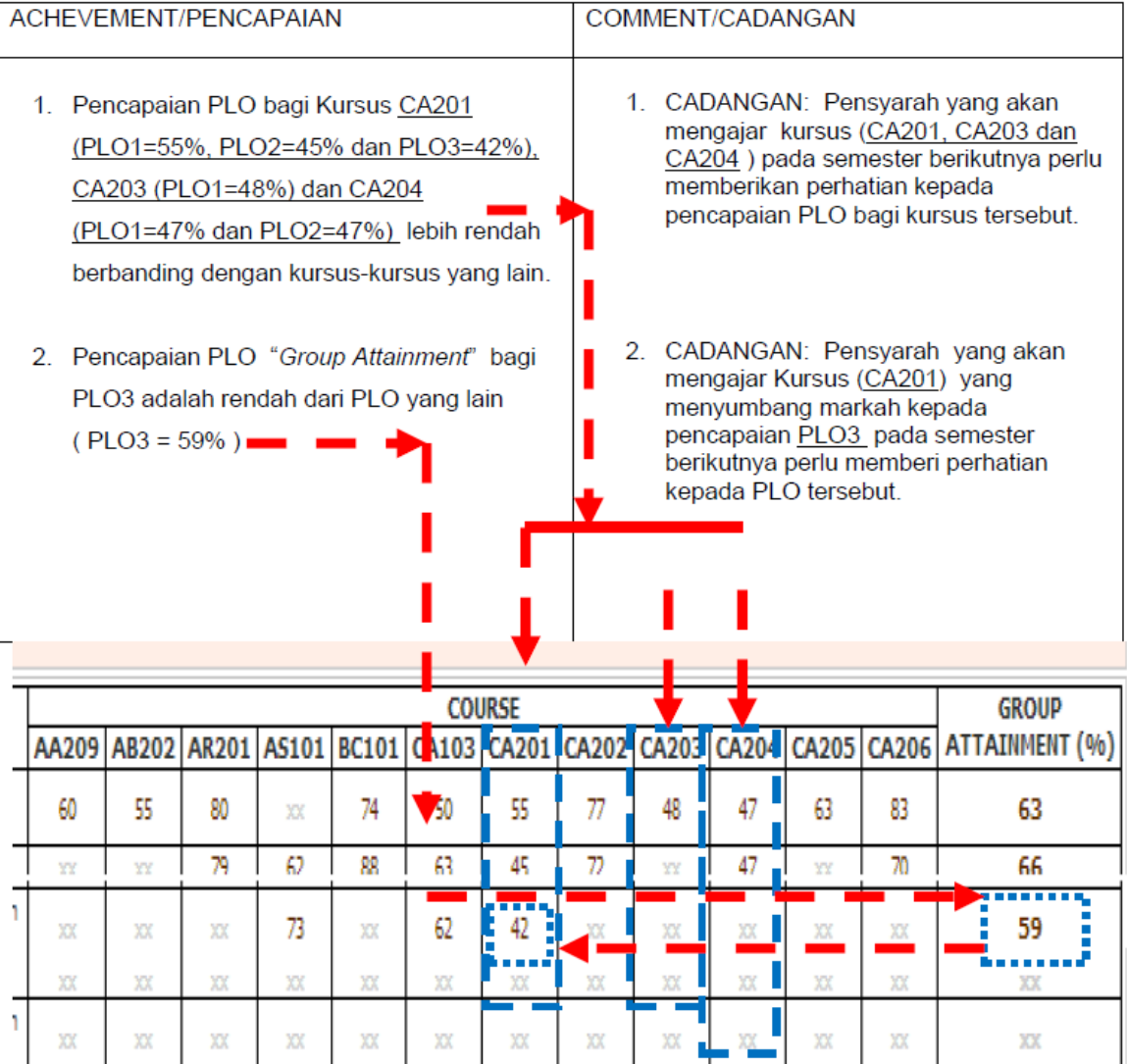

### **Flowchart: system SPMP-iexam**

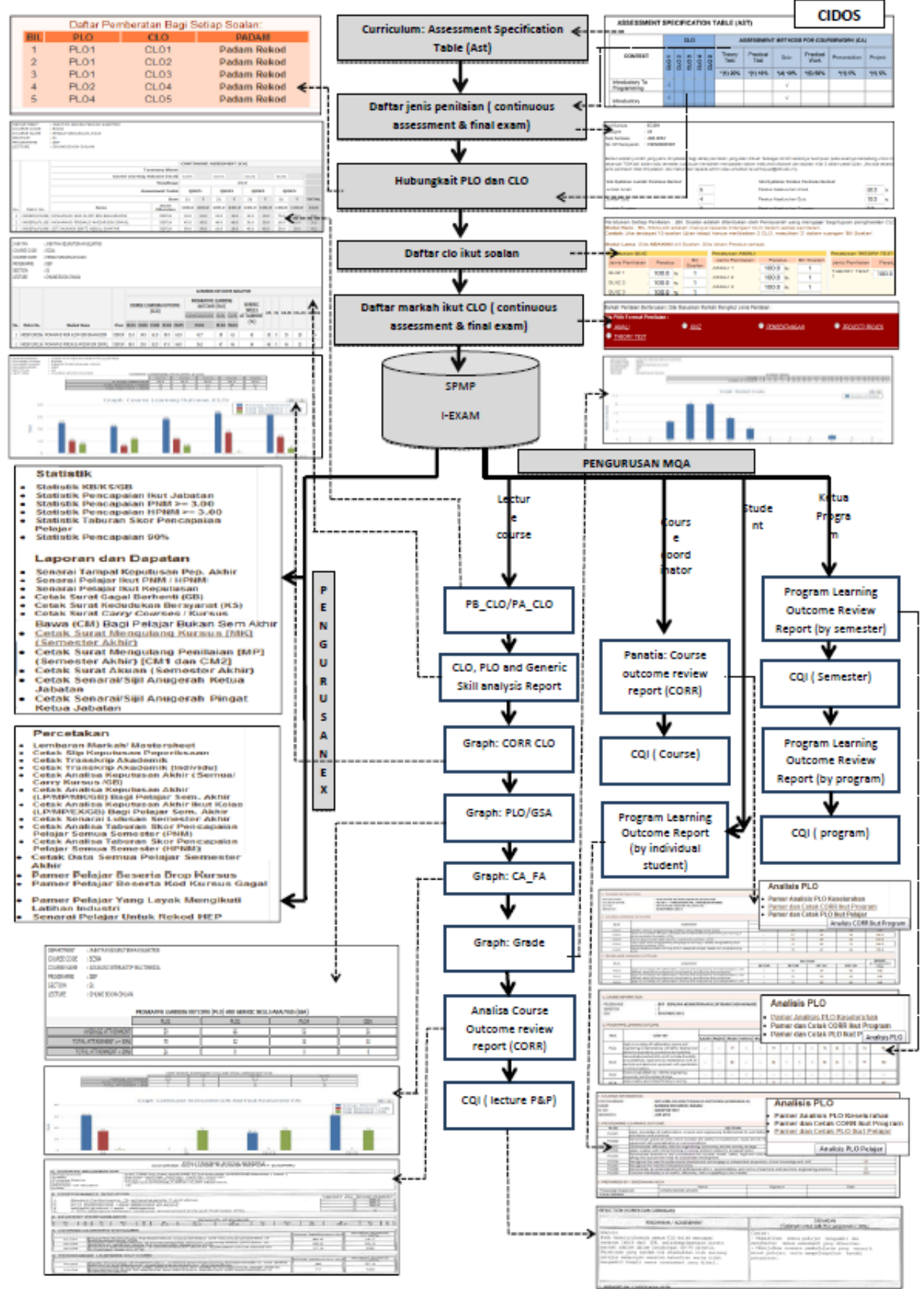